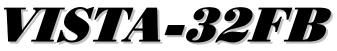

# **Commercial Fire and Burglary Partitioned Security System** with Scheduling

**Quick Start Guide** 

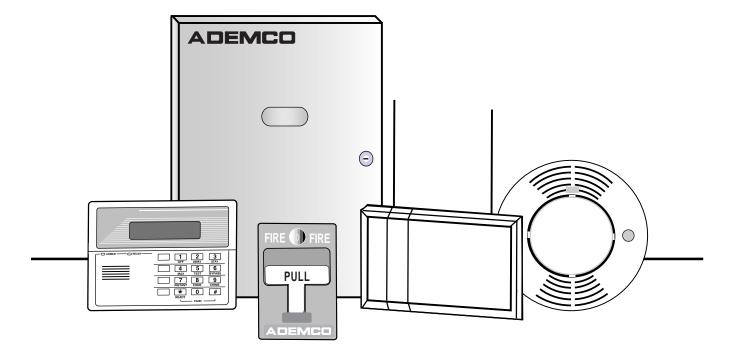

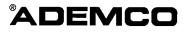

| RECOMMENDED PROGRAMMING PROCEDURE                              | 4  |
|----------------------------------------------------------------|----|
| PROGRAM FIELD CATEGORIES                                       | 6  |
| VISTA-32FB PROGRAMMING FORM                                    | 7  |
| PARTITION-SPECIFIC FIELDS                                      | 12 |
| PROGRAMMING WITH #93 MENU MODE                                 |    |
| 5800 SERIES RF TRANSMITTER LOOP DESIGNATIONS                   |    |
| ALPHA DESCRIPTOR VOCABULARY                                    | 31 |
| RELAY VOICE DESCRIPTORS AND CUSTOM WORD SUBSTITUTES VOCABULARY | 43 |
| SYSTEM LAYOUT WORKSHEETS                                       | 45 |
|                                                                | 52 |
| SCHEDULING MENU PROMPTS                                        |    |
| SCHEDULING WORKSHEETS                                          | 55 |
| VISTA-32FB SUMMARY OF CONNECTIONS                              | 59 |
|                                                                |    |

The purpose of this document is to provide a quick and easy way to program your entire system. A recommended programming procedure is included, followed by a list of program fields with the corresponding program group they belong to (system-wide, partition-specific, scheduling, etc.). Two program forms are included; one contains all the programming fields, and the other contains the partition-specific fields. If you are setting up a single-partition system, the partition-specific fields become system-wide fields.

Following the program forms are system layout worksheets. We recommend that you use these sheets to plan your system before programming is performed. If you need further information about specific programming options, see the VISTA-32FB INSTALLATION INSTRUCTIONS.

• Make sure that one two-line alpha keypad is connected to the control and is set to device address 00.

# Single-Partition System

• The system default is for a single-partition system. Use the VISTA-32FB SINGLE-PARTITION PROGRAMMING FORM when programming for single-partition usage. Follow the steps outlined in RECOMMENDED PROGRAMMING PROCEDURE of this document for proper programming procedure.

# **Multiple-Partition System**

• The number of partitions to be used must be entered in data field 2×00 to set the system for multiple partitions. Use the VISTA-32FB SINGLE-PARTITION and the PARTITION-SPECIFIC PROGRAM FORMS when programming the system for multiple partitions. Follow the steps outlined in RECOMMENDED PROGRAMMING PROCEDURE of this document for proper programming procedure.

# SUMMARY OF PROGRAMMING COMMANDS

- To enter Program mode, enter [Installer Code] + [8] + [0] + [0]
- To set standard defaults, press ★97
- To set communication defaults, press ★94 + one of the following: ★80=low speed; ★81=ADEMCO Express; ★ ★82=ADEMCO High Speed; ★83=ADEMCO's Contact ID
- To change to next page of program fields, press \*94
- To return to previous set of fields, press ★99
- To erase account and phone number field entries, press [★] + field number + [★]
- To assign zone descriptors, press #93 + follow menu prompts
- To add custom words, press #93 + follow menu prompts
- To enter Installer's Message, press #93 + follow menu prompts
- **To exit Program mode**, press ★99 OR ★98: ★99 allows re-access to Programming mode by Installer Code. ★98 prevents re-access to Programming mode by Installer Code.

Standard default ( $\star$ 97) values are shown in brackets []; otherwise default = 0.

The following is a step-by-step procedure recommended for programming your VISTA-32FB system.

- 1. Set the keypads (and other peripheral devices) to the appropriate addresses.
- **2. Set factory defaults by pressing ★97.** This will automatically enable keypad addresses 00-01, so be sure at least one keypad is set to one of these addresses.
- 3. Program system-wide (global) data fields.

Using the Programming Form as a guide, enter Program mode and program all systemwide programming fields. These options affect the entire system, regardless of partitions. They include control options, downloader and dialer options, RF options, event logging options, etc. Refer to the COMPLETE LIST OF PROGRAMMING FIELDS for a listing of the program fields arranged by function.

# Note that field $2 \times 00$ (Number of Partitions) must be programmed before continuing.

# 4. Program partition-specific fields.

When the system-wide fields have been programmed, program all partition-specific programming fields by first pressing  $\star$ 91 to select a partition (while still in Data Field program mode). Then enter the first partition-specific field number  $\star$ 09. The next partition-specific field will automatically be displayed when you are finished entering the value for field  $\star$ 09. Partition-specific fields can have different values for each partition. To program the fields for the next partition, press  $\star$ 91, enter the desired partition number, then enter field  $\star$ 09. Refer to SECTION 20: THE MECHANICS OF PROGRAMMING in the VISTA-32FB INSTALLATION INSTRUCTIONS for detailed instructions.

# 5. Use #93 Menu Mode for device programming.

Refer to the DEVICE PROGRAMMING in # 93 MENU MODE PROGRAMMING to assign keypad ID numbers and default partitions for each keypad, and to selectively suppress certain keypad sounding options. Also use this mode to assign RF receivers, relay modules, the VIP module, and the ECP Long Range Radio.

# 6. Use #93 Menu Mode for zone programming.

Refer to ZONE PROGRAMMING in # 93 MENU MODE PROGRAMMING to program zone response types, assign right loop zones and wireless zones, assign zones to partitions, and to program Alarm Report codes.

# 7. Use #93 Menu Mode for programming relays.

Refer to RELAY PROGRAMMING in # 93 MENU MODE PROGRAMMING to program desired relay operation.

## 8. Program Communication options.

Refer to SECTION 25: SYSTEM COMMUNICATION for further instructions to load communication defaults and to program related fields. Then use #93 Mode to program report codes if necessary.

# 9. Use #93 Menu Mode for programming alpha descriptors.

Refer to ALPHA DESCRIPTORS PROGRAMMING in # 93 MENU MODE PROGRAMMING to enter zone and partition descriptors and a custom Installer's Message.

**10.** Use #93 Menu Mode for relay voice descriptors and custom word substitutes. Refer to RELAY VOICE DESCRIPTORS in # 93 MENU MODE PROGRAMMING for further instructions for programming relay descriptors to be annunciated by the VIP Module, as well as CUSTOM WORD SUBSTITUTES FOR VIP MODULE ANNUNCIATION in # 93 MENU MODE PROGRAMMING for custom word substitutes.

# 11. Use #80 Mode for programming schedules.

Refer to SECTION 24: SCHEDULING OPTIONS to program open/close schedules, temporary and holiday schedules, limitation of access schedules, and time-driven events.

#### **12. Define user access codes.**

Refer to SECTION 28: USER ACCESS CODES to program authority level, O/C reporting option, partition assignments, and wireless key assignments for each user.

## 12. Exit Programming mode.

Exit Programming mode by pressing either  $\star$ 98 or  $\star$ 99. An additional entry of  $\star$ 99 is required if the exit is being done from fields 1 $\star$ 00 and above.

To prevent re-access to Programming mode using the Installer's Code, use  $\star$ 98. The only way to re-access Programming mode is by depressing both the [ $\star$ ] and [#] keys at the same time within 30 seconds of power-up.

Exiting by using ★99 always allows reentry into Programming mode using the Installer's Code. Either way of exiting will allow access via downloading. Note that if local programming lockout is set via downloading, Programming mode cannot be entered at the keypad.

# **Program Field Categories**

In the following pages, the programming fields have been arranged by category. Use this index to cross reference the numerically ordered fields on the Programming Form.

| Field      | Group              | Field                 | Group              | Field                 | Group              |
|------------|--------------------|-----------------------|--------------------|-----------------------|--------------------|
| +00        | System-Wide        | ★69                   | Communications     | 1 <del>×</del> 57     | System-Wide        |
| 804        | System-Wide        | ★70                   | Communications     | 1 <del>×</del> 58     | System-Wide        |
| -09        | Partition-Specific | ★71                   | Communications     | 1 <b>★</b> 60         | System-Wide        |
| -10        | Partition-Specific | ★72                   | Communications     | 1 <b>★</b> 70         | System-Wide        |
| -11        | Partition-Specific | ★73                   | Communications     | 1 <del>×</del> 71     | System-Wide        |
| -12        | Partition-Specific | ★74                   | Communications     | 1 <del>×</del> 72     | System-Wide        |
| -13        | Partition-Specific | ★75                   | Communications     | 1 <del>×</del> 73     | System-Wide        |
| -15        | System-Wide        | ★76                   | Communications     | 1★74                  | System-Wide        |
| -16        | Partition-Specific | ★79                   | Communications     | 1★75                  | System-Wide        |
| -17        | System-Wide        | ★80                   | Communications     | 1★76                  | Partition-Specific |
| -19        | System-Wide        | ★83                   | Communications     | 1 <b>*</b> 77         | System-Wide        |
| -20        | System-Wide        | ★84                   | Partition-Specific | 2*00                  | System-Wide        |
| -22        | Partition-Specific | ★85                   | Partition-Specific | 2 <b>★</b> 01         | System-Wide        |
| -23        | Partition-Specific | ★87                   | Partition-Specific | 2*02                  | System-Wide        |
| -24        | System-Wide        | *88                   | Partition-Specific | 2*05                  | Partition-Specific |
| 25         | System-Wide        | ★89                   | Communications     | 2*06                  | Partition-Specific |
| -26        | Communications     | ★90                   | Partition-Specific | 2*07                  | Partition-Specific |
| -27        | Communications     | 1+01                  | #93 Menu Mode      | 2×08                  | Partition-Specific |
| -28        | System-Wide        | 1+02                  | #93 Menu Mode      | 2×09                  | Partition-Specific |
| -29        | Partition-Specific | 1×03                  | #93 Menu Mode      | 2×00<br>2 <b>×</b> 10 | Partition-Specific |
| +30        | Communications     | 1×03<br>1⊁04          | #93 Menu Mode      | 2×10<br>2 <b>⊁</b> 11 | System-Wide        |
| -31        | Communications     | 1×0∓<br>1⊁05          | #93 Menu Mode      | 2×18                  | Partition-Specific |
| -33        | Communications     | 1≭05<br>1★06          | #93 Menu Mode      | 2×18<br>2×19          | Partitioning       |
|            |                    | 1≭00<br>1 <b>⊁</b> 07 | #93 Menu Mode      | 2×19<br>2×20          | -                  |
| ⊦34<br>⊦35 | Communications     | 1×07<br>1×08          | #93 Menu Mode      | 2*20<br>2*21          | Partition-Specific |
|            | System-Wide        |                       |                    |                       | System-Wide        |
| +36        | System-Wide        | 1 <b>★</b> 09         | #93 Menu Mode      | 2 <del>×</del> 22     | Partition-Specific |
| +37        | System-Wide        | 1×17                  | System-Wide        | 2 <del>×</del> 23     | Partition-Specific |
| +38        | Partition-Specific | 1 <b>★</b> 18         | Partition-Specific | 2 <del>×</del> 24     | Partition-Specific |
| -39        | Partition-Specific | 1 <b>★</b> 19         | Partition-Specific | 3 <del>×</del> 00     | System-Wide        |
| +40        |                    | 1 <b>★</b> 20         | System-Wide        | 3 <b>⊁</b> 01         | System-Wide        |
| +41        | System-Wide        | 1*21                  | System-Wide        | 3★12                  | System-Wide        |
| +42        | Communications     | 1+22                  | System-Wide        | 3★13                  | System-Wide        |
| +43        | Communications     | 1*23                  | System-Wide        | 3★14                  | System-Wide        |
| -44        | Communications     | 1★24                  | System-Wide        | 3★15                  | System-Wide        |
| -45        | Communications     | 1★25                  | System-Wide        | 3★16                  | System-Wide        |
| +46        | Communications     | 1★26                  | System-Wide        | 3★17                  | System-Wide        |
| -47        | Communications     | 1★28                  | System-Wide        | 3★18                  | System-Wide        |
| -48        | Communications     | 1 <b>⊁</b> 29         | System-Wide        | 3 <b>⊁</b> 19         | System-Wide        |
| -49        | Communications     | 1 <b>★</b> 30         | System-Wide        | 3★20                  | System-Wide        |
| +50        | Communications     | 1 <del>×</del> 31     | System-Wide        | 3 <b>⊁</b> 21         | System-Wide        |
| -51        | Communications     | 1 <b>★</b> 33         | Communications     | 3 <b>★</b> 30         | System-Wide        |
| -52        | Communications     | 1★34                  | Communications     | 3 <b>★</b> 31         | System-Wide        |
| -53        | Communications     | 1★42                  | Communications     | 3 <b>★</b> 50         | System-Wide        |
| -56        | Communications     | 1 <del>×</del> 43     | Partition-Specific | 3 <del>×</del> 55     | System-Wide        |
| -57        | Communications     | 1★44                  | System-Wide        | 3 <b>⊁</b> 56         | System-Wide        |
| -58        | Communications     | 1★45                  | Partition-Specific | 3★57                  | Partition-Specific |
| -59        | Communications     | 1★47                  | Partition-Specific | 3★59                  | Partition-Specific |
| -64        | Communications     | 1★48                  | System-Wide        | 3 <b>⊁</b> 60         | Partition-Specific |
| 65         | Communications     | 1★49                  | System-Wide        | 3 <b>⊁</b> 61         | System-Wide        |
| -66        | Communications     | 1 <b>⊁</b> 52         | Partition-Specific | 3★82                  | System-Wide        |
| -67        | Communications     | 1 <del>⊁</del> 53     | System-Wide        | 3 <b>★</b> 85         | System-Wide        |
| -68        | Communications     | 1 <b>★</b> 56         | System-Wide        |                       |                    |

# **VISTA-32FB** Programming Form

Some fields are programmed for each partition (shown as shaded fields). If programming a multiple-partition system, see the PARTITION-SPECIFIC section for programming these fields. Standard default ( $\star$ 97) values are shown in brackets [], otherwise, default = 0.

| J 00        |                                                                                             |                                  |                                                                                                    |
|-------------|---------------------------------------------------------------------------------------------|----------------------------------|----------------------------------------------------------------------------------------------------|
| <i>*</i> 00 | INSTALLER CODE<br>Enter 4 digits, 0-9 [5140]                                                |                                  | ★26 INTELLIGENT TEST REPORTING [0]<br>1=yes (no report sent if any other report was recently sent);             |
| <b>*08</b>  | TEMPORAL SIREN PULSE                                                                        | [0]                              | 0=no. Must be 0 for Commercial Fire and UL Commercial<br>Burglary.                                              |
|             | 1 = yes; 0 = no                                                                             |                                  | <b>★27</b> TEST REPORT INTERVAL [024]                                                                           |
| <b>*</b> 09 | ENTRY DELAY #1<br>00-15 times 15 seconds                                                    | [02]                             | Enter interval in hours, 001-999; 000=no report; Max. 024 for Commercial Fire and UL.                           |
|             | Maximum 03 for UL Commercial Burglary ins                                                   | stallations.                     | <b>★28</b> POWER UP IN PREVIOUS STATE [1]                                                                       |
| <b>*10</b>  | EXIT DELAY #1 [03]                                                                          |                                  | 1=yes; 0=no; 1 for UL.                                                                                          |
|             | 00-15 times 15 seconds<br>Maximum 04 for UL Listed installations.                           |                                  | <b>★29</b> QUICK ARM [1]                                                                                        |
| <b>*11</b>  | ENTRY DELAY #2                                                                              | [06]                             |                                                                                                    |
|             | 00-15 times 15 seconds (must be longer tha Maximum 03 for UL Commercial Burglary in         |                                  | <b>★30</b> MAIN DIALER (TOUCHTONE OR ROTARY) [0]<br>1=TouchTone; 0=rotary                                       |
| <b>*12</b>  | EXIT DELAY #2                                                                               | [08]                             | *31 PABX ACCESS CODE                                                                                            |
|             | 00-15 times 15 seconds (must be longer tha<br>Maximum 04 for UL Commercial Burglary ins     | , ,                              | 00-09; B-F (11-15)                                                                                              |
| <b>⊁</b> 13 | BELL 1 TIMEOUT                                                                              | [04]                             | <b>*32</b> PRIM. SUBS. ACCT #                                                                                   |
| ~ 10        | 01-15 times 2 minutes. Minimum 16 min. fo                                                   |                                  | Enter 00-09; B-F (11-15) [15 15 15 15]<br><b>*33</b> PRIMARY PHONE NUMBER                                       |
|             | Burglary and 6 min. for Commercial Fire.                                                    |                                  |                                                                                                    |
| <b>*15</b>  | KEYSWITCH ASSIGNMENT                                                                        | [0]                              |                                                                                                    |
|             | Enter partition in which keyswitch used,<br>1-2; 9=silences bells if fire present; 0=disabl | e                                |                                                                                                    |
| <b>*</b> 16 | BELL 1 CONFIRMATION OF ARMING                                                               | DING [0]                         | Enter 0-9 for each digit. Enter #11 for $\star$ , #12 for #, #13 for 2-second pause.                            |
|             | 1=enable; 0=disable. Must be 1 for UL Burg                                                  | lary installations.              |                                                                                                    |
| <b>*17</b>  | AC LOSS KEYPAD SOUNDING                                                                     | [0]                              |                                                                                                    |
|             | 1=yes; 0=no                                                                                 |                                  |                                                                                                    |
| <b>*19</b>  | RANDOMIZE AC LOSS REPORT                                                                    | [2]                              | Enter 0-9 for each digit. Enter #11 for $\star$ , #12 for #,                                                    |
|             | 1=10-40 min; 2=6-12 hrs; 0=normal report (a AC loss). Must be 2 for central and remote s    |                                  | #13 for 2-second pause.<br>★35 DOWNLOAD PHONE NO.                                                               |
|             | systems.                                                                                    |                                  |                                                                                                    |
| <b>*20</b>  | VIP MODULE PHONE CODE                                                                       |                                  |                                                                                                    |
|             | Enter 01 - 09 for the first digit; enter<br>11 for Q or 12 for # for the second digit. This | [00] [11]<br>s field must be set |                                                                                                    |
|             | to 00 for Commercial Fire and UL Commercinstallations.                                      |                                  | Enter 0-9 for each digit. Enter #11 for ★, #12 for #,<br>#13 for 2-second pause.                                |
| <b>*22</b>  | KEYPAD PANIC ENABLE [001]                                                                   |                                  | <b>★36</b> DOWNLOAD ID No.                                                                                      |
|             | 1=enable; 0=disable                                                                         | 995 996 999                      |                                                                                                    |
| <b>*23</b>  | MULTIPLE ALARMS                                                                             | [1]                              | Enter 00-09; A-F (10-15) [15 15 15 15 15 15 15 15]                                                              |
|             | 1=yes; 0=no                                                                                 |                                  | <b>★37</b> DOWNLOAD COMMAND ENABLES                                                                             |
| <b>*2</b> 4 | IGNORE EXPANSION ZONE TAMPER                                                                | [0]                              |                                                                                                    |
|             | 1=ignore; 0=enable tamper for RF and RPM UL installations if using these devices.           |                                  | Dialer System Not Remote Remote Upload                                                                          |
| ★25         | BURG.TRIGGER FOR RESPONSE TY                                                                | PE 8 [1]                         | Shutdwn Shutdwn Used Bypass Disarm Arm Program Program<br>See field 1×53 for Callback Disable option; 1=enable; |
|             | 1=enable; 0=disable                                                                         |                                  | 0=disable; For Commercial Fire and UL installations, all entries must be 0.                                     |

| <b>*38</b>  | PREVENT ZONE XXX BYPASS [000]                                                                                               | ★56                      | USE LRR ONLY [0]                                                                         | ]  |
|-------------|----------------------------------------------------------------------------------------------------|--------------------------|------------------------------------------------------------------------------------------|----|
|             | 001-032; 00 if all zones can be bypassed.                                                                                   |                          | 0=no; 1=yes, if built-in dialer will not be used.                                        |    |
| ★39         | ENABLE OPEN/CLOSE REPORT FOR [1]                                                                                            | ★57                      | LRR IF DIALER FAILS [0                                                                   | ]  |
|             | INSTALLER CODE 1=enable; 0=disable                                                                                          |                          | 0=no; 1=yes, if radio is to be used as a backup to dialer.                               |    |
| ★40         | OPEN/CLOSE REPORT FOR KEYSWITCH [0]                                                                                         | *58                      |                                                                                          | 1  |
|             | 1=enable; 0=disable                                                                                                    |                          |                                                                                          |    |
| ★41         | NORMALLY CLOSED or EOLR (Zones 3-8) [0]                                                                                     |                          | Alrm Trbl Byp O/C Syst Tst<br>0=disable; 1=enable for reports for primary subs ID of LRI | R. |
|             | 1=N.C. loops; 0=EOLR supervision. Must be 0 for Commercial Fire and UL.                                                     | *59                      |                                                                                          | 1  |
| ★42         | DIAL TONE PAUSE [0]                                                                                                    |                          | [0 0 0 0 0 0] L L L L L                                                                  |    |
|             | 0=5 seconds; 1=11 seconds; 2=30 seconds. Must be 0 for Commercial Fire and UL.                                              |                          | 0=disable; 1=enable for reports for secondary subs ID of I                               |    |
| ★43         | DIAL TONE DETECTION [1]                                                                                                    | *04                      | PAGER INSTALLED [0]<br>0=no; 1=yes, alphanumeric pager interface is installed.           | ]  |
|             | 1=wait for true dial tone; 0=pause, then dial.                                                                              | ★65                      | PAGER PHONE # FOR ALARMS                                                                 |    |
| ★44         | RING DETECTION COUNT [00]                                                                                                   |                          |                                                                                          |    |
|             | 01-14; 15=answering machine; 00=no detection. Must be for Commercial Fire and UL Burglary.                                  | e 00                     |                                                                                          |    |
| ★45         | PRIMARY FORMAT [0]                                                                                                    |                          | Enter 0-9 for each digit. Enter #11 for $\bigstar$ , #12 for #,                          |    |
|             | 0=Low Speed; 1=Contact ID; 2=ADEMCO High Speed; 3=ADEMCO Express.                                                           | *66                      | #13 for 2-second pause.<br>PAGER ID # FOR ALARMS                                         |    |
| ★46         | LOW SPEED FORMAT (Primary) [0]                                                                                              |                          |                                                                                          |    |
|             | 0=ADEMCO Low Speed; 1=Sescoa/Radionics.                                                                                     |                          | Enter up to 10 digits for the pager ID #.                                                |    |
| ★47         | SECONDARY FORMAT [0]                                                                                                    | ★67                      |                                                                                          |    |
|             | 0=Low Speed; 1=Contact ID; 2=ADEMCO High Speed;<br>3=ADEMCO Express.                                                        |                          |                                                                                          |    |
| ★48         | LOW SPEED FORMAT (Sec.) [0]                                                                                                 |                          |                                                                                          |    |
|             | 0=ADEMCO Low Speed; 1=Sescoa/Radionics.                                                                                     |                          | Enter 0-9 for each digit. Enter #11 for $\star$ , #12 for #, #13 for 2-second pause.     |    |
| ★49         | CHECKSUM VERIFICATION [0] [0]                                                                                               | ★68                      | PAGER ID # FOR TROUBLES                                                                  |    |
|             | 1=yes; 0=no. Prim                                                                                                    | Sec                      |                                                                                          | 7  |
| <b>*</b> 50 | SESCOA/RADIONICS SELECT [0]                                                                                                 |                          | Enter up to 10 digits for the pager ID #.                                                | _  |
|             | 1=Sescoa; 0=Radionics.                                                                                                    | ★69                      | PAGER PHONE # FOR BYPASSES                                                               |    |
| <b>*</b> 51 | DUAL REPORTING [0]                                                                                                    |                          |                                                                                          |    |
|             | 1=yes; 0=no. If used with Spilt Reporting 1 option ( $1 \times 3^4$ alarms and alarm restores go to both primary and second | lary                     |                                                                                          |    |
|             | numbers, while all other reports go to secondary only. If with Split Reporting 2 option, alarms and alarm restores g        | go to                    | Enter 0-9 for each digit. Enter #11 for $\bigstar$ , #12 for #, #13 for 2-second pause.  |    |
|             | both, open/close and test messages go to secondary only while all other reports go to primary. If used with Split           | <sup>y,</sup> <b>⊁70</b> | PAGER ID # FOR BYPASSES                                                                  |    |
|             | Reporting 3 option, fire alarms and fire supervisory signal<br>to both primary and secondary, while all other reports go    |                          |                                                                                          | 7  |
|             | secondary only.                                                                                                    |                          | Enter up to 10 digits for the pager ID #.                                                | _  |
| ★52         | STANDARD/EXPANDED REPORT FOR PRIMAR                                                                                         | Y<br>★71                 | PAGER PHONE # FOR OPENS/CLOSES                                                           |    |
|             | [0 0 0 0 0 0]                                                                                                    |                          |                                                                                          |    |
|             | Alarm Rstr Bypass Trbl Opn/Cls Low B 0=standard; 1=expanded.                                                                | Bat                      |                                                                                          |    |
| A EO        | Note: Expanded overrides 4+2 format.                                                                                        |                          |                                                                                          |    |
| 703         |                                                                                                    | ) AK 1                   | Enter 0-9 for each digit. Enter #11 for $\bigstar$ , #12 for #, #13 for 2-second pause.  |    |
|             | [0 0 0 0 0 0] L L L L L_                                                                                                    | ∫ <b>★72</b>             | PAGER ID # FOR OPENS/CLOSES                                                              |    |
|             | 0=standard; 1=expanded.                                                                                                    | Δαι                      |                                                                                          |    |
|             | Note: Expanded overrides 4+2 format.                                                                                        |                          | Enter up to 10 digits for the pager ID #                                                 |    |

|                                                                                                    | Enter 1 if arming this partition attempts to arm lobby; enter 0 if it does not. Must be 0 for Commercial Fire and UL installations.                                                                                                    |
|----------------------------------------------------------------------------------------------------|----------------------------------------------------------------------------------------------------|
|                                                                                                    | <b>1⊁20</b> EXIT ERROR LOGIC [0]                                                                                                    |
| Enter 0-9 for each digit. Enter #11 for $\bigstar$ , #12 for #,                                                                                                    | 0=no; 1=bypass E/E and Interior zones faulted after exit delay. Must be 0 for Commercial Fire and UL installations.                                                                                                    |
| #13 for 2-second pause.<br>★74 PAGER ID # FOR SYSTEM                                                                                                    | <b>1×21</b> EXIT DELAY RESET [0]                                                                                                    |
|                                                                                                    | 0=no; 1=resets Exit Delay to 60 seconds after zone is closed. Must be 0 for Commercial Fire and UL installations.                                                                                                    |
| Enter up to 10 digits for the pager ID #.<br>★75 PAGER PHONE # FOR TEST                                                                                                    | FIELDS $1 \neq 22-1 \neq 25$ : Allow four sets of two zones each to be linked so that both must fault within a five-minute period in order to cause an alarm.                                                                                                    |
|                                                                                                    | 1¥22 CROSS-ZONING PAIR ONE                                                                                                    |
| Enter 0-9 for each digit. Enter #11 for $\star$ , #12 for #,<br>#13 for 2-second pause.                                                                                                    | 1⊁23 CROSS-ZONING PAIR TWO                                                                                                    |
| <b>★76</b> PAGER ID # FOR TEST                                                                                                    | 1⊁24 CROSS-ZONING PAIR THREE                                                                                                    |
| Enter up to 10 digits for the pager ID #.                                                                                                    | 1*25 CROSS-ZONING PAIR FOUR                                                                                                    |
| ZONE TYPE RESTORE ENABLES                                                                                                    | 1×26 PANIC BUTTON OR SPEEDKEY                                                                                                    |
| <b>★79</b> FOR ZONE TYPES 1-8<br>1 2 3 4 5 6 7 8 9 10                                                                                                    | [00, 00, 00, 00] A B C D<br>Enter speedkey macro # (01-35) to use keys A-C for macro.<br>Otherwise enter 00 to use as panic. For D key, enter macro<br># or 00 to select macro when key is pressed.                                                                                                    |
|                                                                                                    | MISCELLANEOUS WIRELESS OPTIONS                                                                                                    |
| <b>★83</b> FIRST TEST REPORT TIME [Day 00; hour 12; min 00] Days 01-07; Hours 00-23; Min 00-<br>59; 00 in all boxes=instant (Day 01= Monday).                                                                                                    | Fields 1★28 - 1★31 are not applicable to Commercial<br>Fire or UL installations.                                                                                                    |
| <b>★84</b> SWINGER SUPPRESSION [03]                                                                                                    | 1★28 RF TX LOW BATTERY SOUND [0]                                                                                                    |
| 01-15 alarms. Must be 00 (disabled) for UL.                                                                                                    | 1=immediate; 0=when disarmed.                                                                                                    |
| <ul> <li>★85 ENABLE DIALER REPORTS [0]</li> <li>FOR PANICS and DURESS</li> <li>995</li> <li>996</li> <li>999</li> <li>Duress</li> </ul>                                                                                                    | <b>1</b> ★ <b>29</b> RF TX LOW BATTERY REPORT ENABLE [0]<br>1=enable; 0=disable.                                                                                                    |
|                                                                                                    | <b>1★30</b> RF RCVR CHECK-IN INTERVAL [02]                                                                                                    |
| <b>★87</b> ENTRY WARNING [1] [1]                                                                                                    | 02-15 times 2 hours; 00 disables supervision.                                                                                                    |
| <b>★88</b> BURG. ALARM COMM. DELAY [0]                                                                                                    | 1★31 RF TRANSMITTER CHECK-IN INTERVAL[02]                                                                                                    |
| 1=16 seconds; 0=no delay. Must be 0 for UL Commercial                                                                                                    | 02-15 times 2 hours; 00 disables transmitter supervision .                                                                                                    |
| Burg. installations.                                                                                                    | 1×33 TOUCHTONE W/ROTARY BACKUP [0]                                                                                                    |
| <b>★89</b> RESTORE REPORT TIMING [0]                                                                                                    | 1=enable; 0=disable.                                                                                                    |
| 0=instant; 1=after bell timeout if zone is restored; 2=when                                                                                                    |                                                                                                    |
| system is disarmed. Must be 0 for Fire or UL Commercial                                                                                                    | <b>1★34</b> COMM. SPLIT REPORT SELECTION [0]<br>0=no: 1=alarms and alarm restores primary, others secondary:                                                                                                    |
| system is disarmed. Must be 0 for Fire or UL Commercial<br>Burg. installations.                                                                                                    | 0=no; 1=alarms and alarm restores primary, others secondary;<br>2=open/close, test secondary, others primary; 3 = fire alarms<br>and troubles primary, all secondary. See *51 for comments if                                                                                                    |
| system is disarmed. Must be 0 for Fire or UL Commercial                                                                                                    | 0=no; 1=alarms and alarm restores primary, others secondary;<br>2=open/close, test secondary, others primary; 3 = fire alarms<br>and troubles primary, all secondary. See *51 for comments if<br>using with dual reporting.                                                                                                    |
| <ul> <li>system is disarmed. Must be 0 for Fire or UL Commercial Burg. installations.</li> <li>★90 SEC. SUBS. ACCT #</li></ul>                                                                                                    | 0=no; 1=alarms and alarm restores primary, others secondary;<br>2=open/close, test secondary, others primary; 3 = fire alarms<br>and troubles primary, all secondary. See *51 for comments if<br>using with dual reporting.<br>1★42 CALL WAITING DEFEAT [0]                                                                                                    |
| <ul> <li>system is disarmed. Must be 0 for Fire or UL Commercial Burg. installations.</li> <li>★90 SEC. SUBS. ACCT # [15 15 15 15]</li> <li>Enter 00-09; B-F (11-15). [15 15 15]</li> </ul>                                                                                                    | 0=no; 1=alarms and alarm restores primary, others secondary;<br>2=open/close, test secondary, others primary; 3 = fire alarms<br>and troubles primary, all secondary. See ★51 for comments if<br>using with dual reporting.<br>1★42 CALL WAITING DEFEAT [0]                                                                                                    |
| system is disarmed. Must be 0 for Fire or UL Commercial Burg. installations.         ★90 SEC. SUBS. ACCT #         Enter 00-09; B-F (11-15).         [15 15 15 15]         1★17 LOBBY PARTITION                                                                                                    | 0=no; 1=alarms and alarm restores primary, others secondary;<br>2=open/close, test secondary, others primary; 3 = fire alarms<br>and troubles primary, all secondary. See ★51 for comments if<br>using with dual reporting.<br>1★42 CALL WAITING DEFEAT [0]                                                                                                    |
| system is disarmed. Must be 0 for Fire or UL Commercial Burg. installations.         ★90 SEC. SUBS. ACCT #         Enter 00-09; B-F (11-15).         [15 15 15 15]         1★17 LOBBY PARTITION         Enter the common lobby partition (1-2).         1★18 AFFECTS LOBBY         Enter 1 if this partition affects the common lobby; enter 0 if it does not. Must be 0 for Commercial Fire and UL | 0=no; 1=alarms and alarm restores primary, others secondary;<br>2=open/close, test secondary, others primary; 3 = fire alarms<br>and troubles primary, all secondary. See ★51 for comments if<br>using with dual reporting.<br>1★42 CALL WAITING DEFEAT [0]                                                                                                    |
| <ul> <li>system is disarmed. Must be 0 for Fire or UL Commercial Burg. installations.</li> <li>★90 SEC. SUBS. ACCT #</li></ul>                                                                                                    | 0=no; 1=alarms and alarm restores primary, others secondary;<br>2=open/close, test secondary, others primary; 3 = fire alarms<br>and troubles primary, all secondary. See *51 for comments if<br>using with dual reporting.<br>1★42 CALL WAITING DEFEAT [0]<br>1=yes; 0=no.<br>1★43 PERM. KEYPAD BACKLIGHT [0]<br>1=enable; 0=disable. When disabled, display lights when<br>any key is pressed, and turns off after period of keypad |

| 1×45 EXIT DELAY SOUNDING [0]                                                                                                    | 1★77 LOG FIRST MAINTENANCE SIGNAL [0]                                                                                                    |
|----------------------------------------------------------------------------------------------------|----------------------------------------------------------------------------------------------------|
| 1=enable; 0=disable. Produces quick beeping during exit delay if enabled.                                                                                                | 0=no log; 1=log first maintenance signal from each smoke detector                                                                           |
| <b>1★47</b> CHIME ON BELL 1 [0]                                                                                                    | 3rd Page Programming Fields (press ★94)                                                                                                    |
| 1=enable; 0=disable.                                                                                                    | 2 <b>★00</b> NUMBER OF PARTITIONS [1]                                                                                                    |
| <b>1★48</b> WIRELESS KEYPAD ASSIGNMENT [0]                                                                                                    | Enter 1-2.                                                                                                    |
| 0=disable; enter partition in which RF keypad used, 1-2.<br>Must be 0 for Commercial Fire and UL installations.                                                          | 2 <b>★01</b> DAYLIGHT SAVINGS TIME [04, 10]                                                                                                 |
| <b>1★49</b> SUPPRESS TX SUPERVISION SOUND [1]                                                                                                    | START/END MONTH Start End                                                                                                    |
| 1=disable; 0=enable. Must be 0 for Commercial Fire and UL installations.                                                                                                 | 00-12; if no daylight savings time, enter 00,00.<br><b>2★02</b> DAYLIGHT SAVINGS TIME [1, 5]                                                |
| 1×52 SEND CANCEL IF ALARM + OFF [0]                                                                                                    | START/END WEEKEND # Start   End                                                                                                    |
| 1=no restriction; 0=within bell timeout period only.                                                                                                    | Enter 1-7. 1=first; 2=second; 3=third; 4=fourth; 5=last;<br>6=next to last; 7=3rd from last [1,5; 1st Sunday in April, last                 |
| 1×53 DOWNLOAD CALLBACK [0]                                                                                                    | in Oct.].                                                                                                    |
| 1=callback not required; 0=callback required. Must be 0 for                                                                                                    | <b>2⊁05</b> AUTO-ARM DELAY [15]                                                                                                    |
| Commercial Fire and UL installations.                                                                                                    | Enter the time between the end of the arming window and                                                                                     |
| <b>1★56</b> 50/60 Hz CLOCK SPEED [0]                                                                                                    | the start of Auto-arm Warning Period, in values of 1-14 times 4 minutes. 00=instant; [15=no auto arm at all]. When this                     |
| 1=50 Hz; 0=60 Hz.                                                                                                    | delay expires, the Auto-Arm Warning Period begins.                                                                                          |
| 1×57 ENABLE 5800 RF BUTTON GLOBAL ARM [0]                                                                                                    | <b>2★06</b> AUTO-ARM WARNING PERIOD [15]                                                                                                    |
| 1=enable; 0=disable.                                                                                                    | This is the time during which the user is warned to exit the<br>premises prior to the auto-arming of the system (beeps every                |
| <b>1★58</b> 5800 RF BUTTON FORCE ARM [0]<br>Enter 1 to enable. If a zone is faulted after pressing button,                                                               | 15 seconds; ALERT displayed). Enter 01-15 minutes.<br>00=instant at end of arming delay.                                                    |
| keypad will beep once. User should press button again<br>within 4 sec. to force bypass those zones. Enter 0 to disable.                                                  | <b>2⊁07</b> AUTO-DISARM DELAY [15]                                                                                                    |
| Must be 0 for Commercial Fire and UL installations.                                                                                                    | This is the time between the end of the disarming window<br>and the start of auto-disarming. Enter 01-14 times 4 minutes.                   |
| <b>1★60</b> ZONE 5 AUDIO ALARM VERIFICATION [0]                                                                                                    | 00=instant at end of window; 15=no auto-disarm.                                                                                             |
| Enter 1 if 2-way audio (AAV) is being used; enter 0 if it is not.<br>Must be 0 for Commercial Fire and UL installations.                                                 | 2⊁08 ENABLE FORCE ARM FOR AUTO-ARM [0]                                                                                                    |
| 1×70 EVENT LOG TYPES                                                                                                    | 0=disable; 1=enable.                                                                                                    |
| [100010]                                                                                                    | 2★09 OPEN/CLOSE REPORTS BY EXCEPTION [0]                                                                                                    |
| Alrm Chck Byps O/C Syst Test<br>1=enable; 0=disable.                                                                                                    | 1=enable; 0=disable. If enabled, only openings and closings occurring outside the scheduled opening/closing windows                         |
| <b>1★71</b> 12/24 HOUR TIME STAMP FORMAT [0]                                                                                                    | will trigger dialer reports. Opening reports will also be<br>suppressed during the closing window, in order to prevent                      |
| 0=12 hour; 1=24 hour.                                                                                                    | false reports when the user arms the system and then reenters the premises.                                                                 |
| <b>1★72</b> EVENT LOG PRINTER ON-LINE [0]                                                                                                    |                                                                                                    |
| 0=disable; 1=enable.                                                                                                    | 2⊁10 ALLOW DISARMING ONLY DURING [0]                                                                                                    |
| <b>1★73</b> PRINTER BAUD RATE 1=300; 0=1200 [0]                                                                                                    | ARMING/DISARMING WINDOWS<br>0=disable; 1=enable.                                                                                            |
| Must be 1200 if using pager interface.<br><b>1+74</b> RELAY TIMEOUT XX MINUTES [000]                                                                                     | See system-wide field 2★11 if enabling field 2★10. This                                                                                     |
| Enter the relay timeout, 0-127 in multiples of 2 minutes,                                                                                                    | feature adds high security to the installation.                                                                                             |
| desired for #80 Menu Mode time-driven event relay command numbers 04/09 and #93 Menu Mode Relay                                                                          | 2×11 ALLOW DISARM OUTSIDE WINDOW [0]                                                                                                    |
| Programming output command 56.                                                                                                    | IF ALARM OCCURS<br>Used only if field 2★10 (partition-specific field) is set to 1. If                                                       |
| 1×75 RELAY TIMEOUT YY SECONDS [000]                                                                                                    | this field is enabled (1) the system can be disarmed outside<br>the disarm window if an alarm has occurred. If 0, disarming                 |
| Enter the relay timeout, 0-127 seconds, desired for #80<br>Menu Mode time-driven event relay command numbers<br>05/10 and #93 Menu Mode Relay Programming command<br>57. | can only be done during the disarm window. If field $2 \times 10$ is set to 0 for a partition, this field has no effect for that partition. |
| 1×76 ACCESS CONTROL RELAY FOR PART.[00]                                                                                                    |                                                                                                    |
| Relay will be pulsed for 2 seconds whenever code + 0 is                                                                                                    | 2×18 ENABLE GOTO FOR THIS PARTITION [0]                                                                                                    |
| pressed. Enter 00-16; 00=none. Must be 00 for Commercial<br>Fire and UL.                                                                                                 | 1=allow log-on from other partitions; 0=disable.                                                                                            |

| 0=disable; 1=enabled.       Main Backup         2420       ENABLE 32 TRIGGERS BY PARTITION       [1]         0=disable; 1=enabled.       Main Backup         2421       ENABLE SUPERVISION PULSES FOR LRR<br>TRIGGER OUTPUTS       [90000]         1=enabled.       1=enabled.       1=enabled.         2421       ENABLE SUPERVISION PULSES FOR LRR<br>TRIGGER OUTPUTS       [90000]         1=enabled.       1=enabled.       1=enabled.         2421       ENABLE SUPERVISION PULSES FOR LRR<br>TRIGGER OUTPUTS       [9000]         1=enabled.       1=enabled.       1=enabled.       1=enabled.         2422       DISPLAY FIRE ALARMS OF       [0]       3+55 RESET ON SECOND OFF FOR BELL 2       [9]         2+242       DISPLAY FIRE ALARMS OF       [0]       3+56 RESET ON SECOND OFF FOR BELL 2       [9]         2+242       DISPLAY FIRE ALARMS OF       [0]       [1]                                                                                                    | 2 <del>×</del> 19 | USE PARTITION DESCRIPTORS                                 | [0]           | 3 <b>*</b> 30     | DIALER SELECTION                                                                                   | [1,0]                         |
|----------------------------------------------------------------------------------------------------|-------------------|-----------------------------------------------------------|---------------|-------------------|----------------------------------------------------------------------------------------------------|-------------------------------|
| a-disable for displayed partition; 1=enable for displayed         a-disable for displayed partition; 1=enable for displayed         2+21 ENABLE SUPERVISION PULSES FOR LRR<br>TRIGGER OUTPUTS [00000]         1       for displayed partition; 1=enable for displayed         4=60000 [1]       for displayed partition; 1=enable for displayed         2+21 ENABLE SUPERVISION PULSES FOR LRR<br>TRIGGER OUTPUTS [00000 [1]       for displayed partition; 1=enable for displayed         2+22 Display Tripe Ball and the listed outputs.<br>F= for, Be burgiary, 2s alient pain-durages. Enter 1 for<br>Commendal Burgiary and UL       3+55 RESET ON SECOND OFF FOR BELL 2 [10]         2+22 DISPLAY FIRE LARMS OF<br>OTHER PARTITIONS<br>OHER PARTITIONS<br>OHER PARTI                                                                                                    |                   | 0=disable; 1=enable.                                      |               |                   | 1=enabled; 0=disabled.                                                                             | Main Backup                   |
| partition         2+21       ENABLE SUPERVISION PULSES FOR LRR<br>TRIGGER OUTPUTS [00000]                                                                                                    | <b>2</b> ★20      | 0=disable for displayed partition; 1=enable for displayed |               | 3 <del>×</del> 31 | BACKUP DIALER TOUCHTONE/RO                                                                         | TARY [0]                      |
| 2*21       ENABLE SUPERVISION PULSES FOR LRR<br>TRIGGER OUTPUTS [00000]       3*50 ZONE TYPES TREALS       1         1       FB P S T       5       5         1       Used for supervised connection to 79203E.<br>Enter 0 to disable or 1 to anable the listed outputs.<br>F= fre, B= burglary; S= silent painotduress. Enter 1 for<br>Commercial Burglary and UL.       3*55 RESET ON SECOND OFF FOR BELL 2       [9]         2*22 DISPLAY FIRE ALARMS OF<br>OTHER PARTITIONS<br>OTHER PARTITIONS<br>OTHER CALL PARTITIONS<br>OTHER CALL PARTITIONS<br>OTHER PARTITIONS<br>OTHER PARTITIONS<br>OTHER CALL PARTITIONS<br>OTHER CALL PARTITIONS<br>OTHER CALL PARTITIONS<br>OTHER CALL PARTITIONS<br>OTHER CALL PARTITIONS<br>OTHER PARTITIONS<br>OTHER CALL PARTITIONS<br>OTHER CALL PARTITIONS<br>OTHER CALL PARTITIONS<br>OTHER CALL PARTITIONS<br>OTHER CALL PARTITIONS<br>OTHER CALL PARTITIONS<br>OTHER CALL PARTITIONS<br>OTHER CALL PARTITIONS<br>OTHER CALL PARTITIONS<br>OTHER CALL PARTITIONS<br>OTHER CALL PARTITIONS<br>OTHER PARTITIONS<br>OTHER PARTITIONS<br>OTHER PARTITIONS<br>OTHER PARTITIONS<br>OTHER PARTITIONS<br>OTHER CALL PARTITIONS<br>OTHER PARTITIONS<br>OTHER PARTITIONS<br>OTHER PARTITIONS<br>OTHER PARTITIONS<br>OTH                                                                                                    |                   |                                                           |               |                   | 1=TouchTone; 0=rotary.                                                                             |                               |
| TRIGGER OUTPUTS       [0000]       [01]       [01]       [01]       [01]       [01]       [01]       [01]       [01]       [01]       [01]       [01]       [01]       [01]       [01]       [01]       [01]       [01]       [01]       [01]       [01]       [01]       [01]       [01]       [01]       [01]       [01]       [01]       [01]       [01]       [01]       [01]       [01]       [01]       [01]       [01]       [01]       [01]       [01]       [01]       [01]       [01]       [01]       [01]       [01]       [01]       [01]       [01]       [01]       [01]       [01]       [01]       [01]       [01]       [01]       [01]       [01]       [01]       [01]       [01]       [01]       [01]       [01]       [01]       [01]       [01]       [01]       [01]       [01]       [01]       [01]       [01]       [01]       [01]       [01]       [01]       [01]       [01]       [01]       [01]       [01]       [01]       [01]       [01]       [01]       [01]       [01]       [01]       [01]       [01]       [01]       [01]       [01]       [01]       [01]       [01]       [01]       [01]       [01]       [0                                                                                                    | 2*21              |                                                           | R             | 3 <b>⊁</b> 50     | ZONE TYPE RESTORE ENABLES                                                                          |                               |
| Used for supervised connection to 7203E.       3+55 RESET ON SECOND OFF FOR BELL 1       [p]         1 = enabled; 0 = disabled.       1 = enabled; 0 = disabled.         2+22 DISPLAY FIRE ALARMS OF       [0]       ]         0-THER PARTITIONS       [0]       ]         0-THER PARTITIONS       [0]       ]                                                                                                    |                   |                                                           |               |                   |                                                                                                    | 16 17 18                      |
| Enter 0 to disable or 1 to enable the listed outputs.         Fe fire; 9 burglary: Settlent painciduress. Enter 1 for Commercial Burglary and UL.         2*22 DISPLAY FIRE ALARMS OF       [0]         OTHER PARTITIONS       [0]         OTHER PARTITIONS       [0]         OTHER PARTITIONS       [0]         OTHER PARTITIONS       [0]         OTHER PARTITIONS       [0]         OTHER PARTITIONS       [0]         OTHER PARTITIONS       [0]         OTHER PARTITIONS       [0]         OTHER PARTITIONS       [0]         OHAR PARTITIONS       [0]         OTHER PARTITIONS       [0]         OHARD PARTITIONS       [0]         OHARD PARTITIONS       [0]         OHARD PARTITIONS       [0]         OHARD PARTITIONS       [0]         OHARD PARTITIONS       [0]         OHARD PARTITIONS       [0]         OHARD PARTITIONS       [0]         OHARD PARTITIONS       [0]         OHARD PARTITIONS       [0]         OHARD PARTITIONS       [0]         OBARD PARTITIONS       [0]         Jatta WARD PORTORIMING FORTHER       [0]         Jatta WARD PORTORIMING FORTHER       [0]         OBARD LAY USE                                                                                                    |                   |                                                           | P S T         | 3 <b>*</b> 55     | RESET ON SECOND OFF FOR BEL                                                                        | L1 [0]                        |
| commercial Burglay and UL.       3+55 RESET ON SECOND OFF FOR BELL 2       [0]         2+22 DISPLAY FIRE ALARMS OF       [0]       [0]         OTHER PARTITIONS       [0]         0-more: 1-yes.       [0]         2+23 DISPLAY BURG & PANIC ALARMS OF       [0]         OTHER PARTITIONS       [0]         0-more: 1-yes.       [0]         2+24 DISPLAY ROUBLES OF OTHER       [0]         PARTITIONS       [0]         PARTITIONS       [0]         PARTITIONS       [0]         PARTITIONS       [0]         Outer types.       [0]         3+00 DISPLAY TRBL INSTEAD OF CHECK       [0]         3+10 FIRE DISPLAY LOCK       [0]         0-scroll all alarns: 1=lock display of first fire alarm.       [3+60 BELL 2 and AUX. RELAY TIMEOUT         3+12 XN TYPE 18 DELAY USE       [1]         0-check displayed: 1=thid displayed.       [3+13 SUPV. N.O./N.C. SELECTION         3+13 SUPV. N.O./N.C. SELECTION       [0]         0-supuest: testeady.       [1]         0-supuest: testeady.       [1]         0-supuest: testeady.       [1]         0-supuest: testeady.       [1]         0-supuest: testeady.       [2]         141 Harmant Flunction (TAMPER)       [1]                                                                                                    |                   | Enter 0 to disable or 1 to enable the listed outputs      |               |                   | 1 = enabled; 0 = disabled.                                                                         |                               |
| 2+23       DISPLAY FUNCTIONS         Q+23       DISPLAY BURG & PANIC ALARMS OF       [0]         Q+24       DISPLAY BURG & PANIC ALARMS OF       [0]         Q+24       DISPLAY TRUBLES OF OTHER       [0]         Q+24       DISPLAY TRUBLES OF OTHER       [0]         PARTITIONS       Q+24       DISPLAY TRUBLES OF OTHER       [0]         PARTITIONS       Q+24       DISPLAY TRUBUES OF OTHER       [0]         PARTITIONS       Q+24       DISPLAY TRUBUES OF OTHER       [0]         PARTITIONS       Q+24       DISPLAY TRUBUES OF OTHER       [0]         PARTITIONS       Q+24       DISPLAY TRUBUES OF OTHER       [0]         Stool DISPLAY TRUBUISSEAD OF CHECK       [0]       Q+24       D-44         Stool DISPLAY TRUE INSTEAD OF CHECK       [0]       D-56       D-66       D-66         Stool DISPLAY TRUE INSTEAD OF CHECK       [0]       D-66       D-66                                                                                                    |                   |                                                           |               | 3 <b>*</b> 56     | RESET ON SECOND OFF FOR BEL                                                                        | L 2 [0]                       |
| 0=not 1=yes.       ARM DING       Bell 2 AUX.         2+23 DISPLAY BURG & PANIC ALARMS OF [0]       Image: Comparison of the comparison of the c                                                                                                    | 2*22              | DISPLAY FIRE ALARMS OF                                    | [0]           |                   | 1 = enabled; 0 = disabled.                                                                         |                               |
| 2+23 DISPLAY BURG & PANIC ALARMS OF       [0]         OTHER PARTITIONS       Image: The set of the set of the se                                                                                                    |                   |                                                           |               | 3*57              |                                                                                                    |                               |
| 0=no; 1=yes.         2*24 DISPLAY TROUBLES OF OTHER         PARTITIONS         0=no; 1=yes.         4th Page Programming Fields (press *94)         3*60 DISPLAY TRBL INSTEAD OF CHECK         3*10 DISPLAY TRBL INSTEAD OF CHECK         0=scrotl all alarns; 1=lock display of first fire alarm.         3*12 ZN TYPE 18 DELAY USE         0=check displayed; 1=Trbl displayed.         3*13 SUPV. N.O./N.C. SELECTION         0=supv. on short/trouble on open; 1=supv. on short or open.         3*16 DELAY FOR ZONE TYPES 17 & 18 [00]         0=pulsed; 1=steady.         3*16 DELAY FOR ZONE G o=disable; 1=enabled.         3*17 ALTERNATE FUNCTION (TAMPER)         0=pulsed; 1=steady.         3*18 EXTENDED DELAY FOR TOTHER PORT         0=printer XD and DTR.         3*18 EXTENDED DELAY FOR TOTHER PORT         0=LORRA full connection and Remote Keypad Sounder;<br>1=LORRA full connection and Remote Keypad Sounder;<br>1=LORRA full connection and Remote Keypad Sounder;<br>1=LORRA full connection and Remote Keypad Sounder;<br>1=LORRA full connection and Remote Keypad Sounder;<br>1=LORRA full connection and Remote Keypad Sounder;<br>1=LORRA full connection and Remote Keypad Sounder;<br>1=LORRA full connection and Remote Keypad Sounder;<br>1=LORRA full connection and Remote Keypad Sounder;<br>1=LORRA full connection and Remote Keypad Sounder;<br>1=LORRA fulled Conn. and Keypswitch LEDS; 2=LORRA fire<br>only coon. and 5140LED.         3*20 TRIGGER OUTPUTS SELECTION       [0]                                                                                                    | 2*23              |                                                           | [0]           |                   | 1=enable; [0=disable]. Must be 1 for UL C                                                          |                               |
| PARTITIONS<br>Deno; 1=yes.       1=enable; [D=disable].         4th Page Programming Fields (press *94)         3*00 DISPLAY TRBL INSTEAD OF CHECK       [D]         3*101 FIRE DISPLAY LOCK       [D]         0=scroll all alarms; 1=lock display of first fire alarm.       3*161 AUX. RELAY FUNCTION         3*12 ZN TYPE 18 DELAY USE       [D]         0=Check displayed; 1=Trbl displayed.       [D]         3*13 SUPV. N.O./N.C. SELECTION       [D]         0=silence on code + OFF; 1=silence when waterflow restores.       [AKT TRANE FUNCTION (TAMPER)         3*16 DELAY FOR ZONE TYPES 17 & 18       [O]         0=pulsed; 1=steady.       Belt Belz         3*18 EXTENDED DELAY FOR TYPES 17 & 18       [O]         -FOR ZONE 6       0=adisabled; 1=enabled.         3*19 ENABLE J2 HEADER PRINTER PORT       [D]         0=LORRA full connection and Remote Keypad Sounder; 1=LORRA full connection and Remote Keypad Sounder; 1=LORRA full connection and Remote Keypad Sounder; 1=LORRA full connection and Remote Keypad Sounder; 1=LORRA full connection and Remote Keypad Sounder; 1=LORRA full connection and Remote Keypad Sounder; 1=LORRA full connection and Remote Keypad Sounder; 1=LORRA full connection and Remote Keypad Sounder; 1=LORRA full connection and Remote Keypad Sounder; 1=LORRA full connection and Remote Keypad Sounder; 1=LORRA full connection and Remote Keypad Sounder; 1=LORRA full connection and Remote Keypad Sounder; 1=LORRA full connection and Remote Keypad Sounder; 1=LORRA full connection and Remote Keypad Sounder; 1=LORRA full                                                                                                    |                   |                                                           |               | 3 <b>★</b> 59     | ENABLE BELL 2 and AUX. RELAY                                                                       |                               |
| 0=no; 1=yes.       3+60       BELL 2 and AUX. RELAY TIMEOUT                                                                                                    | 2*24              |                                                           | [0]           |                   |                                                                                                    | Bell 2 AUX                    |
| <ul> <li>3×00 DISPLAY TRBL INSTEAD OF CHECK [0]</li> <li>3×01 FIRE DISPLAY LOCK [0]</li> <li>O=scroll all alarms; 1=lock display of first fire alarm.</li> <li>3×12 ZN TYPE 18 DELAY USE [1]</li> <li>O=Check displayed; 1=Trbl displayed.</li> <li>3×13 SUPV. N.O./N.C. SELECTION [0]</li> <li>O=supv. on short/trouble on open; 1=supv. on short or open.</li> <li>0=sulence on code + OFF; 1=silence when waterflow restores.</li> <li>3×15 ALARM BELL SOUND [1,0]</li> <li>O=pulsed; 1=steady. Bell 1Bell 2</li> <li>3×16 DELAY FOR ZONE TYPES 17 &amp; 18 [00]</li> <li>FOR ZONE 6 0=disable; 1=enabled.</li> <li>3×18 EXTENDED DELAY FOR TYPES 17 &amp; 18 [0]</li> <li>To set standard defaults, press *94 + one of the following: *80=ADEMCO High Speed; *83=ADEMCO Contact ID</li> <li>To enter Program mode, enter Installer Code + [8] + [0]</li> <li>To set standard defaults, press *94 + one of the following: *80=ADEMCO High Speed; *83=ADEMCO Contact ID</li> <li>To enter program fields, press *94</li> <li>To return to previous set of fields, press *94</li> <li>To rease account and phone number field entries, press figh + follow menu prompts</li> <li>To enter Installer's Message, press #93 + follow menu prompts</li> <li>To enter Installer's Message, press #93 + follow menu prompts</li> <li>To enter Installer's Message, press *93 + follow menu prompts</li> <li>To enter Installer's Message, press *93 + follow menu prompts</li> <li>To enter Installer's Message, press *93 + follow menu prompts</li> <li>To enter Installer's Message, press *93 + follow menu prompts</li> <li>To enter Installer's Message, press *93 + follow menu prompts</li> <li>To enter Installer's Message, press *93 + follow menu prompts</li> <li>To enter Installer's Message, press *93 + follow menu prompts</li> <li>To enter Installer's Message, press *93 + follow menu prompts</li> </ul>                                                                                                    |                   |                                                           |               | 3★60              | BELL 2 and AUX. RELAY TIMEOUT                                                                      |                               |
| <ul> <li>3*00 DISPLAY TRBL INSTEAD OF CHECK [0]</li> <li>3*61 AUX. RELAY FUNCTION [1]</li> <li>0=check displayed; 1=Trbl displayed.</li> <li>3*12 ZN TYPE 18 DELAY USE [1]</li> <li>0=Check displayed; 1=Trbl displayed.</li> <li>3*13 SUPV. N.O./N.C. SELECTION [0]</li> <li>0=supv. on short/trouble on open; 1=supv. on short or open.</li> <li>3*14 WATERFLOW SILENCE OPTION [0]</li> <li>0=supv. on short/trouble on open; 1=supv. on short or open.</li> <li>3*15 ALARM BELL SOUND [1,0]</li> <li>0=pulsed; 1=steady.</li> <li>3*16 DELAY FOR ZONE TYPES 17 &amp; 18 [00]</li> <li>FOR ZONE 6 0=disabled; 1=enabled.</li> <li>3*18 EXTENDED DELAY FOR TYPES 17 &amp; 18 [0]</li> <li>To charge to next page of program fields, press *94</li> <li>To crase account and phone number field entries, press [*] + field number + [*]</li> <li>To assign zone descriptors, press #93 + follow menu prompts</li> <li>To enter Installer's Message, press #93 + follow menu prompts</li> <li>To enter Installer's Message, press #93 + follow menu prompts</li> <li>To enter Installer's Message, press #93 + follow menu prompts</li> <li>To enter Installer's Message, press #93 + follow menu prompts</li> <li>To enter Installer's Message, press #93 + follow menu prompts</li> <li>To enter Installer's Message, press *99 CR *98: *99 allows re-access to Programming mode by Installer Code. *98 prevents re-access to Programming mode by Installer Code. *98 prevents re-access to Programming mode by Installer Code. *98 prevents re-access to Programming mode by Installer Code. *98</li> </ul>                                                                                                    | 4th Pa            | age Programming Fields (press ★94)                        |               |                   | Must be minimum of 16 minutes for UL B                                                             | · •                           |
| <ul> <li>3×01 FIRE DISPLAY LOCK [0]</li></ul>                                                                                                    | 3 <b>*</b> 00     | DISPLAY TRBL INSTEAD OF CHECK                             | [0]           | 2×61              |                                                                                                    | [4]                           |
| <ul> <li>0=scroll all alarms; 1=look display of first fire alarm.</li> <li>3*12 ZN TYPE 18 DELAY USE [1]</li> <li>0=Check displayed; 1=Trbl displayed.</li> <li>3*13 SUPV. N.O./N.C. SELECTION [0]</li> <li>0=supv. on short/trouble on open; 1=supv. on short or open.</li> <li>3*14 WATERFLOW SILENCE OPTION [0]</li> <li>0=silence on code + OFF; 1=silence when waterflow restores.</li> <li>3*15 ALARM BELL SOUND [1,0]</li> <li>0=pulsed; 1=steady.</li> <li>3*16 DELAY FOR ZONE TYPES 17 &amp; 18 [00]</li> <li>To enter Program mode, enter Installer Code + [8] + [0]</li> <li>*82=ADEMCO High Speed; *83=ADEMCO Express; *82=ADEMCO Express;</li> <li>*82=ADEMCO High Speed; *83=ADEMCO Express;</li> <li>*82=ADEMCO High Speed; *83=ADEMCO Scotact ID</li> <li>To erturn to previous set of fields, press *99</li> <li>To return to previous set of fields, press *99</li> <li>To return to previous set of fields, press *93</li> <li>To add custom words, press #93 + follow menu prompts</li> <li>To add custom words, press #93 + follow menu prompts</li> <li>To add custom words, press #93 + follow menu prompts</li> <li>To add custom words, press #93 + follow menu prompts</li> <li>To add custom words, press #93 + follow menu prompts</li> <li>To exit Program mode, press *99 OR *98: *99 allows re-access to programming mode by Installer Code. *98 prevents re-access to Programming mode by Installer Code. *98 prevents re-access to Programming mode by Installer Code. *98 prevents re-access to Programming mode by Installer Code. *98</li> </ul>                                                                                                    | 3 <b>⊁0</b> 1     | FIRE DISPLAY LOCK                                         | [0]           | 3401              |                                                                                                    |                               |
| <ul> <li>3*82 ENABLE BURG. FEATURES ON PART. 1 [1]</li></ul>                                                                                                    |                   |                                                           |               |                   | 2=smoke detector reset; 3=battery save; 4                                                          | •                             |
| <ul> <li>a)=Check displayed, 1=Trbl displayed.</li> <li>3+13 SUPV. N.O./N.C. SELECTION</li> <li>a)=supv. on short/trouble on open; 1=supv. on short or open.</li> <li>3+14 WATERFLOW SILENCE OPTION</li> <li>a)=silence on code + OFF; 1=silence when waterflow restores.</li> <li>3+15 ALARM BELL SOUND</li> <li>a)=pulsed; 1=steady.</li> <li>b)=li 1Bell 2</li> <li>b)=li 2</li> <li>b)=li 2</li> <li>b)=li 2</li> <li>b)=li 2</li> <li>c)=course types 17 &amp; 18</li> <li>c)=course types 17 &amp; 18</li> <li>c)</li></ul> | 3 <del>×</del> 12 |                                                           | [1]           | 3*82              | ENABLE BURG. FEATURES ON PA                                                                        | RT. 1 [1]                     |
| <ul> <li>0=supv. on short/trouble on open; 1=supv. on short or open.</li> <li>3*14 WATERFLOW SILENCE OPTION [0]</li></ul>                                                                                                    |                   |                                                           |               |                   |                                                                                                    |                               |
| <ul> <li>3*14 WATERFLOW SILENCE OPTION [0]</li> <li>3*15 ALARM BELL SOUND [1,0]</li> <li>0=pulsed; 1=steady.</li> <li>3*16 DELAY FOR ZONE TYPES 17 &amp; 18 [00]</li> <li>(Waterflow and Fire Supv) Enter 00-15 times 2 seconds.</li> <li>3*17 ALTERNATE FUNCTION (TAMPER) [0]</li> <li>FOR ZONE 6 0=disabled; 1=enabled.</li> <li>3*18 EXTENDED DELAY FOR TYPES 17 &amp; 18 [0]</li> <li>5*19 ENABLE J2 HEADER PRINTER PORT [0]</li> <li>0=pins 5 &amp; 9 function as per field 3*20; 1=pins 5 &amp; 9 act as printer RXD and DTR.</li> <li>3*20 TRIGGER OUTPUTS SELECTION [0]</li> <li>0=LORRA full connection and Remote Keypad Sounder; 1=LORRA limited conn. and Keyswitch LEDs; 2=LORRA fire only conn. and 5140LED.</li> <li>3*21 MAX # OF DIALER ATTEMPTS [8]</li> </ul>                                                                                                    | 3 <b>⊁</b> 13     |                                                           | ••            |                   | INSTANT and CHIME functions.                                                                       |                               |
| <ul> <li>and system zones 70-77. Applies to freiz one types 9, 16, 17 and 18 and system zones 70-77. Applies to Partition 1 only.</li> <li>master user can bypass. Applies to Partition 1 only.</li> <li>SUMMARY OF PROGRAMMING COMMANDS</li> <li>To enter Program mode, enter Installer Code + [8] + [0]</li> <li>To set standard defaults, press *97</li> <li>To set standard defaults, press *97</li> <li>To set communication defaults, press *94 + one of the following: *80=low speed; *81=ADEMCO Express; *82=ADEMCO High Speed; *83=ADEMCO's Contact ID</li> <li>FOR ZONE 6 0=disabled; 1=enabled.</li> <li>3*18 EXTENDED DELAY FOR TYPES 17 &amp; 18 [0]</li> <li>To change to next page of program fields, press *99</li> <li>To erase account and phone number field entries, press [*] + field number + [*]</li> <li>To assign zone descriptors, press #93 + follow menu prompts</li> <li>To enter Installer's Message, press #93 + follow menu prompts</li> <li>To exit Program mode, press *99 OR *98: *99 allows revents re-access to Programming mode by Installer Code. *98 prevents re-access to Programming mode by Installer Code. *98</li> </ul>                                                                                                    |                   |                                                           | , i           | 3*85              | ENABLE FIRE and SYSTEM ZONE                                                                        | BYPASS[1]                     |
| <ul> <li>0=pulsed; 1=steady.</li> <li>3*16 DELAY FOR ZONE TYPES 17 &amp; 18 [00]</li></ul>                                                                                                    | 3*14              | 0=silence on code + OFF; 1=silence when waterf            |               |                   | master user can bypass. Applies to fire zone typ<br>and system zones 70-77. Applies to Partition 1 | oes 9, 16, 17 and 18<br>only. |
| <ul> <li>3×16 DELAY FOR ZONE TYPES 17 &amp; 18 [00]</li></ul>                                                                                                    | 3 <b>★</b> 15     | ALARM BELL SOUND [1,0]                                    |               | • To              | enter Program mode, enter Installer                                                                | Code + [8] + [0]              |
| <ul> <li>To set communication defaults, press *94 + one of the following: *80=low speed; *81=ADEMCO Express; *82=ADEMCO High Speed; *83=ADEMCO's Contact ID FOR ZONE 6 0=disabled; 1=enabled.</li> <li>To change to next page of program fields, press *94</li> <li>To change to next page of program fields, press *94</li> <li>To return to previous set of fields, press *99</li> <li>To return to previous set of fields, press *99</li> <li>To return to previous set of fields, press *99</li> <li>To rease account and phone number field entries, press [*] + field number + [*]</li> <li>To assign zone descriptors, press #93 + follow menu prompts</li> <li>To enter Installer's Message, press #93 + follow menu prompts</li> <li>To exit Program mode, press *99 OR *98: *99 allows re-access to programming mode by Installer Code. *98 prevents re-access to Programming mode by Installer Code.</li> </ul>                                                                                                    |                   | 0=pulsed; 1=steady.                                       | Bell 1 Bell 2 | -                 | -                                                                                                  |                               |
| <ul> <li>(Waterflow and Fire Supv) Enter 00-15 times 2 seconds.</li> <li>3×17 ALTERNATE FUNCTION (TAMPER) [0]</li></ul>                                                                                                    | <b>3⊁</b> 16      | DELAY FOR ZONE TYPES 17 & 18 [00                          | ]             |                   | ••                                                                                                 | ¥04 , one of the              |
| <ul> <li>3×17 ALTERNATE FUNCTION (TAMPER) [0]</li></ul>                                                                                                    |                   | (Waterflow and FIre Supv) Enter 00-15 times 2 set         | conds.        |                   |                                                                                                    |                               |
| <ul> <li>3×18 EXTENDED DELAY FOR TYPES 17 &amp; 18 [0]</li> <li>3×19 ENABLE J2 HEADER PRINTER PORT [0]</li> <li>0=pins 5 &amp; 9 function as per field 3×20; 1=pins 5 &amp; 9 act as printer RXD and DTR.</li> <li>3×20 TRIGGER OUTPUTS SELECTION [0]</li> <li>0= LORRA full connection and Remote Keypad Sounder; 1=LORRA limited conn. and Keyswitch LEDs; 2=LORRA fire only conn. and 5140LED.</li> <li>3×21 MAX # OF DIALER ATTEMPTS [8]</li> <li>To return to previous set of fields, press *99</li> <li>To erase account and phone number field entries, press [*] + field number + [*]</li> <li>To assign zone descriptors, press #93 + follow menu prompts</li> <li>To enter Installer's Message, press #93 + follow menu prompts</li> <li>To exit Program mode, press *99 OR *98: *99 allows re-access to programming mode by Installer Code. *98 prevents re-access to Programming mode by Installer Code.</li> </ul>                                                                                                    | <b>3⊁</b> 17      | ALTERNATE FUNCTION (TAMPER)                               | [0]           |                   |                                                                                                    | -                             |
| <ul> <li>To erase account and phone number field entries, press [*] + field number + [*]</li> <li>To assign zone descriptors, press #93 + follow menu prompts</li> <li>To add custom words, press #93 + follow menu prompts</li> <li>To enter Installer's Message, press #93 + follow menu prompts</li> <li>To enter Installer's Message, press #93 + follow menu prompts</li> <li>To enter Installer's Message, press #93 + follow menu prompts</li> <li>To enter Installer's Message, press #93 + follow menu prompts</li> <li>To enter Installer's Message, press #93 + follow menu prompts</li> <li>To enter Installer's Message, press #93 + follow menu prompts</li> <li>To exit Program mode, press *99 OR *98: *99 allows re-access to programming mode by Installer Code. *98 prevents re-access to Programming mode by Installer Code.</li> </ul>                                                                                                    |                   | FOR ZONE 6 0=disabled; 1=enabled.                         |               |                   |                                                                                                    | -                             |
| <ul> <li>0=pins 5 &amp; 9 function as per field 3★20; 1=pins 5 &amp; 9 act as printer RXD and DTR.</li> <li>3★20 TRIGGER OUTPUTS SELECTION [0]</li></ul>                                                                                                    | 3 <b>⊁</b> 18     | EXTENDED DELAY FOR TYPES 17 & 18                          | [0]           |                   |                                                                                                    |                               |
| 0=pins 5 & 9 function as per field 3★20; 1=pins 5 & 9 act as printer RXD and DTR.       prompts         3★20 TRIGGER OUTPUTS SELECTION       [0]         0= LORRA full connection and Remote Keypad Sounder; 1=LORRA limited conn. and Keyswitch LEDs; 2=LORRA fire only conn. and 5140LED.       To exit Program mode, press ★99 OR ★98: ★99 allows re-access to programming mode by Installer Code. ★98 prevents re-access to Programming mode by Installer Code.         3★21 MAX # OF DIALER ATTEMPTS       [8]                                                                                                    | 3 <b>⊁</b> 19     | ENABLE J2 HEADER PRINTER PORT                             | [0]           |                   |                                                                                                    | e                             |
| <ul> <li>3×20 TRIGGER OUTPUTS SELECTION [0]</li> <li>0= LORRA full connection and Remote Keypad Sounder;<br/>1=LORRA limited conn. and Keyswitch LEDs; 2=LORRA fire<br/>only conn. and 5140LED.</li> <li>To enter Installer's Message, press #93 + follow menu<br/>prompts</li> <li>To exit Program mode, press ★99 OR ★98: ★99 allows<br/>re-access to programming mode by Installer Code. ★98<br/>prevents re-access to Programming mode by Installer<br/>Code.</li> </ul>                                                                                                    |                   |                                                           | & 9 act as    | pro               | mpts                                                                                               |                               |
| 0= LORRA full connection and Remote Keypad Sounder;<br>1=LORRA limited conn. and Keyswitch LEDs; 2=LORRA fire<br>only conn. and 5140LED.       To exit Program mode, press ★99 OR ★98: ★99 allows<br>re-access to programming mode by Installer Code. ★98<br>prevents re-access to Programming mode by Installer<br>Code.         3★21       MAX # OF DIALER ATTEMPTS       [8]                                                                                                    | 3★20              | TRIGGER OUTPUTS SELECTION                                 | [0]           | • To              | enter Installer's Message, press #93                                                               |                               |
| and representation only conn. and 5140LED.       re-access to programming mode by Installer Code. ★98 prevents re-access to Programming mode by Installer Code.         3★21 MAX # OF DIALER ATTEMPTS       [8]                                                                                                    |                   |                                                           |               |                   | -                                                                                                  |                               |
| <b>3+21</b> MAX # OF DIALER ATTEMPTS [8] prevents re-access to Programming mode by Installer Code.                                                                                                    |                   |                                                           | LORRA fire    |                   |                                                                                                    |                               |
| oute.                                                                                                    | 3*21              | -                                                         | [8]           | pre               | vents re-access to Programming mod                                                                 |                               |
|                                                                                                    |                   |                                                           |               | Co                | ue.                                                                                                |                               |

- 11 -

secondary phone number is programmed (field  $\bigstar$  34).

# **Partition-Specific Fields**

# (Duplicate this page for each partition in the installation.)

To program these fields:

- 1. Press ★91 to select a partition.
- 2. Enter a partition-specific field number (e.g., ★09).
- 3. Make the required entry.
- 4. Repeat steps 1-3 for each partition in the system.

PART

| TITION # PROGRAM FIELD |
|------------------------|
|------------------------|

| 1st Pa          | ige Fields                                                                                                    |                  | <b>*</b> 85   | ENABLE DIALER REPORTS[0]                                                                                       |                |
|-----------------|----------------------------------------------------------------------------------------------------|------------------|---------------|----------------------------------------------------------------------------------------------------|----------------|
| <b>*09</b>      | ENTRY DELAY #1                                                                                                    | [02]             |               |                                                                                                    | 999 Duress     |
|                 | 00-15 times 15 seconds. Maximum 03 for UL installations.                                                                    | _ Listed         |               | 1=enable; 0=disable.                                                                                           | C              |
| J 10            |                                                                                                    | 1021             | ★87           | ENTRY WARNING                                                                                                  | [0]            |
| <b>★10</b>      | EXIT DELAY #1                                                                                                    | [03]             |               | 1=continuous; 0=3 beeps.                                                                                       |                |
|                 | 00-15 times 15 seconds. Maximum 04 for UL installations.                                                                    | LISTED           | <b>*88</b>    | BURG. ALARM COMM. DELAY [0]                                                                                    |                |
| <b>*11</b>      | ENTRY DELAY #2                                                                                                    | [06]             |               | 1=16 seconds; 0=no delay. Must be 0 for UL Com<br>Burglary installations.                                      | mercial        |
|                 | 00-15 times 15 seconds. Maximum 03 for UL Burglary installations.                                                           | _ Commercial     | <b>*90</b>    | SEC. SUBS. ACCT #                                                                                              |                |
| <b>*12</b>      | EXIT DELAY #2                                                                                                    | [08]             |               | Enter 00-09; B-F (11-15). [15                                                                                  | 15 15 15]      |
| •               | 00-15 times 15 seconds. Maximum 04 for UL                                                                                   |                  | 1 <b>*</b> 18 | AFFECTS LOBBY                                                                                                  | [0]            |
|                 | Burglary installations.                                                                                                    |                  |               | Enter 1 if this partition affects the common lobby; e does not.                                                | enter 0 if it  |
| <b>⊁13</b>      | BELL 1 TIMEOUT                                                                                                    | [04]             | 1*19          | ARMS LOBBY                                                                                                    | [0]            |
|                 | 01-15 times 2 minutes. Minimum 16 minutes for UL<br>Commercial Burglary and 6 minutes for Commercial Fire<br>installations. |                  |               | Enter 1 if arming this partition attempts to arm lobb if it does not.                                          | y; enter 0     |
| ★16             | CONFIRMATION OF ARMING DING                                                                                                 | [0]              | 2nd Pa        | age Fields                                                                                                    |                |
|                 | 1=enable; 0=disable. Must be 1 for UL Comr installations.                                                                   | mercial Burglary | 1*26          | PANIC BUTTON OR SPEEDKEY                                                                                       |                |
| ★22             | KEYPAD PANIC ENABLES [001]                                                                                                  |                  |               |                                                                                                    |                |
|                 | 1=enable; 0=disable. 9                                                                                                    | 95 996 999       |               | A B C<br>Enter speedkey macro # (01-35) to use keys A-C f                                                      | D<br>or macro. |
| <b>*23</b>      | MULTIPLE ALARMS                                                                                                    | [1]              |               | Otherwise enter 00 to use as panic. For D key, en # or 00 to select macro when key is pressed.                 | ter macro      |
|                 | 1=yes; 0=no. Enter 1 for Commercial Fire an Commercial Burglary installations.                                              | d UL             | 1*43          | PERM. KEYPAD BACKLIGHT                                                                                         | [0]            |
| <b>*29</b>      | QUICK ARM                                                                                                    | [1]              |               | 1=enable; 0=disable. When disabled, display light any key is pressed, and turns off after period of key        |                |
|                 | 1=yes; 0=no.                                                                                                    |                  |               | inactivity.                                                                                                    | )pau           |
| ★32             | PRIM. SUBS. ACCT #                                                                                                    |                  | 1 <b>★</b> 45 | EXIT DELAY SOUNDING                                                                                            | [0]            |
|                 | Enter 00-09; B-F (11-15). [1                                                                                                | 5 15 15 15]      |               | 1=enable; 0=disable. Produces quick beeping dur delay if enabled.                                              | ing exit       |
| <b>*38</b>      | PREVENT ZONE XXX BYPASS [000                                                                                                |                  | 4 4 4 7       | •                                                                                                    |                |
|                 | 001-032; 000 if all zones can be bypassed.                                                                                  |                  | 1747          | CHIME ON BELL 1                                                                                                | [0]            |
| <b>*</b> 39     | ENABLE OPEN/CLOSE REPORT                                                                                                    | [1]              |               | 1=enable; 0=disable.                                                                                           |                |
|                 | FOR INSTALLER CODE                                                                                                    |                  | 1*52          | SEND CANCEL IF ALARM + OFF                                                                                     | [0]            |
|                 | 1=enable; 0=disable.                                                                                                    |                  |               | 1=no restriction; 0=within bell timeout period only.                                                           | <u> </u>       |
| <del>*</del> 84 | SWINGER SUPPRESSION                                                                                                    | [03]             | 1 <b>⊁</b> 76 | ACCESS CONTROL RELAY FOR PART.[00                                                                              | ]              |
|                 | 01-15 alarms. Must be 00 (disabled) for Corr<br>and UL installations                                                        | nmercial Fire    |               | Relay will be pulsed for 2 seconds whenever code pressed. Enter 00-16; 00=none. Must be 00 for Co Fire and UL. |                |

#### **3rd Page Fields**

| <b>2★</b> 05 | AUTO-ARM DELAY                                                                                                    | [15]                                         |                                                 | PARTITIONS<br>0=no; 1=yes.                                                                                                    |
|--------------|----------------------------------------------------------------------------------------------------|----------------------------------------------|-------------------------------------------------|----------------------------------------------------------------------------------------------------|
|              | Enter the time between the end of the arming wir<br>the start of Auto-Arming Warning Period, in value<br>times 4 minutes. 00=instant; [15=no auto arm a<br>this delay expires, the Auto-Arm Warrning Period                                                                                                    | es of 1-14<br>t all]. When                   |                                                 | ge Fields                                                                                                    |
| 2⊁06         | AUTO-ARM WARNING PERIOD<br>This is the time during which the user is warned to<br>premises prior to the auto-arming of the system (<br>every 15 seconds; ALERT displayed). Enter 01-1<br>00=instant at end of arming delay.                                                                                                    | [15]<br>to exit the<br>(beeps                |                                                 | BELL 2 and AUX. RELAY CONFIRM<br>ARM. DING 1=enable; [0=disable].<br>Must be 1 for UL.<br>ENABLE BELL 2 and AUX. RELAY<br>CHIME ANNUNCIATION                                      |
| 2*07         | AUTO-DISARM DELAY<br>This is the time between the end of the disarming<br>and the start of auto-disarming. Enter 01-14 time<br>00=instant at end of window; 15=no auto-disarm.                                                                                                    | s 4 minutes;                                 |                                                 | 1=enable; [0=disable].<br>BELL 2 and AUX. RELAY TIMEOUT[<br>00-15 times 2 minutes; 00=no timeout [00                                                                              |
|              | ENABLE FORCE ARM FOR AUTO-ARM<br>0=disable; 1=enable.                                                                                                    | [0]                                          |                                                 | Minimum 16 min. for UL Burglary installati                                                                                                    |
| 24 03        | OPEN/CLOSE REPORTS BY EXCEPTION<br>1=enable; 0=disable. If enabled, only openings a<br>occurring outside the scheduled opening/closing<br>will trigger Dialer reports. Opening reports will als<br>suppressed during the closing window, in order to<br>false reports when the user arms the system and<br>reenters the premises. | nd closings<br>windows<br>so be<br>o prevent | • <b>To</b><br>+ [0                             | •                                                                                                    |
| <b>2⊁</b> 10 | ALLOW DISARMING ONLY DURING<br>ARMING/DISARMING WINDOWS<br>See system-wide field 2 <b>×</b> 11 if enabling field 2 <b>×</b><br>feature adds high security to the installation.<br>0=disable; 1=enable                                                                                                    | [0]                                          | • To<br>follo<br>*82                            | set standard defaults, press ★97<br>set communication defaults, press ><br>owing: ★80=low speed; ★81=ADEMC<br>2=ADEMCO High Speed; ★83=ADEM<br>change to next page of program fie |
| -            | ENABLE GOTO FOR THIS PARTITION<br>1=allow log-on from other partitions; 0=disable<br>ENABLE J7 TRIGGERS BY PARTITION                                                                                                    | [0]<br>[1]                                   | • To<br>pre<br>• To                             | return to previous set of fields, pres<br>erase account and phone number fi<br>ss [★] + field number + [★]<br>assign zone descriptors, press #93<br>mpts                          |
| 2*22         | 0=disable for displayed partition; 1=enable for dis<br>partition<br>DISPLAY FIRE ALARMS OF<br>OTHER PARTITIONS                                                                                                    | [0]                                          | <ul> <li>To</li> <li>To</li> <li>pro</li> </ul> | add custom words, press #93 + follo<br>enter Installer's Message, press #93<br>mpts<br>exit Program mode, press ¥99 OR ×                                                          |
| 2*23         | 0=no; 1=yes<br>DISPLAY BURG/PANIC ALARMS OF<br>OTHER PARTITIONS<br>0=no; 1=yes.                                                                                                    | [0]                                          |                                                 | access to Programming mode by Insta<br>vents re-a00ccess to Programming mode.                                                                                                    |
|              |                                                                                                    |                                              |                                                 |                                                                                                    |

[0]

|         | ARM. DING 1=enable; [0=disable].<br>Must be 1 for UL.                                          | Bell 2  | Relay  |
|---------|------------------------------------------------------------------------------------------------|---------|--------|
| 9       | ENABLE BELL 2 and AUX. RELAY                                                                   |         |        |
|         | CHIME ANNUNCIATION<br>1=enable; [0=disable].                                                   | Bell 2  | Relay  |
| 0       | BELL 2 and AUX. RELAY TIMEOUT                                                                  | 2 R     |        |
|         | 00-15 times 2 minutes; 00=no timeout [00,00]<br>Minimum 16 min. for UL Burglary installations. | 11 Z R  | elay   |
|         |                                                                                                |         |        |
|         |                                                                                                |         |        |
|         | SUMMARY OF PROGRAMMING COMM                                                                    | ANDS    |        |
| o<br>[( | enter Program mode, enter Installer Cod                                                        | e + [8] | + [0]  |
| ο       | set standard defaults, press ★97                                                               |         |        |
|         | set communication defaults, press ★94                                                          |         |        |
|         | owing: $\star$ 80=low speed; $\star$ 81=ADEMCO E:                                              | •       |        |
| 8       | 2=ADEMCO High Speed; ★83=ADEMCO                                                                | s Cont  | act ID |
| 0       | change to next page of program fields,                                                         | press   | ★94    |
| ο       | return to previous set of fields, press *                                                      | 99      |        |

- Imber field entries,
- ess #93 + follow menu
- 3 + follow menu prompts
- ress #93 + follow menu
- 99 OR ★98: ★99 allows by Installer Code. ★98 ming mode by Installer

# **#93 Main Menu Options**

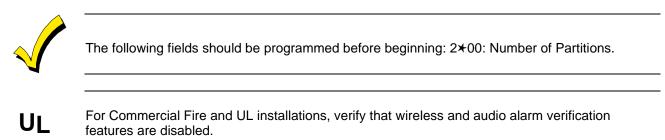

After programming all system-related programming fields in the usual way, press # 93 while still in Programming Mode to display the first choice of the menu-driven programming options, which are as follows:

| ZONE PROG?<br>0=No 1=Yes        | <ul> <li>For programming the following:</li> <li>Zone number.</li> <li>Zone response type.</li> <li>Partition number for zone.</li> <li>Dialer Report Code for zone.</li> <li>Bell/aux. relay assignment for zone.</li> <li>Input device type for zone (whether RF, polling loop, etc.).</li> <li>Enrolling serial numbers of 5800 Series transmitters and serial polling loop devices into the system (all other zone characteristics must be pre-programmed).</li> </ul> |
|---------------------------------|----------------------------------------------------------------------------------------------------|
| SEQUENTIAL LEARN?<br>0=No 1=Yes | <ul> <li>For programming the following:</li> <li>Input device type for zone (whether RF, polling loop, etc.).</li> <li>Enrolling serial numbers of 5800 Series transmitters and serial polling loop devices into the system (all other zone characteristics must be pre-programmed).</li> </ul>                                                                                                    |
| REPORT CODE PROG?<br>0=No 1=Yes | <ul> <li>For programming the following:</li> <li>Alarm report codes for zones.</li> <li>Restore and supervisory codes.</li> <li>All other system report codes.</li> </ul>                                                                                                    |
| ALPHA PROG?<br>0=No 1=Yes       | <ul> <li>For entering alpha descriptors for the following:</li> <li>Zone descriptors.</li> <li>Installer's message.</li> <li>Custom words.</li> <li>Partition descriptors.</li> <li>Relay descriptors.</li> </ul>                                                                                                    |

| DEVICE PROG?<br>0=No 1=Yes      | <ul> <li>For defining the following device characteristics for addressable devices, including keypads, RF receivers (5881), and 4204 Output Relay Modules:</li> <li>Device address.</li> <li>Device type.</li> <li>Keypad options (includes partition assignment).</li> <li>RF House ID.</li> </ul> |
|---------------------------------|----------------------------------------------------------------------------------------------------|
| RELAY PROG?<br>0=No 1=Yes       | For defining output relay functions.                                                                                                    |
| RLY VOICE DESCR?<br>0=No 1=Yes  | For entering voice descriptors for relays to be used with the 4285/4286 VIP Module.                                                                                                    |
| CUSTOM INDEX ?<br>0=No 1=Yes    | For creating custom word substitutes for VIP Module annunciation.                                                                                                    |
| CLEAR RF SERIAL#?<br>1=Yes 0=No | For deleting all RF serial numbers presently enrolled in the system.                                                                                                    |

Press **0** (NO) or **1** (YES) in response to the displayed menu selection. Pressing **0** will display the next choice in sequence. Refer to the *Zone Programming* part of this section for instructions on how to program zone characteristics; the *Device Programming* part of this section for instructions on how to program addressable devices; and the *Alpha Programming* part of this section for programming alpha descriptors. The following is a list of commands used while in the Menu Mode.

#### # 93 Menu Mode Key Commands

| <b># 93</b> | Enters Menu Mode.                                              |
|-------------|----------------------------------------------------------------|
| [*]         | Serves as ENTER key. Press to have keypad accept entry.        |
| [#]         | Backs up to previous screen.                                   |
| 0           | Press to answer NO.                                            |
| 1           | Press to answer YES.                                           |
| 000         | Escapes from Menu Mode, back into Data Field Programming       |
|             | Mode, if entered at the first prompt of each main menu option. |

# Zone Programming

Enter Programming Mode **[Installer Code]** + **[800]**. The following fields should be programmed before beginning:

• **2×00:** Number of Partitions.

Also, before programming wireless zones, the RF receiver must be enabled in *Device Programming* (see later in this section).

Then press # 93 to display ZONE PROG?.

| ZONE PROG?<br>1=Yes 0=No | Press 1 to enter Zone Programming. The following screens will appear. Press [★] to display a |
|--------------------------|----------------------------------------------------------------------------------------------|
|                          | previous screen.                                                                             |

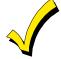

If the system has been set up to use 5800 Series RF, and a program tool has not been programmed, the following PROGRAM TOOL prompt will be displayed. If the system has not been set up to use 5800 Series RF or a program tool has already been programmed, the system will advance to the ENTER ZN NO. prompt.

| PROGRAM TOOL?<br>0 = NO, 1 = YES 0                   | Enter <b>1</b> , if a program tool is being used. If not, enter <b>0</b> . When a <b>0</b> is entered, the system will advance to the ENTER ZN NO. prompt.                                                                                                    |
|------------------------------------------------------|----------------------------------------------------------------------------------------------------|
| 000 INPUT S/N: L<br>Axxx-xxxx                        | <ul> <li>The system will prompt for the unit's serial number, if a 1 is entered. Enter the program tool's serial number using one of the following methods:</li> <li>a) Enter the 7-digit serial number for the transmitter. Or</li> <li>b) Press any button on the transmitter. The keypad should beep three times and display the serial number of the tool.</li> </ul>                                                                                                    |
| 000 PROG AS BR: 3<br>A123-4567 3                     | In this example, the serial number is A123-4567. Once<br>enrolled, the upper left-hand button of the program tool can be<br>pressed to ready the system for enrolling a device into the<br>system.<br>The serial number for the program tool will only remain in the<br>system until the Programming mode is exited. (Entering <b>*97</b><br>will not delete the tool.)<br>Press [ <b>*</b> ] to continue, or press the [ <b>#</b> ] key to back the system<br>up to the PROGRAM TOOL? prompt.                                                                                                    |
| ENTER ZN NO.<br>000 = QUIT 010<br>Zone 010 entered ↑ | Enter the 3-digit zone number to be programmed (protection zones 001-032, ECP device supervisory zones 800-831, system supervision zones 988, 990, 992 [duress], 997, or keypad panic zones 995, 996, 999).<br>Press [*] to accept entry.                                                                                                    |
| 010 ZT P RC B INL<br>00                              | A display will appear, showing a summary of that zone's<br>programming. ZT=Zone Type, P=Partition, RC=Report Code, B<br>= Bell/Aux Relay assignment for zone, IN=the input type of<br>device, and L=the device's loop number to which the sensor is<br>connected. Some devices can support more than one zone by<br>means of individual loops (for example, 5801, 5804, 5816,<br>5817). If the zone is not programmed, the display will appear<br>as shown here. If the zone has been correctly programmed,<br>press [#] to back up one step and enter another zone number, if<br>desired.<br>Otherwise, press [*] to continue. |

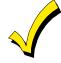

Do not install batteries in wireless transmitters until they are ready to be enrolled. After enrollment, batteries need not be removed.

| Zana Number                                                                    |                                                                                                    |                                                                                                    |  |
|--------------------------------------------------------------------------------|----------------------------------------------------------------------------------------------------|----------------------------------------------------------------------------------------------------|--|
| ↓ Zone Number<br>010 ZONE RESPONSE<br>Perimeter 03<br>Zone Type 03 entry shown | Each zone must be assigned a zone type, which defines the way<br>in which the system responds to faults in that zone. Refer to<br>the <i>Zone Type Definitions</i> section for detailed definitions of<br>each zone type. Enter the zone type desired (or change it, if<br>necessary). Available zone types are listed below. |                                                                                                    |  |
|                                                                                | 00 = Assign for Unused Zones<br>01 = Entry/Exit #1, Burglary<br>02 = Entry/Exit #2, Burglary<br>03 = Perimeter, Burglary<br>04 = Interior Follower, Burglary<br>05 = Trouble Day/Alarm Night<br>06 = 24-Hr. Silent Alarm<br>07 = 24-Hr. Audible Alarm<br>08 = 24-Hr. Auxiliary<br>09 = Fire Without Verification              | <ul> <li>10 = Interior Delay, Burglary</li> <li>16 = Fire With Verification</li> <li>17 = Fire Waterflow</li> <li>18 = Fire Supervisory</li> <li>19 = 24-Hour Trouble</li> <li>20 = Arm-STAY<sup>†</sup></li> <li>21 = Arm-AWAY<sup>†</sup></li> <li>22 = Disarm<sup>†</sup></li> <li>23 = No Alarm Response<br/>(e.g., relay activation)</li> </ul> |  |
|                                                                                | † These are special zone types us<br>Pushbutton Units that will cause<br>STAY or AWAY mode, or to disat<br>made.<br>Press <b>[*]</b> to continue.                                                                                                    | e the system to arm in the                                                                                                    |  |
| 010 V-PLEX RELAY?<br>1 = YES 0 = NO                                            | If input type 6 was selected, this<br>Enter <b>1</b> if using a 4101SN relay<br>Otherwise enter <b>0</b> .                                                                                                    |                                                                                                    |  |
| 010 PARTITION<br>2                                                             | Enter the partition number (1-2)<br>to.<br>Press [*] to continue.                                                                                                    | ) you are assigning this zone                                                                                                    |  |
| 010 REPORT CODE<br>1st 03 2nd 12 3C                                            | Enter the report code. The report<br>hexadecimal digits, each in turn<br>digits. For example, for a report of<br>12 for C.<br>(Refer to the <i>System Communica</i><br>information about report codes a<br>Press <b>[*]</b> to continue.                                                                                      | consisting of 2 numerical<br>code of 3C, enter 03 for 3 and<br><i>ation</i> section for more                                                                                                    |  |
| 010 BELL/RLY SEL<br>0                                                          | Each zone can be assigned to act<br>outputs and/or the system's auxi<br>following assignments:<br>0=none; 1=Bell 1; 2=Bell 2; 3=Be<br>5=Bell 1 and Aux Relay; 6=Bell 2<br>2 and Aux Relay.<br>Press [*] to continue.                                                                                                    | liary relay. Enter one of the<br>lls 1 and 2; 4=Aux Relay;                                                                                                    |  |

| 010 INPUT TYPE<br>RF Xmitter 3                                                                                                    | Enter the input device type as follows:<br>00 = not used                                                                                                    |
|----------------------------------------------------------------------------------------------------|----------------------------------------------------------------------------------------------------|
| Note that input types 4<br>and 5 are valid for<br>certain 5800 Series<br>transmitters only (e.g.,<br>5801, 5802, 5802CP and<br>5803). The zone number<br>of the transmitter<br>identifies whether or not<br>supervision is required. | <ul> <li>01 = hardwired</li> <li>03 = supervised RF transmitter (RF type)</li> <li>04 = unsupervised RF transmitter (UR type)</li> <li>05 = RF button-type transmitter (BR type)</li> <li>06 = serial number polling loop device (SL type)</li> <li>07 = DIP switch-type polling loop device</li> <li>08 = right loop of DIP switch-type device</li> </ul> Right loops refer to the use of the right loop on a 4190WH Zone Expander Module and/or 4278 PIR, which allow hardwired devices to be monitored by the polling loop. If a hardwired, DIP switch polling loop is being programmed, the summary display appears after completing this entry. Press [★] to continue.                                                                                                    |
| 010 SMART CONTACT<br>1 = YES 0 = NO                                                                                                    | If input type selected was a serial number type, this prompt<br>will be displayed. Enter <b>1</b> for devices that monitor maintenance<br>signals (e.g., 4192SDM, 4192SDTM, 4192CPM, 5808).<br>Otherwise, enter <b>0</b> .<br>Press <b>[*]</b> to continue.                                                                                                    |
| 010 LOOP#?<br>1                                                                                                    | The cursor should now be flashing on the loop number. The default is <b>1</b> . To accept this, press <b>[*]</b> . If a different loop number is being used on this device, enter the loop number ( <b>1</b> - <b>4</b> ) and press <b>[*]</b> to continue. (The loop designations for various RF transmitters are shown in <i>Figure 25-1</i> .) <b>The loop number must be entered here, whether using</b> <i>Zone Programming</i> <b>or</b> <i>Sequential Mode</i> <b>to enroll serial numbers</b> . If you want to delete the serial number, enter <b>0</b> and press <b>[*]</b> . The system will then prompt, DELETE S/N? Press <b>1</b> (YES) to complete the delete sequence. This process deletes the serial number only, <i>not</i> the loop number. The assumption is that the proper loop number was programmed, but the wrong serial number was enrolled. |

# 5800 Series RF Transmitter Loop Designations

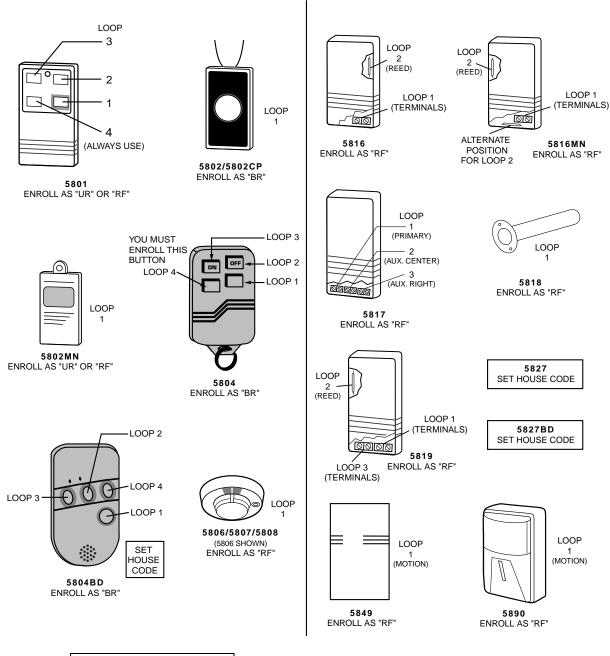

If the device's serial number has not been previously enrolled, the enrollment mode can now be entered by either entering **1** (Yes) or by pressing the upper left-hand button of the program tool. **If the program tool is being used, move to the physical location of the device to be enrolled before pressing the button.** A single short beep will verify that the button has been pressed. The system will respond to the first serial number transmitted after the 1 key on the keypad or the button of the program tool is pressed. Enter **0** (No) to enroll later. (If **0** is entered, the system will advance to the summary screen prompt.)

| 010 INPUT S/N<br>Axxx-xxxx | <ul> <li>This prompt is displayed if 1 (Yes) is entered in response to the LEARN S/N? prompt. The serial number may be enrolled by one of two methods:</li> <li>a) Enter the 7-digit serial number printed on the device using an alpha keypad.</li> <li>or</li> <li>b) Activate the device by faulting or restoring the input you wish to use for that zone (e.g., press a button, open or close a door, etc.).</li> </ul> |
|----------------------------|----------------------------------------------------------------------------------------------------|
| 010 INPUT S/N<br>A022-4064 | The system will enroll the serial number of the first device heard.                                                                                                    |

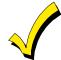

If the serial and loop number combination is already present in the system, the keypad will sound a single long beep and display the word DUPLICATE along with the serial number and the number of the zone containing the serial/loop number combination.

The system will then enter an optional confirmation mode so that the operation of the actual programmed input can be confirmed. Activate the loop input or button that corresponds to this zone. **We recommend that you confirm the programming of every device before proceeding to the next zone.** 

| 010 CONFIRM | RF:1 |
|-------------|------|
| A022-4064   | 1    |

When the system sees activity on the appropriate input, it will beep three times and display the confirmation message.

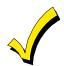

At any time during this step, you may press the [\*] key on the keypad or the upper left-hand button of the program tool if you are satisfied with the serial and loop number combination that has been enrolled, regardless of whether or not the enrolled input has been confirmed.

If the incorrect device has been enrolled, press the **[#]** key on the keypad or upper right-hand button on the program tool to delete the serial number and return to the LEARN S/N prompt. A single long beep will be heard from the keypad to verify pressing of the upper right-hand button. Then, press **1** (YES) or press the upper left-hand button of the program tool (a single short beep will verify the system is ready for enrolling) and re-activate the proper device loop input.

| 010 | ΖT | Ρ | RC | В | INL |  |
|-----|----|---|----|---|-----|--|
| S   | 03 | 2 | 3C | 0 | RF1 |  |

The summary screen for the zone will appear. Note that an **s** indicates that a serial number has, in fact, been enrolled. Press **[\*]** to accept the zone information. To delete the serial number, press **[#]**. This will redisplay the INPUT TYPE prompt. Press **[\*]** to change input type, loop

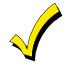

When all zones have been programmed, test each using the system's Test mode. Do not use the Transmitter ID Sniffer Mode for this, as it only checks for transmission of one zone on a particular transmitter, NOT the zones assigned to each additional loop, and will not verify polling loop type zones.

number, and serial number.

# Sequential Mode Programming

Usually, serial numbers are enrolled during *Zone Programming*. If not, use # 93 Menu Mode to enroll serial numbers (for example, if all other programming was done via downloading).

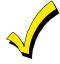

Use this mode only after all other zone information has been programmed, including transmitter loop numbers.

- 1. Enter Data Field Programming Mode: [Installer Code] + [8 0 0].
- 2. From Data Field Programming Mode, press **#93** to display the ZONE PROG? prompt.
- 3. Press **0** (NO) repeatedly until the SEQUENTIAL LEARN? prompt appears.

SEQUENTIAL LEARN? 0=no 1=yes To enroll or delete a device's serial number, enter **1** (YES). Enter **0** to skip to the next main menu option.

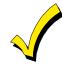

If the system has been set up to use 5800 Series RF, and a program tool has not been programmed, the following PROGRAM TOOL? prompt will be displayed. If the system has not been set up to use 5800 Series RF or a program tool has already been programmed, the system will advance to the TECHNOLOGY TYPE prompt.

| PROGRAM TOOL?                 | Enter 1, if a program tool is being used. If not, enter 0. When                         |
|-------------------------------|-----------------------------------------------------------------------------------------|
| 0 = NO, 1 = YES 0             | a <b>0</b> is entered, the system will advance to the TECHNOLOGY                        |
|                               | TYPE prompt.                                                                            |
|                               |                                                                                         |
| 000 INPUT S/N: L              | The system will prompt for the unit's serial number if a <b>1</b> is                    |
| Axxx-xxxx                     | entered. Enter the program tool's serial number using one of                            |
|                               | the following methods:<br>a) Enter the 7-digit serial number for the transmitter.       |
|                               | a) Enter the 7-digit serial number for the transmitter.                                 |
|                               | b) Press any button on the transmitter. The keypad should                               |
|                               | beep three times and display the serial number of the                                   |
|                               | tool.                                                                                   |
|                               |                                                                                         |
| 000 PROG AS BR: 3             | In this example, the serial number is A123-4567. Once the                               |
| A123-4567 3                   | number is enrolled, the upper left-hand button of the program                           |
|                               | tool can be pressed to ready the system for enrolling a device                          |
|                               | into the system.                                                                        |
|                               | The serial number for the program tool will only remain                                 |
|                               | in the system until the Programming Mode is exited.                                     |
|                               | (Entering $\star$ 97 will not delete the tool.)                                         |
|                               | Press [★] to continue or press the [#] key to back the system up                        |
|                               | to the PROGRAM TOOL ? prompt.                                                           |
|                               | Enter the type of device(c) to be envelled as follows:                                  |
| TECHNOLOGY TYPE<br>WIRELESS 0 | Enter the type of device(s) to be enrolled as follows:<br><b>0</b> = Wireless (Default) |
| Default ↑                     | <b>1</b> = Polling Loop                                                                 |
| Delault                       | <b>2</b> = Both                                                                         |
|                               | Press [*] to continue.                                                                  |
|                               |                                                                                         |
| ENTER ZN NO.                  | Enter the first zone number to be enrolled (e.g., zone 010).                            |
| (000 = QUIT) 010              | Press [ <b>*</b> ] to continue.                                                         |
| Zone Number Entered ↑         | The system will, starting with this zone number, search for the                         |
|                               | first device that has <b>all</b> of the following attributes pre-                       |
|                               | programmed in <i>Zone Programming</i> .                                                 |
|                               | a) An input type of RF, UR, BR, or SL (if serial                                        |
|                               | polling loop devices enabled) programmed                                                |
|                               | b) A loop number programmed                                                             |
|                               | c) No serial number programmed                                                          |

c) No serial number programmed

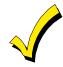

If the first zone number entered **does not** have **all** of the above attributes, the system will search its database for the first zone that does and will display it on the next screen.

| 010 INPUT S/N<br>Axxx xxxx | This prompt is displayed when the system has found the next<br>zone that needs to be enrolled. The system will respond to the<br>first serial number transmitted. A serial number may be<br>enrolled by one of two methods: |
|----------------------------|----------------------------------------------------------------------------------------------------|
|                            | a) Enter the 7-digit serial number printed on the device.<br>or                                                                                                    |
|                            | b) Activate the device by faulting or restoring the input you wish to use for that zone (e.g., press a button, open                                                                                                    |

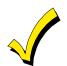

If you do **not** wish to enroll the zone displayed, press **[#]** on the keypad or the upper right-hand button on the program tool (a long beep will be heard to verify). The following prompt will appear.

or close a door, etc.).

| 010 LEARN S/N?To enroll now, enter 1 (Yes). The following prompt will appear0 = NO, 1 = YESif 0 (No) is entered: |
|----------------------------------------------------------------------------------------------------|
|----------------------------------------------------------------------------------------------------|

| ENTER ZN NUM.<br>(000 = QUIT) 010<br>Zone Number Entered ↑ | Enter the next zone number to be enrolled (e.g., zone 010). The system will search for that zone and will display the ENTER ZN NUM. prompt.<br>To exit the enrollment mode completely, enter <b>000</b> and press [*]. |
|------------------------------------------------------------|----------------------------------------------------------------------------------------------------|
| 010 INPUT S/N                                              | The system will enroll the first serial number heard, display                                                                                                    |
| A 022-4064                                                 | the serial numbers, and cause the keypad to beep twice.                                                                                                    |

Serial #

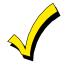

If the serial and loop number combination is already present in the system, the keypad will sound a single long beep and display the word DUPLICATE along with the serial number and the number of the zone containing the serial/loop number combination.

The system will then enter an optional confirmation mode so that the operation of the actual programmed input can be confirmed. Activate the loop input or button that corresponds to this zone. It is recommended that the programming of every device is confirmed before proceeding to the next zone.

|   | 010 CONFIRMED SL:1 |   |
|---|--------------------|---|
|   | A022-4064          |   |
| 1 |                    | • |

When the system sees activity on the appropriate input, it will beep three times and display the confirmation message. Press [\*] or the upper left-hand button of the program tool when you are ready to enroll the next serial number device.

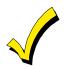

At any time during this step, press [\*] on the keypad or the upper left-hand button of the program tool to signify satisfaction with the serial and loop number combination that has been enrolled, regardless of whether or not the enrolled input has been confirmed. This will ready the system to enroll the next serial number device.

If the incorrect device has been enrolled, press **[#]** on the keypad or the upper right-hand button of the program tool to delete the serial number and return to the LEARN S/N? prompt. A single long beep will be heard from the keypad to verify pressing of the upper right-hand button. Then press **1** (YES) or press the upper left-hand button of the program tool (a single short beep will verify the system is ready for enrolling) and re-activate the proper device or device loop input.

The system will search for the next zone that does not have a serial number associated with it. If one is found, the system will return to the INPUT S/N prompt for the remaining zones.

After all zones have been displayed, whether enrolled or not, the ENTER ZN NUM. prompt will appear. Enter **000** to exit the Sequential Mode and return to Data Field Programming Mode.

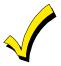

When all zones have been programmed, test each using the system's Test Mode. Do not use the Transmitter ID Sniffer Mode for this, as it will only check for the transmission of one zone on a particular transmitter. It will NOT check the zones assigned to each additional loop, and will NOT verify polling loop type.

# **Report Code Programming**

All report codes are entered using # 93 Menu Mode Programming, either through Report Code Programming or through the Zone Programming while entering other zone information. In the VISTA-32FB, reports are divided into six categories. These categories represent the main menu options found in Report Code Programming. Reports and the categories in which they are found are as follows:

| ALARM CODES        | <b>RESTR, SUPV. CODES</b><br>(for groups of 16 zones)                   | SYSTEM GROUP #1                                                                                                    |
|--------------------|-------------------------------------------------------------------------|----------------------------------------------------------------------------------------------------|
| Zone Alarm Reports | Alarm Restore<br>Trouble<br>Trouble Restore<br>Bypass<br>Bypass Restore | Closing (Arm Away)<br>Opening (Disarm)<br>System Low Battery<br>Low Battery Restore<br>AC Loss<br>AC Restore<br>Periodic Test<br>Power<br>Cancel<br>Program Tamper |

| SYSTEM GROUP #2     | SYSTEM GROUP #3 | SYSTEM GROUP #4      |
|---------------------|-----------------|----------------------|
| Arm STAY            | Early Open      | Fire Walk-Test Start |
| Time Set, Log Reset | Early Close     | Fire Walk-Test End   |
| Log 50%, 90% Full   | Late Open       | Off-Normal           |
| Event Log Overflow  | Late Close      |                      |
| Exit Error by Zone  | Failed to Open  |                      |
| Exit Error by User  | Failed to Close |                      |
| Recent Close        | Auto-Arm Failed |                      |
|                     | Schedule Change |                      |

The programming sequence that follows assumes that all reports for the system will be entered at one time. In actuality, it is possible to skip from one main menu option to another by pressing **0** (NO) at each main menu option. Main menu options are highlighted in bold text. To enter report codes, do the following:

Enter Program Mode **[Installer Code]** + **[800]**. Then press **#93**. Enter **0** (NO) at each main menu option until the REPORT CODE PROG prompt is displayed.

| REPORT CODE PROG | Press 1 (YES) to enter <i>Report Code Programming</i> . |
|------------------|---------------------------------------------------------|
| 1 = YES 0 = NO 0 |                                                         |

## **Zone Alarm Reports**

| ALARM, ID DIGIT?<br>1 = YES 0 = NO 0 | Press <b>1</b> (YES) to enter Alarm Report Codes for zones. Press <b>0</b> (NO) to skip to the next main menu option.                                                                                                    |
|--------------------------------------|----------------------------------------------------------------------------------------------------|
| ENTER ZONE NO.<br>000 = QUIT 001     | Enter the zone number for which you are entering the report code.<br>Press [*] to continue.                                                                                                    |
| 001 REPORT CODE<br>1st 00 2nd 00 000 | Enter the first digit of the Alarm report code (double-digit<br>entry) and press [*]. Enter the second digit of the Alarm<br>Report Code.<br>Press [*] to continue.                                                       |
| ENTER ZONE NO.<br>000 = QUIT 001     | Enter the zone number for which the Report Code is being<br>entered. When all zone Alarm Codes have been programmed,<br>enter <b>000</b> to Quit.<br>Press [*] to continue.                                               |
| QUIT REPORT MENU<br>1 = YES 0 = NO 0 | If you have completely finished entering report codes, press 1<br>(YES) to quit <i>Report Code Programming</i> . If you wish to enter<br>other system report codes, enter <b>0</b> (NO).<br>Press <b>[★]</b> to continue. |

#### **Restore/Supervisory Codes**

| RESTR, SUPV. CODE<br>1 = YES 0 = NO 0 | Press 1 (YES) to enter Restore and Supervisory Codes for zones.                                                                                                    |
|---------------------------------------|----------------------------------------------------------------------------------------------------|
| ENTER ZN FOR GRP<br>000 = QUIT 001    | Enter one zone for each group of 16 zones (001-016, 017-032, etc.).                                                                                                    |
| ALARM RESTORE<br>GRP 001-016 000      | Enter the first digit of the Alarm Restore Report Code for this group of zones (double-digit entry). The second digit will be the ID (second) digit of the Alarm Report Code for each zone (if programmed).<br>Press [*] to continue.    |
| TROUBLE<br>GRP 001-016 000            | Enter the first digit of the Trouble Report Code for this group of<br>zones (double-digit entry). The second digit will be the ID<br>(second) digit of the Alarm Report Code for each zone (if<br>programmed).<br>Press [*] to continue. |

| TROUBLE RESTORE<br>GRP 001-016 000   | Enter the first digit of the Trouble Restore Code (single-digit<br>entry) and press [*]. The second digit will be the ID (second)<br>digit of the Alarm Report Code for each zone (if programmed).<br>Press [*] to continue.           |
|--------------------------------------|----------------------------------------------------------------------------------------------------|
| BYPASS<br>GRP 001-016 000            | Enter the first digit of the Bypass Report Code (double-digit<br>entry) and press [*]. The second digit will be the ID (second)<br>digit of the Alarm Report Code for each zone (if programmed).<br>Press [*] to continue.             |
| BYPASS RESTORE<br>GRP 001-016 000    | Enter the first digit of the Bypass Restore Report Code (double-<br>digit entry) and press [*]. The second digit will be the ID<br>(second) digit of the Alarm Report Code for each zone (if<br>programmed).<br>Press [*] to continue. |
| ENTER ZN FOR GRP<br>000 = QUIT 017   | Enter one zone for each group of 16 zones. When finished<br>entering Restore and Supervisory Codes for all zone groups,<br>enter <b>000</b> .<br>Press <b>[*]</b> to continue.                                                         |
| QUIT REPORT MENU<br>1 = YES 0 = NO 0 | When all of the report codes have been entered, press <b>1</b> (YES) to quit <i>Report Code Programming</i> . To enter other system report codes, enter <b>0</b> (NO). Press <b>[★]</b> to continue.                                   |

## System Group 1 Codes

| SYSTEM GROUP #1?<br>1 = YES 0 = NO 0 | To enter System Group #1 codes, press <b>1</b> (YES).                                                                                                    |
|--------------------------------------|----------------------------------------------------------------------------------------------------|
| CLOSE<br>1st 00 2nd 00               | Enter the first digit of the Closing (Arm-AWAY) report. Press [★]. Enter the second digit of the report. If the user number is desired as the second digit, enter <b>01</b> (not necessary for Contact ID or High-Speed formats). |

Press [**\***] to continue.

Enter the rest of the codes in the same manner. Other report codes in System Group #1 are:

- Opening (Disarm).
- System Low Battery.
- Low Battery Restore.
- AC Loss.
- AC Restore.
- Periodic Test.
- Power.
- Cancel.
- Program Tamper.

Once the report codes have been entered, the system will prompt:

| QUIT REPORT MENU | If all |
|------------------|--------|
|                  | quit   |
|                  | anda   |

If all of the report codes have been entered, press **1** (YES) to quit *Report Code Programming*. To enter other system report codes, enter **0** (NO). Press [★] to continue.

#### System Group 2 Codes

| SYSTEM GROUP #2 ? | To enter System Group #2 codes, press <b>1</b> (YES). |
|-------------------|-------------------------------------------------------|
| 1 = YES 0 = NO 0  |                                                       |

| STAY<br>1st 00 2nd 00 | Enter the first digit of the Arm-STAY report. Press $[*]$ . Enter the second digit of the report. If the user number is desired as |
|-----------------------|----------------------------------------------------------------------------------------------------|
|                       | the second digit, enter <b>01</b> (not necessary for Contact ID or                                                                 |
|                       | High- Speed formats).                                                                                                    |
|                       | Press [★] to continue.                                                                                                    |

Enter the rest of the codes in the same manner. Other codes in System Group #2 are:

- Time Set, Log Reset.
- Log 50%, 90% Full.
- Event Log Overflow.
- Exit Error by Zone.
- Exit Error by User.
- Recent Close.

Once the report codes have been entered, the system will prompt:

| QUIT REPORT MENU<br>1 = YES 0 = NO 0 | If all of the report codes have been entered, press <b>1</b> (YES) to quit <i>Report Code Programming.</i> To enter other system report |
|--------------------------------------|----------------------------------------------------------------------------------------------------|
|                                      | codes, enter <b>0</b> (NO).                                                                                                    |
|                                      | Press [★] to continue.                                                                                                    |

#### System Group 3 Codes

| SYSTEM GROUP #3 ? |  |  |  |  |
|-------------------|--|--|--|--|
| 1 = YES 0 = NO 0  |  |  |  |  |

| EARL   | OPEN |    |
|--------|------|----|
| 1st 00 | 2nd  | 00 |

To enter System Group #3 codes, press **1** (YES).

Enter the first digit of the Early Opening Report Code. Press
[\*]. Enter the second digit of the report code. If the user number is desired as the second digit, enter **01** (not necessary for Contact ID or High-Speed formats).
Press [\*] to continue.

Enter the rest of the codes in the same manner. Other codes in System Group #3 are:

- Early Close.
- Late Open.
- Late Close.
- Failed to Open.
- Failed to Close.
- Auto-Arm Failed.
- Schedule Change.

Once the report codes have been entered, the system will prompt:

| QUIT REPORT MENU |  |  |  |  |
|------------------|--|--|--|--|
| 1 = YES 0 = NO 0 |  |  |  |  |

If all of the report codes have been entered, press **1** (YES) to quit *Report Code Programming*. To enter other system report codes, enter **0** (NO) Press **[\*]** to continue.

#### System Group 4 Codes

| SYSTEM GROUP #4 ?<br>1 = YES 0 = NO 0 | To enter System Group #4 codes, press 1 (YES).                                                                                         |
|---------------------------------------|----------------------------------------------------------------------------------------------------|
| WALK TEST START<br>1st 00 2nd 00      | Enter the first digit of the Fire Test Start Report Code. Press [★]. Enter the second digit of the report code. Press [★] to continue. |

Enter the rest of the codes in the same manner. Other codes in System Group #4 are:

- Walk-Test End.
- Off-Normal.

Once the report codes have been entered, the system will prompt:

| QUIT REPORT MENU<br>1 = YES 0 = NO 0 | If all of the report codes have been entered, press <b>1</b> (YES) to quit <i>Report Code Programming</i> . |
|--------------------------------------|----------------------------------------------------------------------------------------------------|
| QUIT MENU MODE?<br>1 = YES 0 = NO 0  | Enter <b>1</b> to exit back to normal Programming mode. Enter <b>0</b> to stay in Menu Mode.                |

# **Alpha Descriptors Programming**

#### **General Information**

- A user-friendly English language description/location for all protection zones, relays, keypad panics, polling loop short, and RF receiver supervision troubles can be programmed.
- Each description can be composed of a combination of words (up to 3) that are selected from a vocabulary of 244 words stored in memory, and any word can have an *s* or *'s* added to it.

**NOTE:** Due to the use of 3-digit zone numbers, the first word of the descriptor is limited to 6 characters if you want it to fit on the top line of the display.

- In addition, up to 20 installer-defined words can be added to those already in memory. Thus, when an alarm or trouble occurs in a zone, an appropriate description for the location of that zone will be displayed at the keypad.
- A custom Installer's Message can be programmed for each partition, which will be displayed when the system is ready (e.g., THE PETERSONS).
- 1. To program alpha descriptors, enter Programming mode, then press **#93** to display ZONE PROG?
- 2. Press **0** (NO) twice to display ALPHA PROG?.
- 3. Press 1 to enter *Alpha Programming*.

There are 6 sub-menu selections that will be displayed one at a time.

Press **1** to select the mode desired.

Press **0** to display the next mode available. The alpha menu selections are:

ZONE DESCRIP? for entering zone descriptors.

**DEFAULT SCREEN?** for creating custom message; displayed when system ready.

| CUSTOM WORD?    | for creating custom words for use in descriptors |
|-----------------|--------------------------------------------------|
| PART DESCRIP?   | for creating 4-character partition names.        |
| EXIT EDIT MODE? | Press 1 to exit back to # 93 Menu Mode.          |

4. Refer to the sections that follow for procedures for adding alpha descriptors.

## Zone Descriptors

## 1. Select ZONE DESCRIPTOR mode.

The keypad keys perform the following functions:

- [3] Scrolls both alphabet and actual words in ascending alphabetical order.
- [1] Scrolls both alphabet and actual words in descending alphabetical order.
- [2] Adds or removes an *s* or *'s* to a vocabulary word.
- [6] Switches between alphabet and actual word list; used to accept entries.
- [8] Saves the zone description in the system's memory.
- [#] [#] plus zone number displays the description for that zone.

# 2. Enter the zone number to which you want to assign a descriptor.

For example, key [**\***]**001** to begin entering the description for zone 1 (key [**\***]**002** for Zone 2, [**\***]**003** for Zone 3, etc.). The following will be displayed: **\***ZN 001 A. Note that the first letter of the alphabet appears after the zone number, and that the zone number is automatically included with the description.

## 3. Enter the descriptor for that zone.

Use one of the following two methods:

(Assume, for example, that the desired description for zone 1 is BACK DOOR.)

a) Press [#] followed by the 3-digit number of the first word from the fixed dictionary shown later in this section (e.g., [013] for BACK).
Press 6 in order to accept the word and proceed, or press 8 to store the complete descriptor and exit;

or

b) Select the first letter of the desired description (note that A is already displayed). Use the **3** key to advance through the alphabet and the **1** key to go backward.

Press **3** key repeatedly until B appears (press **1** to go backwards if the letter was passed), then press **6** to display the first available word beginning with B.

Press **3** repeatedly to advance through the available words until the word BACK is displayed.

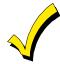

To add an *s* or '*s*, if needed, press **2**. The first depression adds an *s*, the second depression adds an '*s*, the third depression displays no character (to erase the character), the fourth depression adds an *s*, etc.

## 4. Accept the word.

To accept the word, press  $\bf{6}$ , which switches back to the alphabet list for the next word, or press  $\bf{8}$  to store the complete descriptor and then exit.

## 5. Select the next word.

For selection of the next word (DOOR), repeat step 3a (word #057) or 3b, but selecting the word DOOR.

To accept the word, press 6, which again switches back to alphabet list.

## 6. Store the descriptor.

When all desired words have been entered, press **8** to store the description in memory.

To review the zone descriptors, press **[#]** + **[zone number]** (e.g., #001). To edit zone descriptors, press **[★]** + **[zone number]** (e.g., ★001).

## 7. Exit Zone Description Mode: enter 000.

#### Custom Words

Up to 20 installer-defined words can be added to the built-in vocabulary. Each of the 20 words can actually consist of several words, but bear in mind that a maximum of 10 characters can be used for each word string.

- 1. Select CUSTOM WORD Mode. The keys perform the following functions:
  - [3] Advances through alphabet in ascending order.
  - [1] Advances through alphabet in descending order.
  - [6] Selects desired letter; moves the cursor one space to the right.
  - [4] Moves the cursor one space to the left.
  - [7] Inserts a space at the cursor location, erasing any character at that location.
  - **[8]** Saves the new word in the system's memory.
  - **[★]** Returns to Description Entry Mode.
- 2. Enter the custom word number (01-20) to be created.

For example, when creating the first word (or word string), enter **01**; when creating the second word, enter **02**, and so on. A cursor will now appear at the beginning of the second line.

- 3. Type the word using one of the following methods:
  - a) Press **[#]** + **[the 2-digit entry for the first letter to be displayed]** (e.g., [65] for A).

When the desired character appears, press **6** to select it. The cursor will then move to the right, in position for the next character. Press **[#]** + **[the 2-digit entry for the next letter of the word]**.

or

b) Press **3** to advance through the list of symbols, numbers, and letters.

Press 1 to move back through the list.

When the desired character has been reached, press **6** to select it. The cursor will then move to the right, in position for the next character.

4. Repeat step 3 to create the desired custom word (or words).

Press **4** to move the cursor to the left, if necessary.

Press 7 to enter a blank (or to erase an existing character).

Each word or word string cannot exceed 10 characters.

5. Save the word by pressing 8.

The CUSTOM WORD? Prompt will be redisplayed. The custom word (or string of words) will be automatically added to the built-in vocabulary at the end of the group of words beginning with the same letter.

Custom words are retrieved as word numbers 255 to 274 for words 1 to 20, respectively, when using method 3a to enter alpha descriptors.

When using method 3b to enter alpha descriptors, each word will be found at the end of the group of words that begin with the same letter as it does.

- 6. Repeat steps 2 through 6 to create up to 20 custom words (or word strings).
- 7. Exit Custom Word Mode by entering **00** at the CUSTOM WORD prompt.

#### **Partition Descriptors**

- 1. Select Part. DESCRIPT. Mode. The system will ask for the partition number desired. Enter the number as a single-key entry **1-2**.
- 2. Follow the same procedure as for custom words, except that partition descriptors are limited to 4 characters (e.g., WHSE for warehouse).

#### Custom Message Display (Installer's Message)

Normally, when the system is in the disarmed state, the following display is present on the keypad.

\*\*\*\*DISARMED\*\*\*\* READY TO ARM

Part or all of the above message can be modified to create a custom Installer Message for each partition. For example, \*\*\*\*DISARMED\*\*\*\* on the first line or READY TO ARM on the second line could be replaced by the installation company name or phone number for service. Note that there are only 16 character spaces on each of the two lines. To create a custom display message, proceed as follows:

1. Select Default Screen Mode.

The keypad will ask for the partition number for this message.

Enter the partition number. Press [★] to accept entry.

The following will appear:

\*\*\*\*DISARMED\*\*\*\* READY TO ARM

A cursor will be present at the extreme left of the first line (over the first star). Press **6** to move the cursor to the right and **4** to move the cursor to the left. Press **7** to insert spaces or erase existing characters.

2. Create the message.

For example, to replace READY TO ARM with the message SERVICE 424-0177, proceed as follows:

Press **6** to move the cursor to the right, and continue until the cursor is positioned over the first location on the second line.

Press **3** to advance through the alphabet to the first desired character (in this case, S). Press **1** to go backward, when necessary. When the desired character is reached, press **6**.

The cursor will then move to the next position, ready for entry of the next character (in this example, E). When the cursor reaches a position over an existing character, press **3** or **1** to advance or back up from that character in the alphabet.

Proceed in this manner until all characters in the message have been entered.

3. Save the message.

Store the new display message in memory by pressing 8.

4. The system will ask for a new partition number.

Enter **0** to quit or **1-2** for a new partition number.

## ALPHA DESCRIPTOR VOCABULARY

(For entering alpha descriptors. To select a word, press [#] followed by the word's 3-digit number.) **NOTE: This vocabulary is not to be used for relay voice descriptors.** See the *Relay Voice Descriptors* section when programming relay voice descriptors

|       | when programming relay voice descriptors. |     |       |              |      |                |             |         |     |              |       |                |
|-------|-------------------------------------------|-----|-------|--------------|------|----------------|-------------|---------|-----|--------------|-------|----------------|
|       |                                           |     |       |              |      | 107            | HOUSE       |         | 150 | DUONE        | 910   | THEDMOSTAT     |
|       | (Word Space)                              |     | • 054 |              |      | 107            | HOUSE       |         |     | PHONE        |       | THERMOSTAT     |
| • 001 |                                           |     |       | DESK         |      | 100            |             |         |     | PHOTO        |       | TOOL           |
|       | ALARM                                     |     |       | DETECTOR     |      |                | INFRARED    |         |     | POINT        |       | TRANSMITTER    |
|       | ALCOVE                                    |     |       | DIALER 1     | •    |                | INSIDE      |         |     | POLICE       |       | TRAP           |
|       | ALLEY                                     |     |       | DIALER 2     |      |                | INTERIOR    |         |     | POOL         | Z14   | TRIGGERS       |
|       | AMBUSH                                    |     |       | DINING       |      | 111            | INTRUSION   | •       | 162 | POWER        | 017   |                |
|       | ANTENNA                                   |     |       | DISCRIMINATO | JR   | 110            | IEWELDV     |         | 100 | OUAD         |       | ULTRA          |
|       | AREA                                      |     |       | DISPLAY      |      |                | JEWELRY     |         | 163 | QUAD         | • 216 |                |
| • 008 |                                           |     |       | DOCK         | •    | 113            | KITCHEN     |         | 104 | DADIO        |       | UPPER          |
|       | ART                                       |     |       | DOOR         |      |                | LAUNDRY     |         |     | RADIO        |       | B UPSTAIRS     |
|       | ATTIC                                     |     |       | DORMER       |      |                | LAUNDRY     | •       |     | REAR         |       | UTILITY        |
|       | AUDIO                                     |     |       | DOWN         |      |                | LEFT        |         |     | RECREATION   |       | VALVE          |
|       | AUX                                       |     |       | DOWNSTAIRS   |      |                | LEVEL       |         |     | REFRIG       |       | VAULT          |
| 013   | AUXILIARY                                 |     |       | DRAWER       |      |                | LIBRARY     |         |     | REFRIGERATIO |       | VIBRATION      |
|       | D 4 D 1/                                  |     |       | DRIVEWAY     | •    |                | LIGHT       |         |     | RELAY 1      | 223   | 8 VOLTAGE      |
|       | BABY                                      |     |       | DRUG         |      |                | LINE        |         | 170 |              |       | **** * *       |
|       | BACK                                      |     | • 070 | DUCT         |      |                | LIQUOR      |         |     | RIGHT        |       | WALL           |
|       | BAR                                       |     | 074   |              |      |                | LIVING      | •       |     | ROOM         |       | WAREHOUSE      |
|       | BARN                                      |     |       | EARTH        | •    |                | LOADING     |         | 173 | ROOF         |       | WASH           |
|       | BASEMENT                                  |     |       | EAST         |      |                | LOCK        |         | 174 | CAPE         |       | WEST           |
|       | BATHROOM                                  |     |       | ELECTRIC     |      |                | LOOP        |         |     | SAFE         |       | <b>WINDOW</b>  |
|       | BED                                       |     |       | EMERGENCY    |      |                | LORRA       |         |     | SCREEN       |       | WINE           |
|       | BEDROOM                                   |     |       | ENTRY        |      |                | LOW         |         |     | SENSOR       |       | WING           |
|       | BELL                                      |     |       | EQUIPMENT    | •    | 127            | LOWER       |         |     | SERVICE      | 231   | WORK           |
|       | BELL 1                                    |     |       | EXECUTIVE    |      |                |             | •       |     | SHED         |       |                |
|       | BELL 2                                    |     |       | EXIT         | •    |                | MACHINE     |         |     | SHOCK        | 232   | XMITTER        |
|       | BLOWER                                    |     | 079   | EXTERIOR     |      |                | MAGNETIC    | •       |     | SHOP         |       |                |
| • 026 |                                           |     |       |              |      |                | MAIDS       |         |     | SHORT        | 233   | S YARD         |
|       | BOTTOM                                    |     |       | FACTORY      |      |                | MAIN        |         |     | SHOW         |       |                |
|       | BOX                                       |     |       | FAILURE      | •    |                | MASTER      | •       |     | SIDE         |       | ZN-1           |
|       | BREAK                                     |     |       | FAMILY       |      |                | MAT         |         |     | SKYLIGHT     | • 235 | 5 ZONE         |
|       | BUILDING                                  |     |       | FATHERS      | •    |                | MEDICAL     |         |     | SLIDING      |       |                |
| 031   | BURNER                                    |     |       | FENCE        |      |                | MEDICINE    | •       |     | SMOKE        | • 236 |                |
|       |                                           |     |       | FILE         |      |                | MICROWAVE   |         |     | SONIC        | • 237 |                |
|       | CABINET                                   |     |       | FIRE         |      |                | MONEY       |         |     | SONS         |       | B 1ST          |
|       | CALL                                      |     |       | FLOOR        |      |                | MONITOR     | •       |     | SOUTH        | • 239 |                |
|       | CAMERA                                    |     |       | FLOW         |      |                | MOTHERS     |         |     | SPRINKLER    |       | 2ND            |
|       | CAR                                       |     |       | FOIL         | •    |                | MOTION      |         |     | STAMP        | • 241 |                |
|       | CASE                                      |     |       | FOYER        |      |                | MOTOR       | •       |     | STATION      |       | 2 3RD          |
|       | CASH                                      |     |       | FREEZER      |      | 142            | MUD         |         |     | STEREO       | • 243 |                |
|       | CCTV                                      |     |       | FRONT        |      |                |             |         |     | STORE        |       | 4TH            |
| 039   |                                           |     |       | FUR          | •    |                | NORTH       | •       |     | STORAGE      | • 245 |                |
| 040   |                                           |     | 094   | FURNACE      |      | 144            | NURSERY     |         |     | STORY        |       | 5 5TH          |
|       | CENTRAL                                   |     | 005   |              |      |                |             |         |     | STRESS       | • 247 |                |
|       | CIRCUIT                                   |     |       | GALLERY      | •    |                | OFFICE      |         |     | STRIKE       |       | 6TH            |
|       | CLIP                                      |     |       | GARAGE       |      |                | OIL         |         |     | SUMP         | • 249 |                |
|       | CLOSED                                    |     | • 097 |              | •    |                | OPEN        |         |     | SUPERVISED   |       | ) 7TH          |
| 045   |                                           |     |       | GATE         |      |                | OPENING     |         |     | SUPERVISION  | • 251 |                |
|       | COLD                                      |     |       | GLASS        | •    |                | OUTSIDE     |         |     | SWIMMING     |       | 8TH            |
|       | COATROOM                                  |     |       | GROUND       |      |                | OVERFLOW    |         | 203 | SWITCH       | • 253 |                |
|       | COLLECTION                                |     |       | GUEST        |      | 151            | OVERHEAD    |         | 004 | TAMPED       |       | 9TH            |
|       | COMBUSTION                                |     | 102   | GUN          |      | 150            | DAINTENIC   |         |     | TAMPER       | 255   | Custom Word 1  |
|       | COMPUTER                                  |     |       |              |      |                | PAINTING    |         |     | TAPE         |       | to             |
| 051   | CONTACT                                   |     |       | HALL         | •    |                | PANIC       |         |     | TELCO        | 274   | Custom Word 20 |
|       |                                           |     |       | HEAT         |      |                | PASSIVE     |         |     | TELEPHONE    |       |                |
|       | DAUGHTERS                                 |     |       | HIGH         | •    |                | PATIO       |         |     | TELLER       | -     |                |
| 053   | DELAYED                                   |     | 106   | HOLDUP       |      | 126            | PERIMETER   | •       | z09 | TEMPERATUR   | E     |                |
|       |                                           |     |       |              |      | ۰ ۸ <b>۲</b> - |             | <u></u> | т   |              |       |                |
|       |                                           |     |       |              | CHAR |                | TER (ASCII) |         |     |              |       |                |
| 32    | (space) 41                                | l)  |       | 50 2         |      | 59             | ;           | 68      | D   | 77           | М     | 86 V           |
|       | ! 42                                      |     |       | 51 3         |      | 60             | <           | 69      | Е   |              | N     | 87 W           |
| 34    | " 43                                      | 3 + |       | 52 4         |      | 61             | =           | 70      | F   |              | 0     | 88 X           |
|       | # 44                                      | 1,  |       | 53 5         |      | 62             |             | 71      | G   |              | Р     | 89 Y           |
| 36    | \$ 45                                     | 5 - |       | 54 6         |      | 63             | ?           | 72      | Н   | 81           | Q     | 90 Z           |
| 37    | % 46                                      | З.  |       | 55 7         |      | 64             | @           | 73      | Ι   |              | R     |                |
|       | and 47                                    |     |       | 56 8         |      | 65             | Α           | 74      | J   |              | S     |                |
| 39    | ' 48                                      |     |       | 57 9         |      | 66             |             | 75      | Κ   |              | Г     |                |
| 40    | ( 49                                      | 91  |       | 58 :         |      | 67             | С           | 76      | L   | 85           | U     |                |
|       |                                           |     |       | • 1 1 1      | 1    | C              | 1 • 1 •     | 1       |     |              |       |                |

\*Notes: This factory-provided vocabulary of words is subject to change.

Bulleted words in **bold face type** are those that are also available for use by the 4285/4286 VIP Module. If a VIP Module is being used, and words other than these are selected for alpha descriptors, the Voice Module will not provide annunciation of those words.

# **Device Programming**

This menu is used to program keypads, receivers, and relay modules. From Data Field Programming Mode, press **#93** to display ZONE PROG?. Press **0** repeatedly to display DEVICE PROG?.

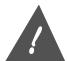

It is very important that devices programmed into the panel in device programming MATCH what is wired to the keypad connections. If a device is programmed into the panel, and is not physically wired to the panel, it will cause the keypad to be sluggish.

| DEVICE PROG?<br>1=YES 0=NO       | Press <b>1</b> to enter <i>Device Programming</i> .                                                                                                    |
|----------------------------------|----------------------------------------------------------------------------------------------------|
| DEVICE ADDRESS<br>01-31, 00=QUIT | The device address identifies the device to the control. Enter<br>the 2-digit device address number to match the device's<br>physical address setting <b>(01-30)</b> .<br>Press <b>[*]</b> to accept entry.<br><b>Note:</b> Device Address 04 must be used for the 4285/4286 Voice<br>Module, if one is installed. If not, it can be used for another<br>device type. |

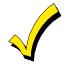

Device Address **00** is always set as an alpha keypad assigned to Partition 1 with no sounder suppression options, and these settings cannot be changed.

| Select the type of addressable device as follows: |
|---------------------------------------------------|
| <b>0</b> = device not used                        |
| <b>1</b> = alpha keypad (6139/6139R)              |
| $3 = \mathrm{RF}$ receiver (5881)                 |
| <b>4</b> = output relay module (4204)             |
| <b>5</b> = Voice (VIP) Module (4285/4286)         |
| <b>6</b> = Long Range Radio                       |
| -                                                 |

Press [★] to accept entry.

## Alpha Keypad

KEYPAD PART.

If device type 1 (alpha keypad) is selected, this prompt will appear. Enter the addressable device's default partition number (01 to maximum number of partitions programmed for system in field  $2 \times 00$ ). This is the primary partition for which the device is intended to be used. Enter **3** to make this keypad a master keypad for the system. Press [ $\star$ ] to accept entry.

| SOUND OPTION | If device type 1 (alpha keypad) is entered, this prompt will<br>appear. Keypads can be individually programmed to suppress<br>arm/disarm beeps, entry/exit beeps and Chime mode beeps.<br>This helps prevent unwanted sounds from disturbing users in<br>other areas of the premises.<br>Enter a number <b>00-03</b> for the keypad sounding suppression<br>options desired for the keypad as follows: |
|--------------|----------------------------------------------------------------------------------------------------|
|              | $00 = \mathbf{no} \text{ suppression.}$                                                                                                    |
|              | <b>01</b> = suppress arm/disarm and entry/exit beeps.                                                                                                    |
|              | <b>02</b> = suppress Chime mode beeps only.                                                                                                    |
|              | 03 = suppress arm/disarm, entry/exit and Chime mode                                                                                                    |
|              | beeps.                                                                                                    |
|              | Press [*] to accept entry.                                                                                                    |
| KEYPAD GLBL? | If device type 1 (alpha keypad) is entered, this prompt will appear. Each keypad can give users with access to multiple                                                                                                    |
|              | partitions the ability to arm and disarm those partitions from                                                                                                    |
|              | it. To enable this keypad for global arming/disarming, enter <b>1</b> .                                                                                                    |
|              | To prevent the ability to use this keypad for global                                                                                                    |
|              | arming/disarming, enter <b>0</b> .                                                                                                    |
|              | Press [ <b>*</b> ] to accept entry.                                                                                                    |

# **RF Expander**

| RF EXPANDER<br>HOUSE ID XX | If device type 3 (RF receiver) is selected, this prompt will appear. Enter the 2-digit House ID ( <b>00-31</b> ). This is required if using a wireless keypad (5827/5827BD) with a 5800 Series |
|----------------------------|----------------------------------------------------------------------------------------------------|
|                            | system.<br>Press [★] to accept entry.                                                                                                    |

# **Output Relay Module**

| SUPERVISED CF? | If device type 4 (relay module) is selected, this prompt will<br>appear. Enter <b>1</b> if the unit is a 4204CF. If not, enter <b>0</b> . If <b>1</b> is<br>entered, only Relay 1 (Output A) and relay 3 (Output B) on |
|----------------|----------------------------------------------------------------------------------------------------|
|                | each module can be programmed for functions. This module is<br>usually used to add two additional supervised bell outputs to<br>the system.<br>Press [*] to accept entry.                                              |

## Long Range Radio

If device type 6 is chosen, the 6139 Keypad will function similar to the 7720PLRR Programming Tool. See the figure below for the functions of the keys on the 6139.

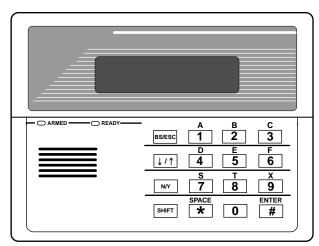

SHIFT function indicated by turning on READY LED.

Each key has two possible functions: a normal function and a SHIFT function. To perform a normal key function, simply press the desired key. To perform a SHIFT key function, press SHIFT key, then press desired function key.

## Normal and SHIFT key Functions:

| Key                   | Normal Key Function                           | SHIFT Key Function                        |
|-----------------------|-----------------------------------------------|-------------------------------------------|
| BS/ESC                | [BS]: Press to delete entry                   | [ESC]: Press to quit Program Mode.        |
|                       | an reset EEPROM defaults *                    |                                           |
| $\downarrow/\uparrow$ | [↓]: Scroll down programming                  | [↑]: Scroll-up programming                |
| N/Y                   | [N]: Press for NO answer                      | [Y]: Press SHIFT-Y for YES answer         |
| SHIFT                 | Press before pressing a SHIFT key function. W | /ill light READY LED. LED goes out once a |
|                       | key is pressed. Press again for each SHIFT fu | nction desired.                           |
| 1/A                   | [1]: For entering the number 1                | [A]: Used for entering C.S. ID number     |
| 2/B                   | [2]: For entering the number 2                | [B]: Used for entering C.S. ID number     |
| 3/C                   | [3]: For entering the number 3                | [C]: Used for entering C.S. ID number     |
| 4/D                   | [4]: For entering the number 4                | [D]: Used for entering C.S. ID number     |
| 5/E                   | [5]: For entering the number 5                | [E]: Used for entering C.S. ID number     |
| 6/F                   | [6]: For entering the number 6                | [F]: Used for C.S. ID and FAST Mode       |
| 7/S                   | [7]: For entering the number 7                | [S]: Press to display diagnostic status   |
| 8/T                   | [8]: For entering the number 8                | [T]: Press to send TEST messages          |
| 9/X                   | [9]: For entering the number 9                | [X]: Press to reset the 7820              |
| ★/SPACE               | [ <b>★</b> ]: Not used with 7820              | [SPACE]: Not used with 7820               |
| 0                     | [0]: For entering the number 0                | No SHIFT function                         |
| #/ENTER               | [#/ENTER]: Press to accept entries            | No SHIFT function                         |

\* Active only when the REVIEW? prompt is displayed.

The 6139 Keypad will display the following prompts, which are sent by the Long Range Radio transmitter to the control.

| DEVICE ADDRESS | Enter the device address of the radio. The default address is <b>3</b> .                                                                                                    |
|----------------|----------------------------------------------------------------------------------------------------|
| ID #<br>(1234) | Enter the 4-digit customer account number, <b>0001-9999</b> . If the answer to the USE RADIO prompt is N, this ID number will appear in the messages generated by the radio. Messages generated by the radio will |

Enter the 4-digit customer account number, **0001-9999**. If the answer to the USE RADIO prompt is N, this ID number will appear in the messages generated by the radio. Messages generated by the panel and transmitted by the radio will contain the ID number programmed into the panel. If the answer is Y, the panel messages will contain the account numbers programmed into the radio. The radio and the panel should have the same ID number, if possible.

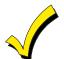

If a different 4-digit customer account number is used in the radio than is programmed into the alarm control, the radio will transmit radio-specific messages (power-on reset, AC fail, etc.) using the radio customer number, and alarm messages using the control panel's customer number. If these numbers are different, you will be billed for two AlarmNet radio accounts.

| ODD [Y/N] (N)              | Enter <b>Y</b> for odd system flag; <b>N</b> for even system flag.                                                                                                    |
|----------------------------|----------------------------------------------------------------------------------------------------|
| Alarmnet (Y/N) (Y)         | Enter ${f Y}$ if this is an AlarmNet installation. Enter ${f N}$ if the installation is for private system users (skip to Question 7).                                                                                                    |
| CS ID (11)                 | Enter the primary central station's system ID number, <b>1-7F</b> (will not be displayed for private system users).                                                                                                    |
| BAT PRESENT [Y/N]<br>(N)   | Enter <b>Y</b> if optional battery will be used. <b>Must be Y for UL</b> installations (a battery must be installed).                                                                                                    |
| USE RADIO # [Y/N] (N)      | If <b>Y</b> is selected, the Radio ID number will replace the panel<br>Subscriber ID in panel-generated messages with the Radio ID<br>number.<br>If <b>N</b> is selected, the radio will send panel-generated messages<br>with the panel Subscriber ID number. |
| 2 <sup>ND</sup> CS ID (12) | This must be programmed with a value, even if it is the<br>same as the primary central station. The alarm panel has<br>the option to send a selected message to the second central<br>station.                                                                 |
| REVIEW (Y/N) (N)           | Enter <b>Y</b> to review the programming options and to ensure that<br>the correct responses have been made. Parameters can be<br>changed during review.<br>Enter <b>N</b> to end programming session.                                                         |

#### **VIP Module**

| MODULE PART. | If device type 5 (VIP Module) is selected, this prompt will appear. Enter the partition number <b>1-2</b> in which the module is |
|--------------|----------------------------------------------------------------------------------------------------|
|              | located.                                                                                                    |
|              | Press [★] to accept entry.                                                                                                    |
|              | Press <b>00</b> + [★] to exit Menu Mode.                                                                                         |
|              | Press <b>⊁99</b> to exit Program Mode.                                                                                           |

#### **Relay Programming**

The system supports up to 16 relay outputs. Relays can be used to perform many different functions and actions. Each relay must be programmed to begin one of four types of ACTIONS at a designated START event, and end that ACTION at a designated STOP event. The options used to start and stop these devices are described below, followed by the actual screen prompts and available entries. The letter(s) in parentheses after each function described below, such as (A) after ACTION, are those that appear in the various summary displays of programmed data during programming.

- **ACTION (A)** The ACTION of the device is how the device will respond when it is activated by the START programming. It may be desirable to activate the device momentarily, to pulse on and off continuously, or to remain activated until some other event occurs to stop it. There are five different choices of actions:
  - ACTIVATE for 2 SECONDS and then reset.
  - ACTIVATE and REMAIN ACTIVATED until stopped by some other event.
  - PULSE ON and OFF until stopped by some other event.
  - NO RESPONSE when the device is not used.
  - TOGGLE on and off alternately with each activation of event.
- **START (STT)** The START programming determines when and under what conditions the device will be activated. The following START options are available:
  - 1) EVENT (EV) is the condition (alarm, fault, trouble) that must occur to a zone or group of zones (zone list) in order to activate the device. These conditions apply **only** when a zone list is used. The different choices for EVENT are listed below and in *Programming Relays* later in this section.
    - ALARM Relay action begins upon any alarm in an assigned zone in the zone list.
    - FAULT Relay action begins upon any opening of an assigned zone in the zone list.
    - TROUBLE Relay action begins upon any trouble condition in an assigned zone in the zone list.
    - NO RESPONSE Relay action is not dependent upon one of the above events.

**ZONE LIST (ZL)** is a group of zones to which the EVENT applies in order to activate a particular device. Note that there are a total of 8 zone lists that can be programmed; when the selected EVENT (alarm, fault or trouble) occurs in **any** zone in the selected Start ZONE LIST (1-8), activation of the selected device will START.

2) ZONE TYPE/SYSTEM OPERATION (ZT). If all zones to be used to start the device have the same response type, and there are no other zones of this type that are **not** to activate this device, then ZONE TYPE may be used instead of using a ZONE LIST and EVENT to activate the device.

If a System Operation, such as DISARMING or ANY FIRE ALARM, is to activate the device, the appropriate choice would also be entered under the ZONE TYPE option.

The ZONE TYPE/SYSTEM OPERATION option functions independently of the EVENT/ZONE LIST combination.

If a specific ZONE TYPE is chosen, any zone of that response type going into alarm, trouble, or fault will cause the device to activate as selected in ACTION. If the same ZONE TYPE is also chosen for the STOP programming, any zone of the type that restores will de-activate the device.

If a SYSTEM OPERATION is chosen, that operation will cause the device to activate as selected in ACTION. The different choices for ZONE TYPE and SYSTEM OPERATION are listed in *Programming Relays* later in this section, and on the Programming Form.

**3) PARTITION NO. (P).** The device's Start ZONE TYPE/SYSTEM OPERATION may be limited to an occurrence on one partition (1-2), or any partition (0).

# **STOP (STP):** The STOP programming determines when and under what conditions the device will be de-activated. The following options are available:

- 1) **RESTORE ZONE LIST (ZL)**. If a ZONE LIST is used as the Stop event, the device will de-activate when all the zones in that list restore from a previous fault, trouble, or alarm condition. This will occur regardless of what is programmed to START the device; therefore, a RESTORE ZONE LIST would normally only be used when a ZONE LIST is used to start the device.
- **2) ZONE TYPE/SYSTEM OPERATION (ZT).** Instead of using a RESTORE ZONE LIST, a specific zone (response) type or system operation action can be selected to de-activate the device.

If a specific ZONE TYPE is chosen, any zone of that response type that restores from a previous alarm, trouble, or fault condition will cause the device to de-activate.

If a SYSTEM OPERATION is chosen, that operation will cause the device to de-activate. The different choices for ZONE TYPE and SYSTEM OPERATION are listed in *Programming Relays* later in this section, and in the Programming Form.

**3) PARTITION No. (P)**. The device's stop Zone Type/System Operation may be limited to an occurrence on one partition (1-2), or on any partition (0).

The ZONE TYPE/SYSTEM OPERATION option functions independently of the EVENT/ZONE LIST combination.

### **Relay Output Devices Programming**

From Data Field Programming Mode, press **#93** to display the ZONE PROG? prompt. Press **0** (No) in response to each menu option until the RELAY PROG? prompt appears. Press **1** (Yes).

While in this mode, press  $[\star]$  to advance to next screen. Press [#] to back up to the previous screen.

| ENTER RELAY NO.<br>(00=QUIT) 01 | Enter the relay (output device) identification number <b>01-16</b> .<br>This is a reference number only, used for identification<br>purposes. The actual module address and relay number on the<br>module are programmed in the last two prompts.<br>Press <b>[*]</b> to continue.                                                                                                    |
|---------------------------------|----------------------------------------------------------------------------------------------------|
| 02 A EV ZL ZT P<br>STT 0 0 0 00 | The keypad will display a summary START screen.<br>Press [*] to continue.                                                                                                    |
| 02 A ZL ZT P<br>STP 0 0 00      | The keypad will display a summary STOP screen.<br>Press [*] to continue.                                                                                                    |
| 02 RELAY ACTION<br>NO RESPONSE  | The Relay Action is the way in which the relay will respond<br>when activated by the Start event. Enter the desired action for<br>this relay as follows:<br><b>0</b> =not used; <b>1</b> =close for 2 secs.; <b>2</b> =stay closed; <b>3</b> =pulse on/off;<br><b>4</b> = toggle on and off alternately                                                                                                   |
| 02 START EVENT<br>NOT USED      | A relay may be activated either by an Event used in<br>conjunction with a Zone List, <b>and/or</b> by a Zone Type/System<br>Operation. If using an Event/Zone List combination, enter the<br>event code as follows:<br><b>0</b> =not used; <b>1</b> =alarm; <b>2</b> =fault; <b>3</b> =trouble<br>Enter <b>0</b> if a Zone List is not being used to activate the relay.<br>Press <b>[*]</b> to continue. |
| 02 START: ZN LIST<br>NO LIST    | A Zone List is a set of zones that can be used to initiate the<br>Start or Stop relay action. If a zone list is being used to start<br>this relay action, enter the Zone List number <b>1-8</b> . If a zone list<br>is not being used, enter <b>0</b> .<br>Press <b>[*]</b> to continue.                                                                                                    |
| 02 START: ZN TYPE               | A Zone Type/System Operation can be used instead of or in<br>addition to an Event/Zone List combination to start the relay<br>action. If a Zone Type/System Operation is being used, enter<br>the 2-digit code as listed below.<br>Press [*] to continue.                                                                                                    |

### Choices for Start/Stop Zone Types:

### 00 = No Response (Not Used)

- 01 = Entry/Exit #1
- 02 = Entry/Exit #2
- 03 = Perimeter
- 04 = Interior Follower
- 05 = Trouble Day/Alarm Night
- 06 = 24-Hr. Silent
- 07 = 24-Hr. Audible
- 08 = 24-Hr. Auxiliary
- 09 = Fire Alarm or Trouble
- 10 = Interior W/Delay
- 16 = Fire With Verification
- 17 = Fire Waterflow
- 23 = No Alarm Response
  - (for output relay activation)

### Choices for Start/Stop System Operation:

18 = Fire Supervisory 19 = 24-Hr. Trouble 20 = Arming-STAY 21 = Arming-AWAY 22 = Disarming ([Code] + Off) 30 = On Second Off 31 = End of Exit Time 32 = Start of Entry Time 33 = Any Burglary Alarm 34 = Code + [#] + 71 Key Entry 35 = Code + [#] + 72 Key Entry 36 = At Bell Timeout \*\* 37 = 2 Times Bell Timeout\*\* 38 = Chime39 = Fire Alarm 40 = Bypassing41 = AC Power Fail 42 = System Battery Low

43 = Communication Failure

44 = RF Low Battery

- 45 = Polling Loop Failure
- 51 = RF Receiver Failure
- 52 = Kissoff
- 54 = Fire Zone Reset
- 55 = Disarm + 1 Minute
- 56 = XX Minutes (enter XX in field 1\*74 stop condition only)
- 57 = YY Seconds (enter YY in field 1\*75 stop condition only)
- 58 = Duress
- 60 = Audio Alarm Verification (must be selected for both START and STOP operation)
- 61 = Code + [#] + 67 Key Entry
- 62 = Bell 2 Timeout
- 63 = Aux. Relay Timeout
- \*\* Or at Disarming, whichever occurs earlier

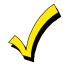

If using options 57 or 58 (usually as the STOP Zone Type), data fields 1★74 and 1★75 for the respective relay timeouts for minutes and seconds must be programmed.

| 02 START PART    | If the Starting event will be limited to occurring on a specific partition, enter the partition number ( <b>1-2</b> ) in which the Start event will occur. Enter <b>0</b> for any partition. |
|------------------|----------------------------------------------------------------------------------------------------|
|                  | Press [★] to continue.                                                                                                    |
| 02 STOP: ZN LIST | If a zone list is being used to stop this relay action, enter the                                                                                                    |
| NO LIST          | zone list number <b>1-8</b> . The <b>restore</b> of a zone on the zone list                                                                                                    |
|                  | will stop the relay. If a zone list is not being used, enter <b>0</b> .                                                                                                    |
|                  | Press [*] to continue.                                                                                                    |
| 02 STOP: ZN TYP  | If a Zone Type/System Operation is being used to stop the relay                                                                                                    |
|                  | action, enter the 2-digit code as listed in the Choices for                                                                                                    |
|                  | Start/Stop Zone Type/System Operation table.                                                                                                    |
|                  | Press [*] to continue.                                                                                                    |
| 02 STOP PART     | This is the partition to which the Stop condition will be limited.                                                                                                    |
|                  | Enter <b>0</b> for any partition. Enter <b>1-2</b> for specific partition                                                                                                    |
| L                | number.                                                                                                    |
|                  | Press [★] to continue.                                                                                                    |

| RELAY GROUP                     | Relays may be grouped for common activation by time-driven<br>events (commands <b>06-10</b> ). Enter <b>0</b> (no group) or <b>1-8</b> for a<br>specific group number.<br>Press <b>[*]</b> to continue.                                                                                                    |
|---------------------------------|----------------------------------------------------------------------------------------------------|
| 01 FIRE BELL?<br>1 = YES 0 = NO | If this relay is on a supervised 4204CF Module, it may be used<br>as an additional fire bell. Enter <b>1</b> (YES) if it is; enter <b>0</b> (No) if<br>it is not. This tells the system which relays are to be activated<br>during a fire drill or Fire Walk-Test.<br>Press <b>[*]</b> to continue.                                                                               |
| RESTRICTION<br>1=YES 0=NO       | The system may have some devices that are not intended to be<br>under end user control, such as relays activating fire doors or<br>machinery. Enter 1 if the end user will be restricted from<br>accessing this relay group. If this is a fire bell, it will be<br>restricted automatically.<br>Press [*] to continue.                                                            |
| RELAY TYPE                      | Enter <b>0</b> for V-Plex (polling loop) devices. Enter <b>1</b> for relay modules (4204/4204CF).                                                                                                    |
| V-PLEX ZONE #                   | For polling loop trigger outputs (4101SN), enter the protection<br>zone number (001-032) linked to each output, if used. If not<br>using a protection zone on these modules, enter the relay zone<br>number (601-616). Be sure to enroll the module's serial<br>number (see Zone Programming prompt earlier in this section).<br>Press [*] to continue.                           |
| ECP ADDRESS                     | For relay modules (4204/4204CF), enter the actual relay module's address <b>(01-15)</b> as set by its DIP switches. Up to 4 modules can be installed in a system.                                                                                                    |
| MODULE RELAY #                  | For 4204 Relay Outputs, enter the specific relay number on<br>that module (1-4). For 4204CF outputs, enter only module<br>relay number 1 (Output A) or relay number 3 (Output B).<br>These are the only two programmable relays on the 4204CF<br>Module.<br>Press [*] to continue. The keypad will display the Start and<br>Stop summary screens again.<br>Press [*] to continue. |

When all relays have been programmed, enter **00** at the ENTER RELAY NO. prompt.

If a zone list is being defined, continue to the next section. If not, enter **00** + **[★]** at the next two prompts. The QUIT MENU MODE? prompt will be displayed. Enter **1** for Yes, **0** for No. Then enter **★99** to exit Programming completely.

If supervision of the 4204CF Relay Output is desired, enter a response type for that output's corresponding supervisory zone. This is equal to **600** + **[Relay ID No.]**. For example, if Relay ID No. 1 is being programmed, the relay's supervisory zone would be 601. Program this zone for response type 19 (24-Hr. Trouble) in *Zone Programming*.

### Zone List Programming

After all relays have been programmed, upon entering **00** at the ENTER RELAY NO. prompt, a zone list must be entered. If a zone list number was used to start or stop a relay, the zones belonging to that list must be defined as follows:

| Enter Zone LIST<br>00=QUIT 00     | Enter the zone list number <b>01-08</b> . Enter <b>00</b> to quit.                                                                                                    |
|-----------------------------------|----------------------------------------------------------------------------------------------------|
| 001 Enter Zn Num.<br>000=QUIT 000 | Using 3-digit entries, enter each zone to be included in this<br>zone list. Press [*] after each zone number is entered.<br>When all zones have been entered, enter <b>000</b> .<br>Press [*] to continue.               |
| 001 Del Zn LIST?<br>0=No 1=Yes    | Enter <b>0</b> to save the zone list entered. Enter <b>1</b> to delete that zone list.                                                                                                    |
| 001 Delete Zone?<br>0=No 1=Yes    | Enter <b>1</b> to delete one or more zones in that zone list. Enter <b>0</b> if no changes are necessary. If <b>1</b> is entered, the following screen will appear, otherwise, the ENTER ZONE LIST prompt will reappear. |
| 001 Zn to Delete?<br>000=QUIT 000 | Enter each zone number to be deleted from the zone list, pressing [ <b>*</b> ] after each number.                                                                                                    |
| View Zn LIST<br>00=QUIT 00        | This will appear if <b>00</b> is pressed at the ENTER ZONE LIST prompt. Enter the zone list number that you wish to view. Press <b>[*]</b> to continue.                                                                  |
| XXX Assigned Zone<br>000=QUIT 000 | Press <b>[★]</b> to scroll through all zones in that list. Enter <b>000</b> + <b>[★]</b> to quit.<br>Press <b>★99</b> to exit Program Mode.                                                                              |

### **Relay Voice Descriptors**

If the 4285/4286 VIP Module is being used, voice descriptors can be programmed for each of the 16 relays used in the system. These descriptors will be announced by the voice module when accessing the relays via the # 70 Relay Access Mode via telephone.

Each voice descriptor can consist of up to 3 words selected from the Relay Voice Descriptor Vocabulary List (later in this section).

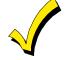

The index numbers from this vocabulary list are to be used for relay voice descriptors only. For normal system voice annunciation (e.g., alarms, troubles, status), use the highlighted words in the alpha vocabulary list in the *Alpha Programming* part of this section.

To enter relay voice descriptors, do the following:

- 1. From Data Field Programming Mode, press **#93** to display the ZONE PROG? prompt.
- Press 0 (NO) in response to each menu option until the RLY VOICE DESCR? prompt is displayed. Follow the instructions below. While in this mode, press [★] to advance to next screen. Press [#] to back up to previous screen.

| RLY VOICE DESCR?<br>0=no 1=yes | Press 1 to program voice descriptors for relays.                                                                                                    |
|--------------------------------|----------------------------------------------------------------------------------------------------|
| ENTER RELAY NO.<br>00=QUIT 01  | Enter the 2-digit relay number ( <b>01-16</b> ) for the relay desired, or<br>enter <b>00</b> to quit Relay Voice Descriptor Programming Mode.                                                                              |
| 01 ENTER DESC d1               | Press [*].<br>From the Relay Voice Descriptor and Custom Word Substitutes<br>Vocabulary List, enter the 3-digit index number for the first                                                                                 |
| 01 ENTER DESC d2               | word of the relay descriptor phrase. Press [*] to accept entry.<br>From the Relay Voice Descriptor and Custom Word Substitutes<br>Vocabulary List, enter the 3-digit index number for the second                           |
|                                | word of the relay descriptor phrase. If a second word is not desired, press <b>000</b> .<br>Press <b>[*]</b> to accept entry.                                                                                              |
| 01 ENTER DESC d3               | From the Relay Voice Descriptor and Custom Word Substitutes<br>Vocabulary List, enter the 3-digit index number for the third<br>word of the relay descriptor phrase. If a third word is not<br>desired, press <b>000</b> . |
|                                | Press [ <b>*</b> ] to accept entry. The ENTER RELAY NO. prompt<br>will appear. Enter the next relay number to be programmed.<br>When all output devices have been programmed, enter <b>00</b> to<br>quit.                  |
|                                | Enter <b>⊁99</b> to exit Program Mode.                                                                                                    |

## Relay Voice Descriptors and Custom Word Substitutes Vocabulary

| <u>Word Index</u> | <u>Word Index</u> | Word Index   | Word Index    | Word Index     |
|-------------------|-------------------|--------------|---------------|----------------|
| Air 116           | Daughter's 208    | Front 087    | No165         | Side 153       |
| Alarm 255         | Den052            |              | North146      | Six075         |
| And067            | Detector 128      | Garage 023   | Not 012       | Sixth219       |
| Apartment 117     | Device            | Gas 138      |               | Smoke024       |
| Appliances 161    | Dim 163           | Glass 139    | Off 011       | Son's223       |
| Area118           | Dining 031        |              | Office147     | South155       |
| Attic119          | Door016           | Hall 050     | On058         | Stairs         |
|                   | Down008           | Heat 010     | One070        | Station156     |
| Baby 120          | Downstairs 184    |              | Open148       | Storage157     |
| Back 121          | Driveway 130      | Inside 209   | Outside 210   | Sun154         |
| Bar122            | Duct131           |              |               | System062      |
| Basement021       |                   | Kitchen 022  | Panic 013     |                |
| Bathroom 051      | East 132          |              | Partition 090 | Temperature158 |
| Battery053        | Eight077          | Laundry 140  | Patio149      | Third 159      |
| Bed 092           | Eighth 221        | Left027      | Phone 061     | Three072       |
| Bedroom015        | Equipment133      | Library141   | Power 063     | Tool213        |
| Blower 123        | Exit004           | Light019     | Pump166       | Two071         |
| Boiler124         |                   | Living030    |               |                |
| Bright162         | Factory134        | Loading 142  | Rear 088      | Up025          |
| Building 125      | Father's211       | Lower 094    | Right 028     | Upper 187      |
| Burglary039       | Fence135          |              | Room 018      | Upstairs 183   |
|                   | Fifth 218         | Machine143   |               | Utility 185    |
| Call009           | Fire040           | Master144    | 's 007        |                |
| Central089        | First136          | Medical 014  | Second056     | West 215       |
| Chime054          | Five 074          | Mother's 212 | Service 150   | Window 017     |
| Closed126         | Floor029          | Motion145    | Seven 076     | Wing216        |
| Computer 127      | Four073           |              | Seventh 220   |                |
| Keypad066         | Fourth 217        | Nine078      | Shed 151      | Zero069        |
|                   | Foyer 137         | Ninth222     | Shop 152      | Zone002        |

### **Custom Word Substitutes for VIP Module Annunciation**

A substitute word can be programmed for each of the 20 custom words used in your alpha zone descriptions. The VIP Module will announce this substitute word in place of the custom word that is displayed on the alpha keypad. For example, an alarm display of "John's Bedroom" could be announced as "Son's Bedroom," since there is no annunciation for the custom word "John." Note that if a substitute word is not assigned, the VIP Module will not annunciate the zone descriptor at all, but will only annunciate the zone number.

To enter custom word substitutes, do the following:

- 1. From Data Field Programming Mode, press **#93** to display the ZONE PROG? prompt.
- 2. Press **0** (NO) in response to each menu option until the CUSTOM INDEX ? prompt is displayed.

| CUSTOM INDEX ?<br>0=no 1=yes | Enter <b>1</b> at this prompt.                                                                                                    |
|------------------------------|----------------------------------------------------------------------------------------------------|
| CUSTOM WORD NO.<br>00=QUIT   | Enter the custom word number ( <b>01-20</b> ) for which a voice substitute is desired. Enter <b>00</b> to quit this Programming Mode.                                                                                            |
| 01 ENTER INDEX #             | Press [★] to accept entry.<br>Enter the 3-digit substitute word index number from the Relay<br>Voice Descriptor and Custom Word Substitutes Vocabulary list<br>found in the <i>Relay Voice Descriptors</i> part of this section. |
|                              | Press [★] to accept entry.<br>The CUSTOM WORD NO. prompt will be displayed. Enter the<br>next custom word number to be substituted or enter <b>00</b> to quit.                                                                   |

### RF Serial Number Clear Mode

This mode may be used in the event that an undesired transmitter has been enrolled during sequential enrolling, causing each subsequent serial number to be assigned to an incorrect zone. Performing this operation will delete all RF serial numbers, leaving all other zone information intact. You may then return to Sequential Mode to re-enroll wireless transmitters.

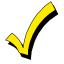

The RF Serial Number Clear Mode will **not** delete polling loop serial numbers.

To clear all RF wireless serial numbers, do the following:

- 1. Enter Data Field Programming Mode: [Installer Code] +[8 0 0].
- 2. From Data Field Programming Mode, press **#93** to display the ZONE PROG? prompt.
- 3. Press **0** (NO) repeatedly until the CLEAR RF SERIAL #? prompt appears.

| CLEAR RF SERIAL#?                      |  |
|----------------------------------------|--|
| CLEAR RF SERIAL#?<br>1 = YES, 0 = NO 0 |  |

Enter **1** to clear all RF wireless serial numbers. The ARE YOU SURE? prompt is displayed as follows:

| ARE YOU SURE?     |  |
|-------------------|--|
| 1 = YES, 0 = NO 0 |  |

Enter **1** to clear all RF serial numbers. Re-enter the Sequential Mode to enroll wireless transmitters.

### System Layout Worksheets

As with any security system, you should first define the installation. This includes determining how many partitions will be used, how many zones per partition, and how many users per partition. You will also need to determine what peripheral devices will be needed, and basic system options such as exit/entry delays, etc. The control panel itself should be located in an area that will facilitate wire runs to all partitions, and will allow access to power and telephone circuits.

# To help you lay out a partitioned system, use the following worksheet. This will further simplify the programming process.

| PARTITIONS                                                                                        |                                          |               |  |  |  |  |
|---------------------------------------------------------------------------------------------------|------------------------------------------|---------------|--|--|--|--|
| DescriptorPrim.Sec.Alpha Default MessagePartition #(4 char max)Sub. #Sub. #(32 character maximum) |                                          |               |  |  |  |  |
| Partition 1                                                                                       |                                          |               |  |  |  |  |
| Partition 2                                                                                       |                                          |               |  |  |  |  |
| Keyswitch Ar                                                                                      | ming Partition Assig                     | gnment (1-2): |  |  |  |  |
| Wireless Key                                                                                      | pad Partition Assig                      | nment (1-2):  |  |  |  |  |
| Voice Module                                                                                      | Voice Module Partition Assignment (1-2): |               |  |  |  |  |
| Use Partition Descriptor (yes/no)?                                                                |                                          |               |  |  |  |  |
| Common Lob                                                                                        | Common Lobby Partition Assignment (1-2): |               |  |  |  |  |

| COMMUNICATION OPTIONS BY PARTITION                 |         |         |  |  |  |
|----------------------------------------------------|---------|---------|--|--|--|
| Option                                             | Part. 1 | Part. 2 |  |  |  |
| Swinger Suppression Count 00-15; 00=no suppression |         |         |  |  |  |
| Cancel Report After Disarm                         |         |         |  |  |  |
| Dialer Reports for Panic ( $\star$ + 1)            |         |         |  |  |  |
| Dialer Reports for Panic (# + 3)                   |         |         |  |  |  |
| Dialer Reports for Panic (★ + #)                   |         |         |  |  |  |
| Dialer Reports for Duress                          |         |         |  |  |  |
| Burglary Alarm Communications Delay (16 sec.)      |         |         |  |  |  |

| SYSTEM DEFINITIONS BY PARTITION (enter values or<br>yes/no)               |         |         |  |  |
|---------------------------------------------------------------------------|---------|---------|--|--|
| Option                                                                    | Part. 1 | Part. 2 |  |  |
| Entry Delay #1 (15-225 seconds):                                          |         |         |  |  |
| Exit Delay #1 (15-225 seconds):                                           |         |         |  |  |
| Entry Delay #2 (15-225 seconds):                                          |         |         |  |  |
| Exit Delay #2 (15-225 seconds):                                           |         |         |  |  |
| Quick Arming                                                              |         |         |  |  |
| Multiple Alarms per Arming                                                |         |         |  |  |
| Keypad Panic for Zone 995 (★ + 1)                                         |         |         |  |  |
| Keypad Panic for Zone 996 (# + 3)                                         |         |         |  |  |
| Keypad Panic for Zone 999 (★ + #)                                         |         |         |  |  |
| Allow Sign-on (GOTO function)                                             |         |         |  |  |
| Non-Bypassable Zone*                                                      |         |         |  |  |
| Sounder Timeout Duration for Bell 1<br>(2 min. increments)                |         |         |  |  |
| Sounder Timeout Duration for Bell 2 and Aux<br>Rly<br>(2 min. increments) |         |         |  |  |
| Keypad Annunciation During Entry**                                        |         |         |  |  |
| Keypad Annunciation During Exit                                           |         |         |  |  |
| Confirmation of Arming Ding for Bell 1                                    |         |         |  |  |
| Confirmation of Arming Ding for Bell 2 and Aux Rly                        |         |         |  |  |
| Chime on Bell 1                                                           |         |         |  |  |
| Chime on Bell 2 and Aux Relay                                             |         |         |  |  |
| Access Control Relay (field 1★76)                                         |         |         |  |  |
| Affects Lobby (check partitions that apply)                               |         |         |  |  |
| Årms Lobby (check partitions that apply)                                  |         |         |  |  |
| Displays Fire Alarms of Other Partitions                                  |         |         |  |  |
| Displays Burg and Panic Alarms of Other Partitions                        |         |         |  |  |
| Displays Troubles of Other Partitions                                     |         |         |  |  |

\*Can be any zone 001-032. \*\*no= 3 beeps yes=continuous

| PRINTER OPTIONS                     |  |  |  |  |  |  |  |  |
|-------------------------------------|--|--|--|--|--|--|--|--|
| 12- or 24-hour Time Format          |  |  |  |  |  |  |  |  |
| Printer On-Line (yes/no)            |  |  |  |  |  |  |  |  |
| *1200 or 300 baud Printer Baud Rate |  |  |  |  |  |  |  |  |

\*Note: Must be 1200 if using pager interface

| EVENT LOG TYPES |    |     |  |  |  |  |  |  |  |
|-----------------|----|-----|--|--|--|--|--|--|--|
| Option          | No | Yes |  |  |  |  |  |  |  |
| Alarm           |    |     |  |  |  |  |  |  |  |
| Trouble         |    |     |  |  |  |  |  |  |  |
| Bypass          |    |     |  |  |  |  |  |  |  |
| Open/Close      |    |     |  |  |  |  |  |  |  |
| System          |    |     |  |  |  |  |  |  |  |
| Test            |    |     |  |  |  |  |  |  |  |

|                   | DEVICES (keypads, 4204, RF receivers, VIP module, LRR) |              |              |             |                  |                   |      |              |              |             |                  |  |
|-------------------|--------------------------------------------------------|--------------|--------------|-------------|------------------|-------------------|------|--------------|--------------|-------------|------------------|--|
| Device<br>Address | Туре                                                   | Home<br>Part | Sound<br>Opt | Supv<br>CF? | Keypad<br>Global | Device<br>Address | Туре | Home<br>Part | Sound<br>Opt | Supv<br>CF? | Keypad<br>Global |  |
| 00                |                                                        |              |              |             |                  | 16                |      |              |              |             |                  |  |
| 01                |                                                        |              |              |             |                  | 17                |      |              |              |             |                  |  |
| 02                |                                                        |              |              |             |                  | 18                |      |              |              |             |                  |  |
| 03                |                                                        |              |              |             |                  | 19                |      |              |              |             |                  |  |
| 04                |                                                        |              |              |             |                  | 20                |      |              |              |             |                  |  |
| 05                |                                                        |              |              |             |                  | 21                |      |              |              |             |                  |  |
| 06                |                                                        |              |              |             |                  | 22                |      |              |              |             |                  |  |
| 07                |                                                        |              |              |             |                  | 23                |      |              |              |             |                  |  |
| 08                |                                                        |              |              |             |                  | 24                |      |              |              |             |                  |  |
| 09                |                                                        |              |              |             |                  | 25                |      |              |              |             |                  |  |
| 10                |                                                        |              |              |             |                  | 26                |      |              |              |             |                  |  |
| 11                |                                                        |              |              |             |                  | 27                |      |              |              |             |                  |  |
| 12                |                                                        |              |              |             |                  | 28                |      |              |              |             |                  |  |
| 13                |                                                        |              |              |             |                  | 29                |      |              |              |             |                  |  |
| 14                |                                                        |              |              |             |                  | 30                |      |              |              |             |                  |  |
| 15                |                                                        |              |              |             |                  | 31                |      |              |              |             |                  |  |

### Type:

- 0 = Device Not Used
- 1 = Alpha Keypad
- 3 = RF Receiver
- 4 = Output Relay Module
- 5 = Voice Module
- 6 = Long Range Radio

### Keypad Sounder Options:

- 00 = No Suppression
- 01 = Suppress Arm/Disarm and Entry/Exit Beeps
- 02 = Suppress Chime Mode Beeps Only
- 03 = Suppress Arm/Disarm, Entry/Exit, and Chime Mode Beeps

### Defaults:

Addresses 00-01 = Alpha Keypad; No Suppression

|                  | ACCESS CODES and USER DEFINITIONS FOR PARTITIONS 1-2 |                   |                |                |                |                   |                |                |                |  |  |  |  |
|------------------|------------------------------------------------------|-------------------|----------------|----------------|----------------|-------------------|----------------|----------------|----------------|--|--|--|--|
| 4-digit          | Access                                               |                   | Parti          | tion 1         |                | Partition 2       |                |                |                |  |  |  |  |
| Security<br>Code | Group<br>0; 1-8                                      | 2-Digit<br>User # | Global<br>Arm? | Auth.<br>Level | Open/<br>Close | 2-Digit<br>User # | Global<br>Arm? | Auth.<br>Level | Open/<br>Close |  |  |  |  |
|                  |                                                      |                   |                |                |                |                   |                |                |                |  |  |  |  |
|                  |                                                      |                   |                |                |                |                   |                |                |                |  |  |  |  |
|                  |                                                      |                   |                |                |                |                   |                |                |                |  |  |  |  |
|                  |                                                      |                   |                |                |                |                   |                |                |                |  |  |  |  |
|                  |                                                      |                   |                |                |                |                   |                |                |                |  |  |  |  |
|                  |                                                      |                   |                |                |                |                   |                |                |                |  |  |  |  |
|                  |                                                      |                   |                |                |                |                   |                |                |                |  |  |  |  |
|                  |                                                      |                   |                |                |                |                   |                |                |                |  |  |  |  |

Authority Levels: 1=master (arm, disarm, bypass, and/or modify lower level users)

2=manager (arm, disarm, bypass, and/or modify lower level users)

3=operator A (arm, disarm, bypass)

4=operator B (arm, disarm)

5=operator C (arm, disarm only if system was armed with this code)

6=duress code (arm, disarm, triggers silent panic alarm)

| ZONE DEFINITIONS FOR ZONES 001-024 |              |                         |                        |                            |                          |                |                                                                        |  |  |  |
|------------------------------------|--------------|-------------------------|------------------------|----------------------------|--------------------------|----------------|------------------------------------------------------------------------|--|--|--|
| Zone<br>No.                        | Zone<br>Type | Parti-<br>tion<br>(1-2) | Input<br>Type<br>(1-8) | Serial #<br>Device<br>Loop | Bell/Relay<br>Activation | Report<br>Code | Zone Information (part numbers) and<br>Alpha Descriptor (3 words max.) |  |  |  |
| 001                                |              |                         |                        |                            |                          |                |                                                                        |  |  |  |
| 002                                |              |                         |                        |                            |                          |                |                                                                        |  |  |  |
| 003                                |              |                         |                        |                            |                          |                |                                                                        |  |  |  |
| 004                                |              |                         |                        |                            |                          |                |                                                                        |  |  |  |
| 005                                |              |                         |                        |                            |                          |                |                                                                        |  |  |  |
| 006                                |              |                         |                        |                            |                          |                |                                                                        |  |  |  |
| 007                                |              |                         |                        |                            |                          |                |                                                                        |  |  |  |
| 800                                |              |                         |                        |                            |                          |                |                                                                        |  |  |  |
| 009                                |              |                         |                        |                            |                          |                |                                                                        |  |  |  |
| 010                                |              |                         |                        |                            |                          |                |                                                                        |  |  |  |
| 011                                |              |                         |                        |                            |                          |                |                                                                        |  |  |  |
| 012                                |              |                         |                        |                            |                          |                |                                                                        |  |  |  |
| 013                                |              |                         |                        |                            |                          |                |                                                                        |  |  |  |
| 014                                |              |                         |                        |                            |                          |                |                                                                        |  |  |  |
| 015                                |              |                         |                        |                            |                          |                |                                                                        |  |  |  |
| 016                                |              |                         |                        |                            |                          |                |                                                                        |  |  |  |
| 017                                |              |                         |                        |                            |                          |                |                                                                        |  |  |  |
| 018                                |              |                         |                        |                            |                          |                |                                                                        |  |  |  |
| 019                                |              |                         |                        |                            |                          |                |                                                                        |  |  |  |
| 020                                |              |                         |                        |                            |                          |                |                                                                        |  |  |  |
| 021                                |              |                         |                        |                            |                          |                |                                                                        |  |  |  |
| 022                                |              |                         |                        |                            |                          |                |                                                                        |  |  |  |
| 023                                |              |                         |                        |                            |                          |                |                                                                        |  |  |  |
| 024                                |              |                         |                        |                            |                          |                |                                                                        |  |  |  |

|             | ZONE DEFINITIONS FOR ZONES 025-032 |                         |                        |                            |                          |                |                                                                        |  |  |  |  |  |  |
|-------------|------------------------------------|-------------------------|------------------------|----------------------------|--------------------------|----------------|------------------------------------------------------------------------|--|--|--|--|--|--|
| Zone<br>No. | Zone<br>Type                       | Parti-<br>tion<br>(1-2) | Input<br>Type<br>(1-8) | Serial #<br>Device<br>Loop | Bell/Relay<br>Activation | Report<br>Code | Zone Information (part numbers) and<br>Alpha Descriptor (3 words max.) |  |  |  |  |  |  |
| 025         |                                    |                         |                        |                            |                          |                |                                                                        |  |  |  |  |  |  |
| 026         |                                    |                         |                        |                            |                          |                |                                                                        |  |  |  |  |  |  |
| 027         |                                    |                         |                        |                            |                          |                |                                                                        |  |  |  |  |  |  |
| 028         |                                    |                         |                        |                            |                          |                |                                                                        |  |  |  |  |  |  |
| 029         |                                    |                         |                        |                            |                          |                |                                                                        |  |  |  |  |  |  |
| 030         |                                    |                         |                        |                            |                          |                |                                                                        |  |  |  |  |  |  |
| 031         |                                    |                         |                        |                            |                          |                |                                                                        |  |  |  |  |  |  |
| 032         |                                    |                         |                        |                            |                          |                |                                                                        |  |  |  |  |  |  |

| Zone<br>No. | Zone<br>Type | 1 | 2 | Bell/Rel<br>Act. | Report<br>Code | Zone Information (part numbers)<br>and<br>Alpha Descriptor (3 words max.) |
|-------------|--------------|---|---|------------------|----------------|---------------------------------------------------------------------------|
| 995         |              |   |   |                  |                |                                                                           |
| 996         |              |   |   |                  |                |                                                                           |
| 999         |              |   |   |                  |                |                                                                           |

|      | ZONE | DEFINIT | TONS FOR SYSTEM ZONES 970-975; 988; 990 and 997 |
|------|------|---------|-------------------------------------------------|
| Zone | Zone | Report  | Zone Information (part numbers)<br>and          |
| No.  | Туре | Code    | Alpha Descriptor (3 words max.)                 |
| 970  |      |         |                                                 |
| 971  |      |         |                                                 |
| 972  |      |         |                                                 |
| 973  |      |         |                                                 |
| 974  |      |         |                                                 |
| 975  |      |         |                                                 |
| 988  |      |         |                                                 |
| 990  |      |         |                                                 |
| 997  |      |         |                                                 |

|             | ZONE DEFINITIONS FOR RELAY SUPERVISORY ZONES 601-616 |                |                                                                           |             |              |                |                                                                           |  |  |  |  |
|-------------|------------------------------------------------------|----------------|---------------------------------------------------------------------------|-------------|--------------|----------------|---------------------------------------------------------------------------|--|--|--|--|
| Zone<br>No. | Zone<br>Type                                         | Report<br>Code | Zone Information (part numbers)<br>and<br>Alpha Descriptor (3 words max.) | Zone<br>No. | Zone<br>Type | Report<br>Code | Zone Information (part numbers)<br>and<br>Alpha Descriptor (3 words max.) |  |  |  |  |
| 601         |                                                      |                |                                                                           | 800         |              |                |                                                                           |  |  |  |  |
| 602         |                                                      |                |                                                                           | 801         |              |                |                                                                           |  |  |  |  |
| 603         |                                                      |                |                                                                           | 802         |              |                |                                                                           |  |  |  |  |
| 604         |                                                      |                |                                                                           | 803         |              |                |                                                                           |  |  |  |  |
| 605         |                                                      |                |                                                                           | 804         |              |                |                                                                           |  |  |  |  |
| 606         |                                                      |                |                                                                           | 805         |              |                |                                                                           |  |  |  |  |
| 607         |                                                      |                |                                                                           | 806         |              |                |                                                                           |  |  |  |  |
| 608         |                                                      |                |                                                                           | 807         |              |                |                                                                           |  |  |  |  |
| 609         |                                                      |                |                                                                           | 808         |              |                |                                                                           |  |  |  |  |
| 610         |                                                      |                |                                                                           | 809         |              |                |                                                                           |  |  |  |  |
| 611         |                                                      |                |                                                                           | 810         |              |                |                                                                           |  |  |  |  |
| 612         |                                                      |                |                                                                           | 811         |              |                |                                                                           |  |  |  |  |
| 613         |                                                      |                |                                                                           | 812         |              |                |                                                                           |  |  |  |  |
| 614         |                                                      |                |                                                                           | 813         |              |                |                                                                           |  |  |  |  |
| 615         |                                                      |                |                                                                           | 814         |              |                |                                                                           |  |  |  |  |
| 616         |                                                      |                |                                                                           | 815         |              |                |                                                                           |  |  |  |  |

|             | ZONE DEFINITIONS FOR SUPERVISORY OF ECP DEVICE ZONES 800-830 |                |                                                                           |             |              |                |                                                                           |  |  |  |  |  |
|-------------|--------------------------------------------------------------|----------------|---------------------------------------------------------------------------|-------------|--------------|----------------|---------------------------------------------------------------------------|--|--|--|--|--|
| Zone<br>No. | Zone<br>Type                                                 | Report<br>Code | Zone Information (part numbers)<br>and<br>Alpha Descriptor (3 words max.) | Zone<br>No. | Zone<br>Type | Report<br>Code | Zone Information (part numbers)<br>and<br>Alpha Descriptor (3 words max.) |  |  |  |  |  |
| 816         |                                                              |                |                                                                           | 824         |              |                |                                                                           |  |  |  |  |  |
| 817         |                                                              |                |                                                                           | 825         |              |                |                                                                           |  |  |  |  |  |
| 818         |                                                              |                |                                                                           | 826         |              |                |                                                                           |  |  |  |  |  |
| 819         |                                                              |                |                                                                           | 827         |              |                |                                                                           |  |  |  |  |  |
| 820         |                                                              |                |                                                                           | 828         |              |                |                                                                           |  |  |  |  |  |
| 821         |                                                              |                |                                                                           | 829         |              |                |                                                                           |  |  |  |  |  |
| 822         |                                                              |                |                                                                           | 830         |              |                |                                                                           |  |  |  |  |  |
| 823         |                                                              |                |                                                                           | 831         |              |                |                                                                           |  |  |  |  |  |

Zone Types: 06=24-Hour Silent 00=Zone Not Used 01=Entry/Exit 1 07=24-Hour Audible 02=Entry/Exit 2 08=24-Hour Auxiliary 03=Perimeter 09=Supervised Fire 04=Interior (Follower) 10=Interior (Delay) 05=Day/Night Burglary

Input Types: 00=Not Used 01=Hardwired 03=Supervised RF Transmitter 04=Unsupervised RF Transmitter 05=RF Button Transmitter

16=Fire W/Verification 21=Arm Away 17=Fire Waterflow 18=Fire Supervisory 19=24-Hour Trouble 20=Arm Stay

22=Disarm 23=No Alarm Response

06=Serial Number Polling Loop 07=DIP Switch Type Polling Loop 08=Right Loop DIP Switch Polling Loop 09=Keypad Input

### **Bells/Auxiliary Relay Activation:**

| 0=None        | 4=Auxiliary Relay                   |
|---------------|-------------------------------------|
| 1=Bell 1      | 5=Bell 1 And Auxiliary Relay        |
| 2=Bell 2      | 6=Bell 2 And Auxiliary Relay        |
| 3=Bells 1 & 2 | 7=Bells 1 And 2 And Auxiliary Relay |

### **Output Relays Worksheets**

Applicable only if relays (4204/4204CF) are to be used.

★ Output Devices – Programmed in #93 Menu Mode Programming in Relay Programming. Fill in the required data on the worksheet below and follow the procedure in the Installation Instructions as you enter the data in response to the displays and prompts that appear in sequence.

|                 |     |        | START      |                  |           |        | S Т О Р          |            |        |                     |                     |
|-----------------|-----|--------|------------|------------------|-----------|--------|------------------|------------|--------|---------------------|---------------------|
|                 |     | either | r (EV) / ( | ZL) or (ZT) / (P | ) or both | either | (ZL) or (ZT) / ( | P) or both |        |                     |                     |
| OUTPUT<br>DEV # | (A) | (EV)   | (ZL)       | (ZT)             | (P)       | (ZL)   | (ZT)             | (P)        | 1=4204 | Dev Add<br>for 4204 | Relay #<br>for 4204 |
| 1               |     |        |            |                  |           |        |                  |            |        |                     |                     |
| 2               |     |        |            |                  |           |        |                  |            |        |                     |                     |
| 3               |     |        |            |                  |           |        |                  |            |        |                     |                     |
| 4               |     |        |            |                  |           |        |                  |            |        |                     |                     |
| 5               |     |        |            |                  |           |        |                  |            |        |                     |                     |
| 6               |     |        |            |                  |           |        |                  |            |        |                     |                     |
| 7               |     |        |            |                  |           |        |                  |            |        |                     |                     |
| 8               |     |        |            |                  |           |        |                  |            |        |                     |                     |
| 9               |     |        |            |                  |           |        |                  |            |        |                     |                     |
| 10              |     |        |            |                  |           |        |                  |            |        |                     |                     |
| 11              |     |        |            |                  |           |        |                  |            |        |                     |                     |
| 12              |     |        |            |                  |           |        |                  |            |        |                     |                     |
| 13              |     |        |            |                  |           |        |                  |            |        |                     |                     |
| 14              |     |        |            |                  |           |        |                  |            |        |                     |                     |
| 15              |     |        |            |                  |           |        |                  |            |        |                     |                     |
| 16              |     |        |            |                  |           |        |                  |            |        |                     |                     |

*Note:* The Device Programming section must be programmed for the device address. Set the DIP switches on the 4204/4204CF for that address.

**A** = **DEVICE ACTION** 0 = No response; 1 = Close for 2 sec; 2 = Close and stay closed; 3 = Pulse on and off; 4 = Toggle alternately between START and STOP events.

1-8, 0 = Not used.

EV = EVENT

Z L = ZONE LIST

"START" ZONE LIST:Upon alarm, fault, or trouble of ANY zone in this list, device action will START.

"STOP" ZONE LIST: Upon restore of ALL zones on this list, device action will STOP. It need not be same list as used for START.

<sup>0 =</sup> Not used; 1 = Alarm; 2 = Fault; 3 = Trouble; 4 = Restore

### **ZT = ZONE TYPE/SYSTEM OPERATION**

### Choices for Zone Types are:

| 00=Zone Not Used                    | 06=24-Hour Silent                        | 17=Fire Waterflow      |  |  |  |  |  |
|-------------------------------------|------------------------------------------|------------------------|--|--|--|--|--|
| 01=Entry/Exit 1                     | 07=24-Hour Audible                       | 18=Fire Supervisory    |  |  |  |  |  |
| 02=Entry/Exit 2                     | 08=24-Hour Auxiliary                     | 19=24-Hour Trouble     |  |  |  |  |  |
| 03=Perimeter                        | 09=Supervised Fire                       | 23=No Alarm Response   |  |  |  |  |  |
| 04=Interior (Follower)              | 10=Interior (Delay)                      | -                      |  |  |  |  |  |
| 05=Day/Night Burglary               | 16=Fire w/Verification                   |                        |  |  |  |  |  |
| NOTE: Any zone in "ZT" for Start, g | going into alarm, fault, or trouble wil  | l activate the relay.  |  |  |  |  |  |
| Any zone in "ZT" for Stop, t        | hat restores, will stop the relay action | 1.                     |  |  |  |  |  |
| Choices for System Operation are:   |                                          |                        |  |  |  |  |  |
| 20 = Arming-Stay                    | 37 = 2 Times Bell Timeout*               | 52 = Kissoff           |  |  |  |  |  |
| 21 = Arming-Away                    | 38 = Chime                               | 54 = Fire Zone Reset   |  |  |  |  |  |
| 22 = Disarming                      | 39 = Fire Alarm                          | 55 = Disarm + 1 Minute |  |  |  |  |  |
|                                     |                                          |                        |  |  |  |  |  |

30 = On Second Off 40 = Bypassing56 = XX Minutes (enter XX in field 1Q74) 31 = End of Exit Time 41 = AC Power Fail 57 = YY seconds (enter YY in field 1Q75) 42 = System Battery Low 58 = Duress 32 = Start of Entry Time 33 = Any Burglary Alarm 43 = Communication Failure 60 = Audio Alarm Verification\*\* 34 = Code + # + 71 Key Entry 44 = RF Low Battery 61 = Code + # + 67 Key Entry 35 = Code + # + 72 Key Entry 45 = Polling Loop Failure 62 = Bell 2 Timeout\* 36 = At Bell Timeout\* 51 = RF Receiver Failure 63 = Aux. Relay Timeout\*

\*Or at disarming, whichever occurs first

\*\*Must be selected for both START and STOP operation

### P = PARTITION NO. 1-2, 0 = Any

ZONE LISTS FOR OUTPUT DEVICES - Programmed in #93 Menu Mode in Relay Programming. Fill in the required data on the worksheet below and follow the procedure in the Installation Instructions as you enter the data in response to the displays and prompts that appear in sequence.

*Note:* Record desired zone numbers below. More or fewer boxes than shown may be needed, since any list may include *any* or *all* of system's zone numbers.

| Zone List 1: Started or stopped by zone numbers (enter 000 to end entries).                                                                                                    |      |
|----------------------------------------------------------------------------------------------------|------|
| $\square \square \square , \square \square \square , \square \square$ | etc. |
| Zone List 2: Started or stopped by zone numbers (enter 000 to end entries).                                                                                                    |      |
|                                                                                                    | etc. |
| Zone List 3: Started or stopped by zone numbers (enter 000 to end entries).                                                                                                    |      |
|                                                                                                    | etc. |
| Zone List 4: Started or stopped by zone numbers (enter 000 to end entries).                                                                                                    |      |
|                                                                                                    | etc. |
| Zone List 5: Started or stopped by zone numbers (enter 000 to end entries).                                                                                                    |      |
|                                                                                                    | etc. |
| Zone List 6: Started or stopped by zone numbers (enter 000 to end entries).                                                                                                    |      |
|                                                                                                    | etc. |
| Zone List 7: Started or stopped by zone numbers (enter 000 to end entries).                                                                                                    |      |
|                                                                                                    | etc. |
| Zone List 8: Started or stopped by zone numbers (enter 000 to end entries).                                                                                                    |      |
|                                                                                                    | etc. |

### **Scheduling Menu Prompts**

To program schedules, enter Scheduling program mode by pressing **[Installer Code]** + # + **80** to display the first choice of the menu driven programming functions. Press **0** (NO) or **1** (YES) in response to the displayed menu selection. Pressing **0** will display the next choice in sequence. Menu selections are as follows:

| Time V | Vindow ? |   |  |
|--------|----------|---|--|
| 1 Yes  | 0 = No   | 0 |  |

For defining up to 20 time windows, each with a start and a stop time programmed by entering the hours and minutes.

O/C Schedules ? 1 Yes 0 = No 0 For defining the daily open and close schedules for the 2 partitions. Each partition can be programmed with an opening and closing window for each day of the week and holidays.

Holidays ? 1 Yes 0 = No 0 For defining up to 16 holidays for applicable partitions.

| Timed | Events ? |   |
|-------|----------|---|
| 1 Yes | 0 = No   | 0 |

For defining up to 20 time-driven events with the following parameters:

- Time window
- Action desired
- Action specifier
- Activation time
- Days of the week

| Access Sched. ? |        |   |  |  |  |  |  |  |
|-----------------|--------|---|--|--|--|--|--|--|
| 1 Yes           | 0 = No | 0 |  |  |  |  |  |  |

For defining the limitation of access schedules for the user codes. Each schedule can be programmed with two windows for each day of the week and holidays.

### #80 and #81 MENU MODE KEY COMMANDS

The following is a list of commands used while in the menu mode.

| #80 or<br>#81 | Enters Menu mode.                                                                                            |
|---------------|----------------------------------------------------------------------------------------------------|
| [ <b>*</b> ]  | Serves as ENTER key. Press to have keypad accept entry.                                                      |
| [#]           | Backs up to previous screen.                                                                                 |
| 0             | Press to answer NO.                                                                                          |
| 1             | Press to answer YES.                                                                                         |
| 01-09         | All data entries are either 2-digit entries.                                                                 |
| 00            | Escapes from Menu mode, back to normal operation mode, when entered at the first question for each category. |

### **Scheduling Worksheets**

**Time Windows Definitions Worksheet**. The system provides 20 time windows that are defined with start and stop times. They are programmed in the #80 Menu Mode. Fill in the required data on the worksheet below and follow the procedure in the Installation Instructions as you enter the data in response to the displays and prompts that appear in sequence.

| Time Window<br>Number | Start Time<br>(HH:MM) | Stop Time<br>(HH:MM) |
|-----------------------|-----------------------|----------------------|
| 1                     |                       |                      |
| 2                     |                       |                      |
| 3                     |                       |                      |
| 4                     |                       |                      |
| 5                     |                       |                      |
| 6                     |                       |                      |
| 7                     |                       |                      |
| 8                     |                       |                      |
| 9                     |                       |                      |
| 10                    |                       |                      |
| 11                    |                       |                      |
| 12                    |                       |                      |
| 13                    |                       |                      |
| 14                    |                       |                      |
| 15                    |                       |                      |
| 16                    |                       |                      |
| 17                    |                       |                      |
| 18                    |                       |                      |
| 19                    |                       |                      |
| 20                    |                       |                      |

(Keep this worksheet handy, as you will be asked for a given time window number later in this section.)

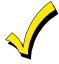

Because the time windows are shared among all partitions, it is important to make sure that changing a time window does not adversely affect desired actions in other partitions.

**Daily Open/Close Schedule Worksheet**: Using the time windows previously defined, fill in the required data on the worksheet below and follow the procedure in the Installation Instructions as you enter the data in response to the displays and prompts that appear in sequence.

| Part | M  | on | Tu | ies | W  | ed | Th | ur | F  | ri | S  | at | Sı | ın | H  | ol |
|------|----|----|----|-----|----|----|----|----|----|----|----|----|----|----|----|----|
|      | Ор | CI | Ор | CI  | Ор | CI | Ор | CI | Ор | CI | Ор | CI | Ор | CI | Ор | CI |
| 1    |    |    |    |     |    |    |    |    |    |    |    |    |    |    |    |    |
| 2    |    |    |    |     |    |    |    |    |    |    |    |    |    |    |    |    |

**Holiday Schedule Worksheet:** The system provides up to 16 holidays that can be assigned for the system. Each holiday can be assigned to any combination of partitions. Fill in the required data on the worksheet below and follow the procedure in the Installation Instructions as you enter the data in response to the displays and prompts that appear in sequence.

|    |           | Part | ition |
|----|-----------|------|-------|
|    | Month/Day | 1    | 2     |
| 1  | /         |      |       |
| 2  | /         |      |       |
| 3  | /         |      |       |
| 4  | /         |      |       |
| 5  | /         |      |       |
| 6  | /         |      |       |
| 7  | /         |      |       |
| 8  | /         |      |       |
| 9  | /         |      |       |
| 10 | /         |      |       |
| 11 | /         |      |       |
| 12 | /         |      |       |
| 13 | /         |      |       |
| 14 | /         |      |       |
| 15 | /         |      |       |
| 16 | /         |      |       |

**Time-Driven Event Worksheet:** The system provides up to 20 time-driven events that can be programmed for the system. Fill in the required data on the worksheet below and follow the procedure in the Installation Instructions as you enter the data in response to the displays and prompts that appear in sequence.

| Sched | Time   | м |   |   | Day | y(s) |   |   |   | Action  | Action    | Activation |
|-------|--------|---|---|---|-----|------|---|---|---|---------|-----------|------------|
| Num.  | Window | Μ | Т | W | Т   | F    | S | S | Н | Desired | Specifier | Time       |
| 1     |        |   |   |   |     |      |   |   |   |         |           |            |
| 2     |        |   |   |   |     |      |   |   |   |         |           |            |
| 3     |        |   |   |   |     |      |   |   |   |         |           |            |
| 4     |        |   |   |   |     |      |   |   |   |         |           |            |
| 5     |        |   |   |   |     |      |   |   |   |         |           |            |
| 6     |        |   |   |   |     |      |   |   |   |         |           |            |
| 7     |        |   |   |   |     |      |   |   |   |         |           |            |
| 8     |        |   |   |   |     |      |   |   |   |         |           |            |
| 9     |        |   |   |   |     |      |   |   |   |         |           |            |
| 10    |        |   |   |   |     |      |   |   |   |         |           |            |
| 11    |        |   |   |   |     |      |   |   |   |         |           |            |
| 12    |        |   |   |   |     |      |   |   |   |         |           |            |
| 13    |        |   |   |   |     |      |   |   |   |         |           |            |
| 14    |        |   |   |   |     |      |   |   |   |         |           |            |
| 15    |        |   |   |   |     |      |   |   |   |         |           |            |
| 16    |        |   |   |   |     |      |   |   |   |         |           |            |
| 17    |        |   |   |   |     |      |   |   |   |         |           |            |
| 18    |        |   |   |   |     |      |   |   |   |         |           |            |
| 19    |        |   |   |   |     |      |   |   |   |         |           |            |
| 20    |        |   |   |   |     |      |   |   |   |         |           |            |

Below is a list of the "Action" codes (desired actions) used when programming time-driven events. Note that these codes are independent of the "relay codes" programmed during the #93 Menu Mode–Relay Programming mode. If time-driven events are being used to control relays, the following menu items must first be programmed using #93 Menu Mode - Relay Programming:

| Enter Relay No. | (reference identification number) |
|-----------------|-----------------------------------|
| Relay Group     | (if applicable)                   |
| Restriction     |                                   |
| Relay Type      | (4204 or none)                    |
| ECP Address     |                                   |
| Relay No.       | (if 4204 relays)                  |

### **Relay commands**:

Action Specifier for commands 01-05 is Relay number, for commands 06-10 is Relay Group number.

| 01 = Relay On                                   | 02 = Relay Off                                                          |
|-------------------------------------------------|-------------------------------------------------------------------------|
| 03 = Relay Close for 2 seconds                  | $04 = \text{Relay Close XX minutes} \text{ (field } 1 \neq 74 \text{)}$ |
| $05 = Relay Close YY seconds (field 1 \star75)$ | 06 = Relay Group On                                                     |
| 07 = Relay Group Off                            | 08 = Relay Group Close for 2 seconds                                    |
| 09 = Relay Group Close XX minutes (field 1⊁74)  | 10 = Relay Group Close YY seconds (field 1⊁75)                          |

### **Arm/Disarm commands:**

Action Specifier for commands 20-24 is Partition(s). Activation times 1 (Beginning), 2 (End), 3 (During) are the only valid choices for auto-arming and disarming functions.

| 20 = Arm-Stay                                 | 21 = Arm-Away                                 |
|-----------------------------------------------|-----------------------------------------------|
| 22 = Disarm                                   | 23 = Force Arm-Stay (Auto-bypass faulted zns) |
| 24 = Force Arm-Away (Auto-bypass faulted zns) |                                               |

### **Bypass commands:**

Action Specifier for commands 30-31 is Zone List number. Activation times 1 (Beginning), 2 (End), 3 (During) are the only valid choices for bypass commands.

30 = Auto bypass - Zone list 31 = Auto unbypass - Zone list

### **Open/Close Windows:**

Action Specifier for commands 40-41 is Partition(s), for 42 is Access Group, and for 50 no specifier is programmed. Activation time 3 (During) is the only valid choice for these commands.

40 = Enable Opening Window41 = Enable Closing Window42 = Enable Access Window50 = Off-Normal Reminder (Starts local keypad beeping if fire off-normal condition exists)

### Activation time:

Refers to when the action is to take place relative to the time window.

- 1 = Beginning of time window
- 2 = End of time window
- 3 = During time window active period only (on at beginning of window, off at end).
- 4 = Beginning and end of time window (e.g., Coffee break buzzer).

**Limitation of Access Worksheet** The system provides up to 8 Access Schedules that can be programmed for the system. Fill in the required data on the worksheet below and follow the procedure in the Installation Instructions as you enter the data in response to the displays and prompts that appear in sequence.

| Acc Mon |    | on | Tues |    | Wed |    | Thurs |    | Fri |    | Sat |    | Sun |    | Hol |    |
|---------|----|----|------|----|-----|----|-------|----|-----|----|-----|----|-----|----|-----|----|
| Sch     | W1 | W2 | W1   | W2 | W1  | W2 | W1    | W2 | W1  | W2 | W1  | W2 | W1  | W2 | W1  | W2 |
| 1       |    |    |      |    |     |    |       |    |     |    |     |    |     |    |     |    |
| 2       |    |    |      |    |     |    |       |    |     |    |     |    |     |    |     |    |
| 3       |    |    |      |    |     |    |       |    |     |    |     |    |     |    |     |    |
| 4       |    |    |      |    |     |    |       |    |     |    |     |    |     |    |     |    |
| 5       |    |    |      |    |     |    |       |    |     |    |     |    |     |    |     |    |
| 6       |    |    |      |    |     |    |       |    |     |    |     |    |     |    |     |    |
| 7       |    |    |      |    |     |    |       |    |     |    |     |    |     |    |     |    |
| 8       |    |    |      |    |     |    |       |    |     |    |     |    |     |    |     |    |

**Temporary Schedule #81 Menu Mode** The system provides a Temporary Schedule for each partition. Enter the temporary scheduling mode by pressing **[Installer Code] + #81**. Fill in the required data on the worksheet below and follow the procedure in the Installation Instructions as you enter the data in response to the displays and prompts that appear in sequence.

| Par | tition/Windows   | Mon | Tue | Wed | Thu | Fri | Sat | Sun |
|-----|------------------|-----|-----|-----|-----|-----|-----|-----|
| 1   | Disarm Window    |     |     |     |     |     |     |     |
|     | Start Time HH:MM |     |     |     |     |     |     |     |
|     | Stop Time HH:MM  |     |     |     |     |     |     |     |
|     | Arm Window       |     |     |     |     |     |     |     |
|     | Start Time HH:MM |     |     |     |     |     |     |     |
|     | Stop Time HH:MM  |     |     |     |     |     |     |     |
| 2   | Disarm Window    |     |     |     |     |     |     |     |
|     | Start Time HH:MM |     |     |     |     |     |     |     |
|     | Stop Time HH:MM  |     |     |     |     |     |     |     |
|     | Arm Window       |     |     |     |     |     |     |     |
|     | Start Time HH:MM |     |     |     |     |     |     |     |
|     | Stop Time HH:MM  |     |     |     |     |     |     |     |

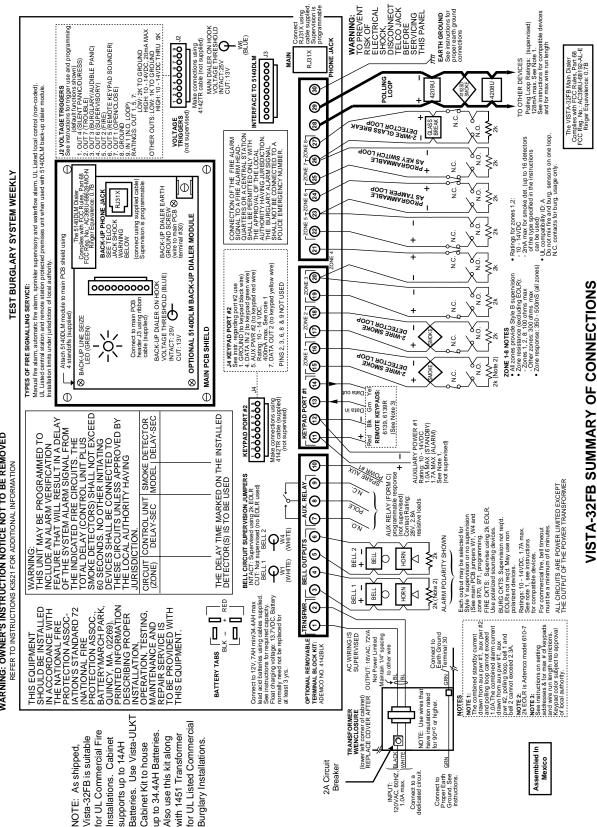

# WARNING: OWNER'S INSTRUCTION NOTICE NOT TO BE REMOVED

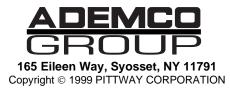

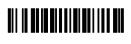

K3840 03/99